**UNIVERSIDAD CARLOS III DE MADRID ESCUELA POLITÉCNICA SUPERIOR DPTO INGENIERÍA DE SISTEMAS Y AUTOMÁTICA**

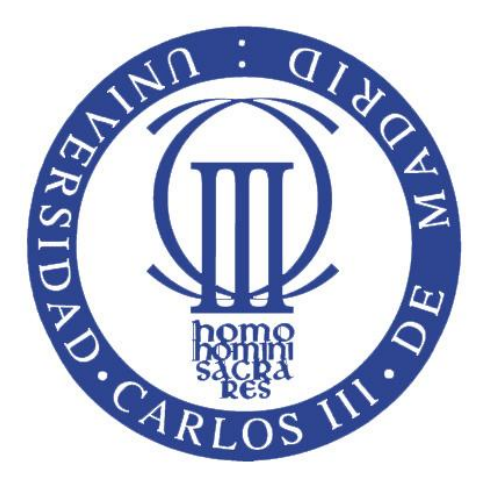

# **COMUNICACIÓN Y CONTROL DE HARDWARE SIEMENS S.A. A TRAVÉS DE PLC S7-1500**

# TRABAJO FIN DE GRADO GRADO EN INGENIERÍA ELECTRÓNICA INDUSTRIAL Y AUTOMÁTICA

**Autor: Javier Villanueva Tena Tutor externo: Roberto López Cedillo Tutor: Santiago Martínez de la Casa**

*La felicidad se alcanza cuando lo que uno piensa, lo que uno dice y lo que uno hace están en armonía" (Gandhi)*

## **Agradecimientos**

Llegado el momento de presentar mi proyecto fin de carrera, debo agradecerle a una serie de personas su atención en mí.

En primer lugar, agradecer a toda mi familia su apoyo a lo largo de mi etapa universitaria. Ellos son quienes me han apoyado en mi decisión de querer estudiar esta carrera y sin ellos hoy no estaría aquí. Su constante insistencia en que cada día me fuera superando ha hecho que pueda acabar mis estudios.

También, y muy especialmente, agradecerle a mi tutor externo y jefe de mi departamento en Siemens, Roberto López, que me ofreciera la posibilidad de realizar un proyecto fin de carrera dentro de la compañía. Así mismo agradecer a Tomás Laso o Adrián Maestre que me hayan aportado más conocimientos de programación sobre los equipos del proyecto.

A Santiago Martínez de la Casa, tutor de este proyecto, por aceptar mi solicitud para que el me lo tutelara. Gracias por todo tu apoyo en estos meses y a tu ánimo para que realizara este proyecto.

Por último, a todos mis amigos y gente cercana, que han sabido aguantar mis estados de ánimo y mis problemas y que me han animado a desconectarme del ordenador cuando me veían agobiado.

A todos y cada uno de vosotros, gracias una vez más

## **Resumen**

El objetivo de este proyecto es la implementación y programación de diferentes equipos hardware de la marca Siemens para la creación conjunta de un sistema de control sobre un motor rotatorio que proporcione información en tiempo real, y cuya activación se puede hacer desde botones de entradas digitales o a través de una pantalla táctil. Esta aplicación tiene por objeto ser usada para presentaciones comerciales corporativas de la empresa en futuros clientes.

Para ello se hace uso de Industrial Ethernet (PROFInet) para establecer las comunicaciones entre PLC, pantalla y variador. Toda la programación de los equipos se realiza a través de la herramienta TIA portal (*Totally Integrated Automation*), la cual recoge todo el código de programación de los diferentes equipos para mostrarlos en una única interfaz que posibilita la selección individual de cada uno de ellos dónde poder hacer consultas, tomar decisiones operativas o realizar modificaciones.

## **Abstract**

The goal of this project is the implementation and programming of different hardware equipment of the Siemens brand for the joint creation of a control system on a rotary engine that provides information in real time, and whose activation can be done from digital inputs buttons or through a touch screen system. This application is intended to be used for corporate commercial presentations of the company to future customers.

In order to do this, Industrial Ethernet (PROFInet) is used to establish communications between PLC, screen and inverter. All programming of the equipment is carried out through the tool TIA portal (Totally Integrated Automation), which collects all the programming code from the different equipments to display them in a single interface that enables individual selection of each of them where you can ask queries, make operational decisions or modifications.

# ÍNDICE

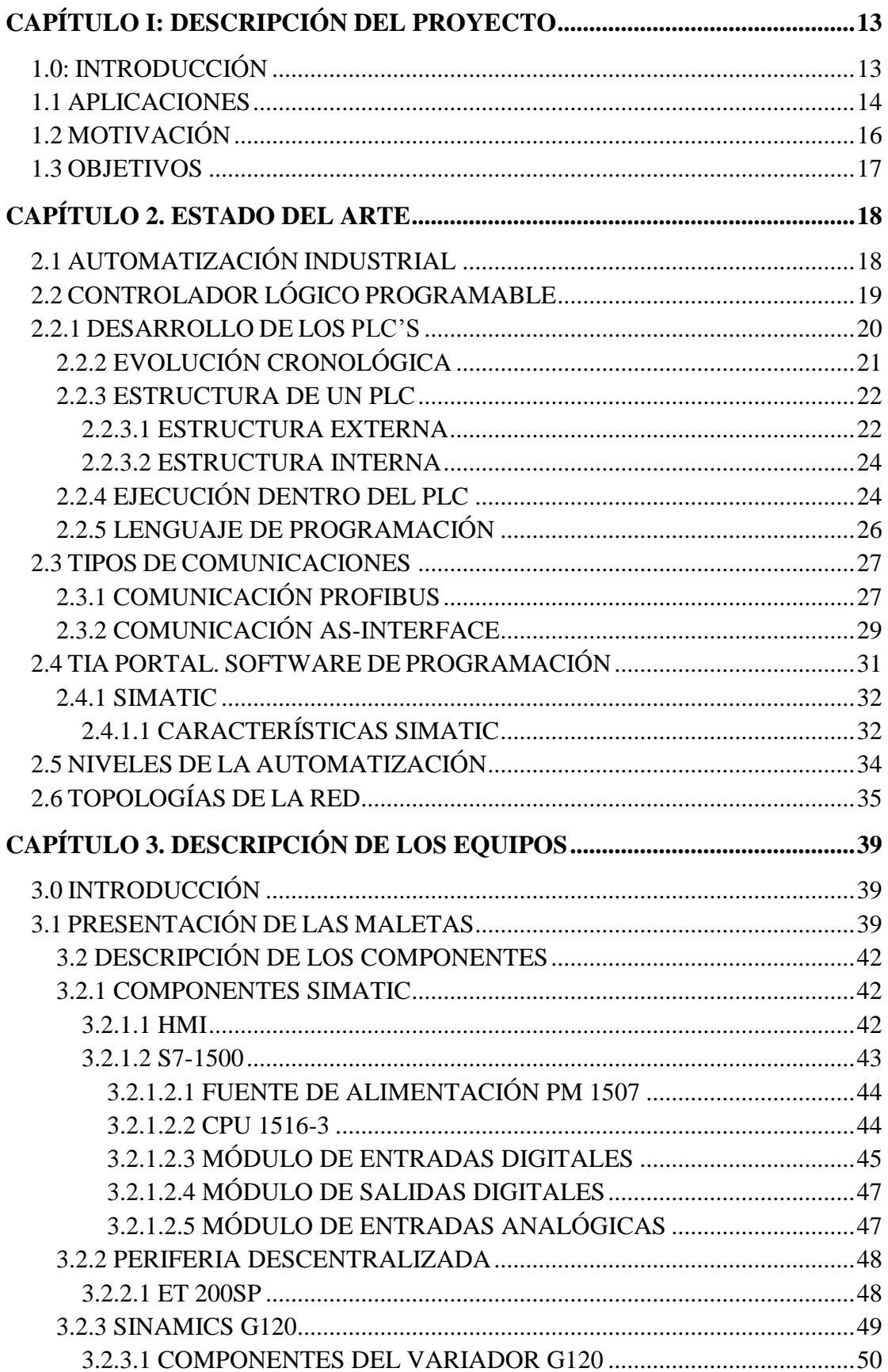

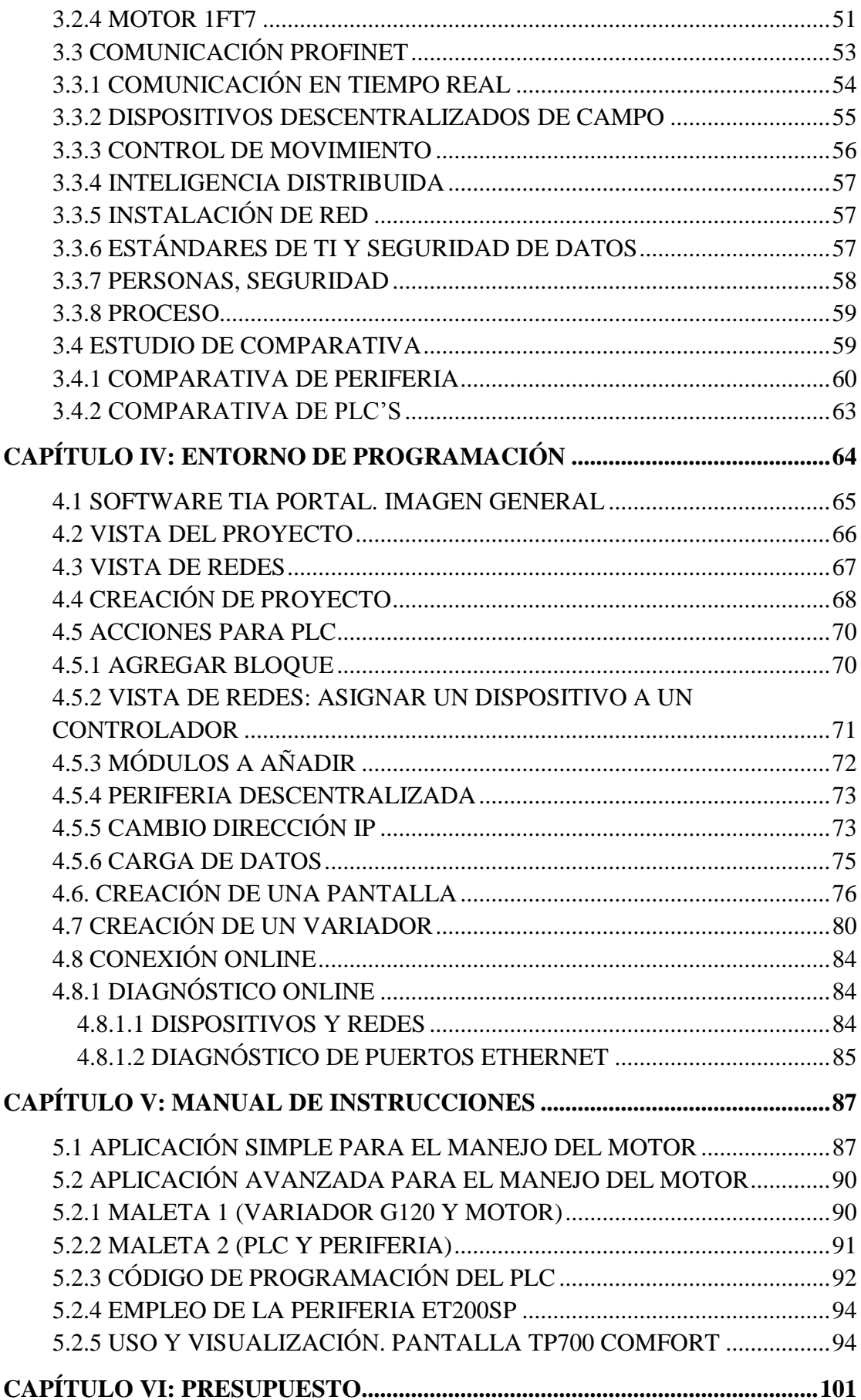

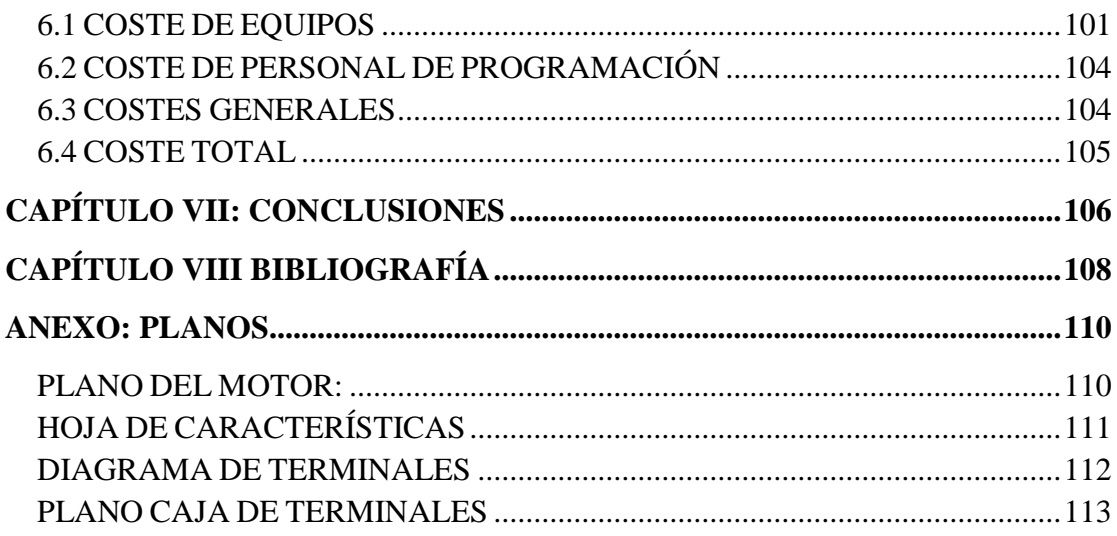

# **ÍNDICE DE FIGURAS Y TABLAS**

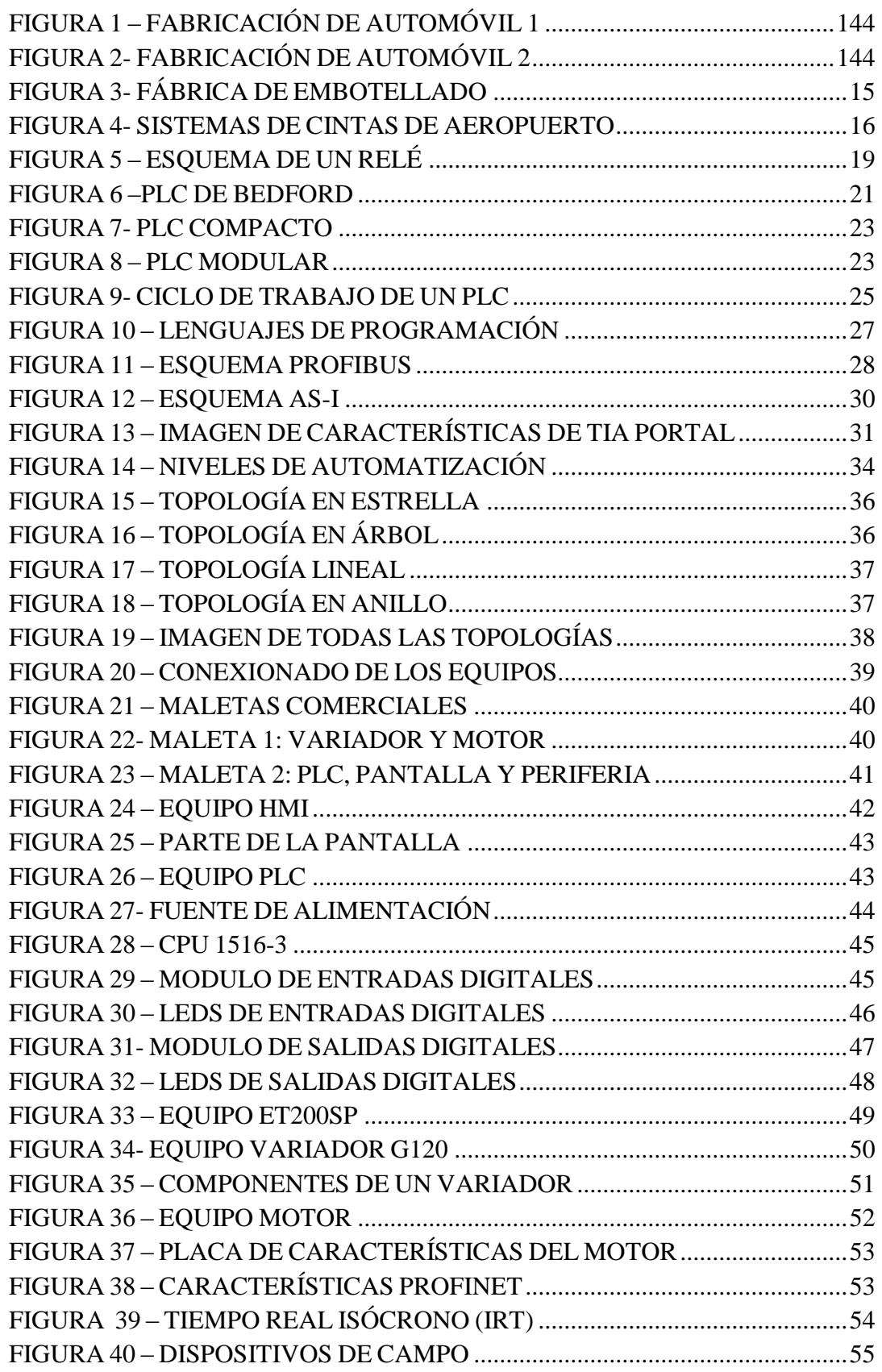

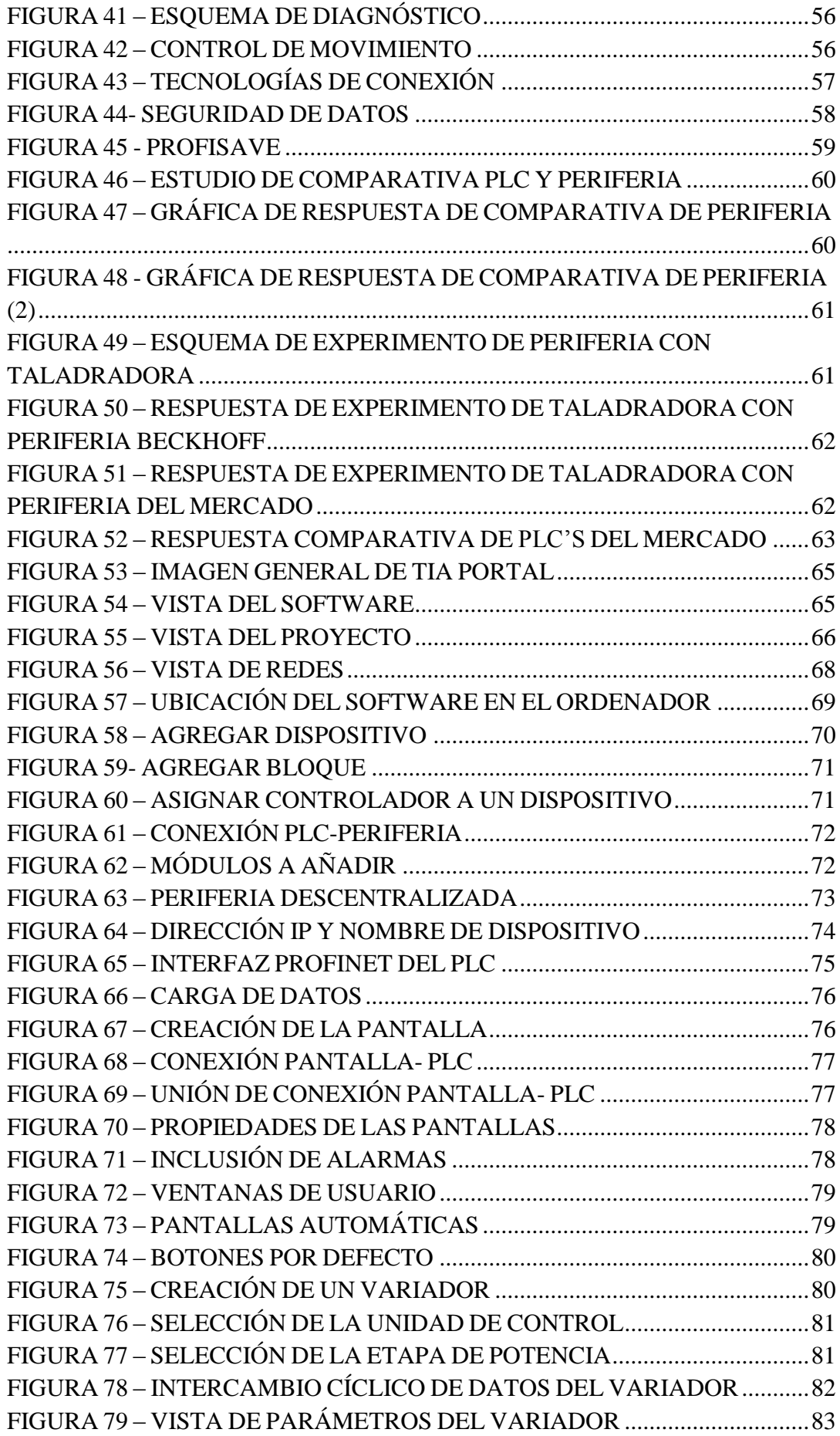

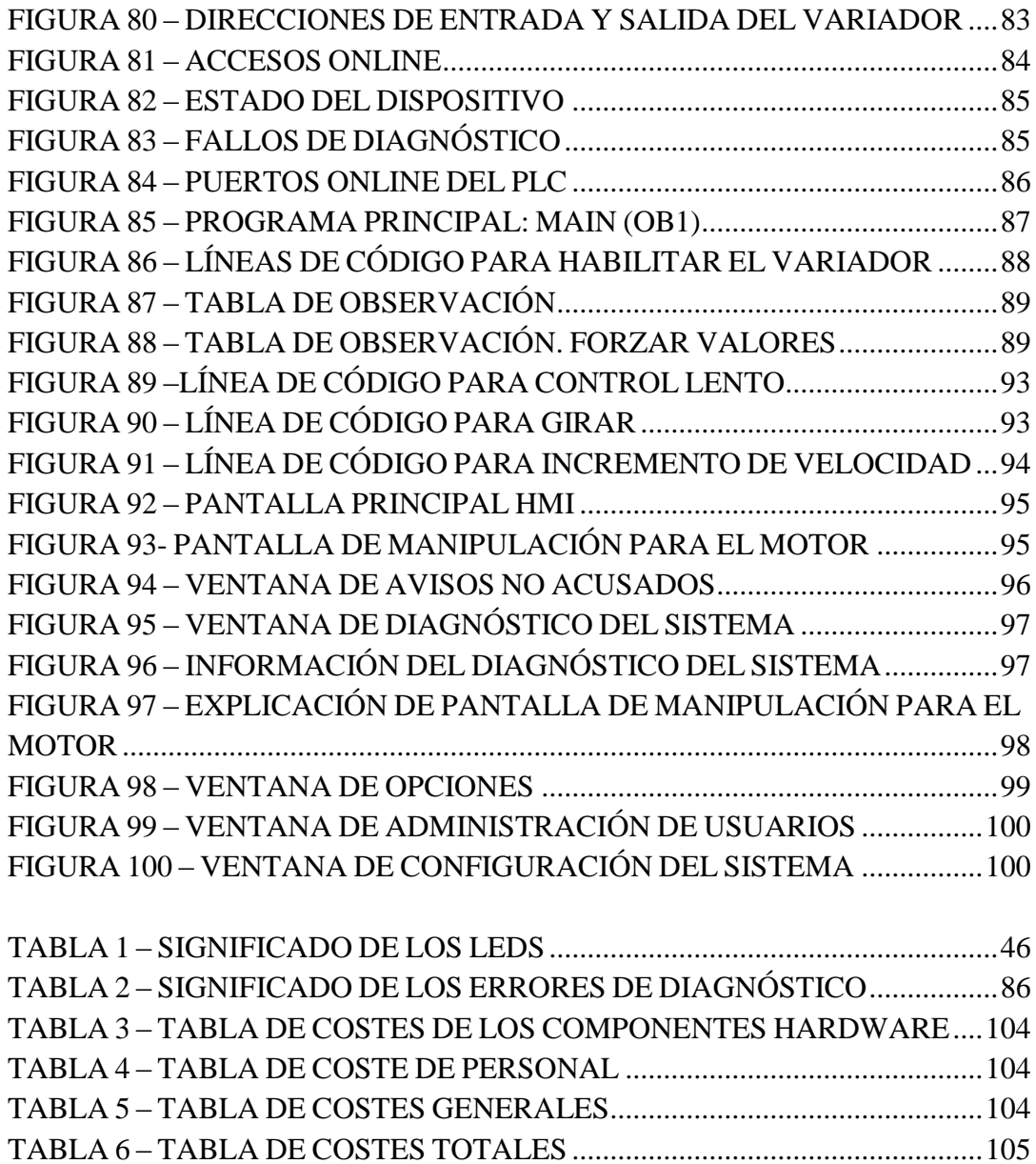

## <span id="page-12-0"></span>**Capítulo I: Descripción del proyecto**

## <span id="page-12-1"></span>**1.0 Introducción**

En este capítulo se introduce el contexto del Proyecto Fin de Carrera y la motivación existente para realizarlo. Se explica de forma general los avances actuales y herramientas disponibles para abordar proyectos de programación mediante PROFINET en equipos SIEMENS.

Para este proyecto, se han llevado a cabo tareas de programación de los diferentes equipos que se van a usar. Estos se encuentran integrados en dos maletas, que posteriormente serán descritas

Se pretende controlar un motor de eje rotatorio a través de una pantalla táctil que va a permitir su puesta en marcha, su parada, el incremento de velocidad del mismo u otras funciones que serán programadas. Esta no es la única forma de control de este motor ya que las botoneras de las entradas y salidas digitales que se encuentran integradas en el exterior de la primera maleta, pertenecientes al PLC y una unidad de periferia, habilitarán también el manejo. Finalmente en la segunda maleta, también se encuentran las entradas y salidas del variador y pueden poner de igual forma en marcha el motor.

Estos equipos han sido elegidos para que cumplan una serie de funcionalidades y debido a la flexibilidad de los equipos, los cuales pueden ser reprogramados las veces que sean necesarias, estas maletas cuentan con los últimos modelos de equipos que la marca Siemens ha sacado al mercado. Por ello, se han llevado a cabo para este proyecto labores de programación y comunicación para que se pueda controlar un motor bajo el mando de un controlador lógico programable. Este actúa como cerebro del proceso, llevando un control para habilitar y deshabilitar variables que permitan realizar cualquier acción sobre los equipos.

## <span id="page-13-0"></span>**1.1 Aplicaciones**

Las aplicaciones de automatización y control son numerosas hoy en día en el mundo de la industria. El control sobre motores eléctricos comienza a crecer en el sector servicios para desarrollar, entre otras, algunas de las siguientes actividades:

## **INDUSTRIA DEL AUTOMÓVIL**

- Plataformas guía para el transporte de carrocería.
- Mesas de rodillos que posibilitan el transporte de piezas de chapa.

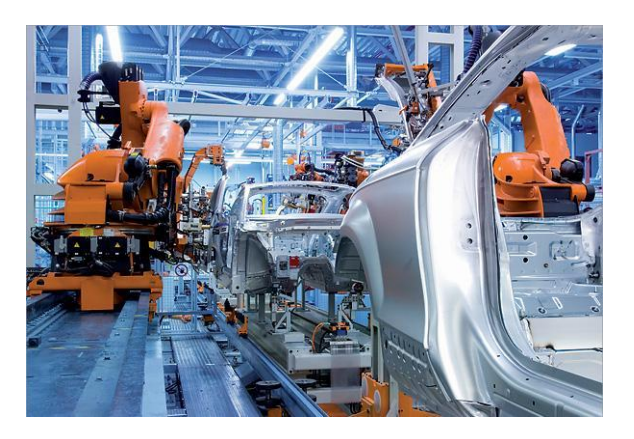

*Figura 1 – Fabricación de automóvil 1*

<span id="page-13-1"></span>AGVS (Automatic guided Vehicle Systems):

<span id="page-13-2"></span>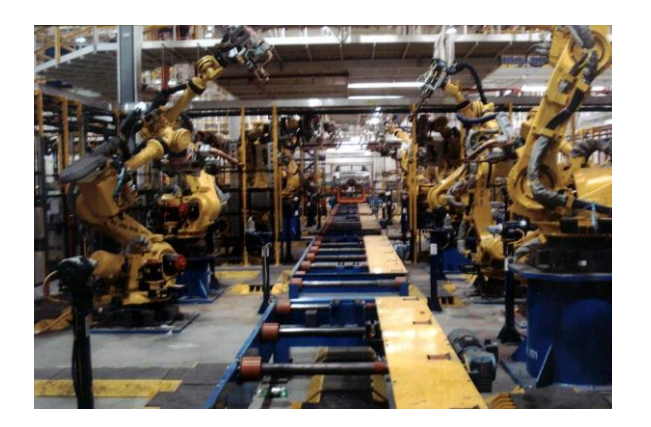

*Figura 2- Fabricación de automóvil 2*

 Plataformas elevadoras, con las cuales por ejemplo los robots de soldadura pueden acceder a las zonas inferiores de un vehículo.

## **FABRICAS DE EMBOTELLADO**

- Cintas de transporte.
- Técnicas de transporte de palets.
- Maquinaria de almacenaje de material.

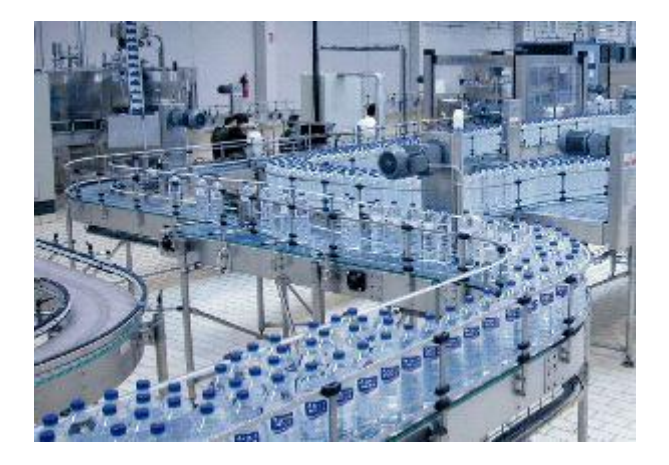

*Figura 3- Fábrica de embotellado*

## <span id="page-14-0"></span>**CLASIFICACIÓN DE EQUIPAJE EN AEROPUERTOS**

- Transporte de bandejas.
- Cintras transportadoras.
- Facturación de maletas.

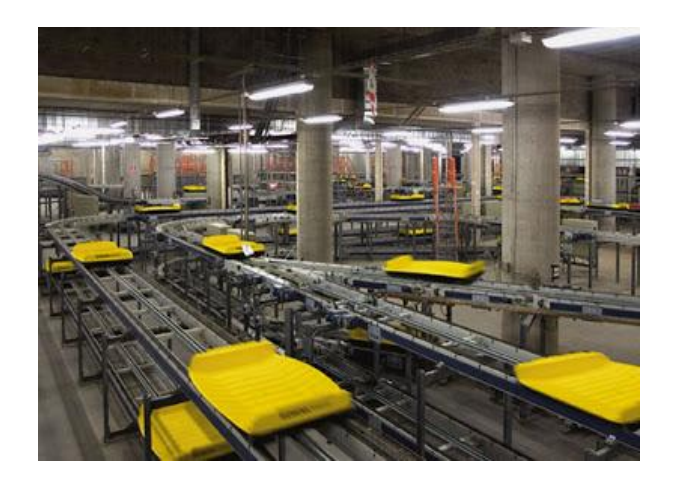

*Figura 4- Sistemas de cintas de aeropuerto*

## <span id="page-15-1"></span><span id="page-15-0"></span>**1.2 Motivación**

La posibilidad de realizar este proyecto fin de carrera surge cuando mi tutor de la empresa donde realizo mis prácticas profesionales, me ofrece la posibilidad de realizar un programa donde se controlen diferentes equipos de hardware de la compañía.

Estos equipos, representan los últimos modelos que esta ha sacando al mercado. Por ello se me propone elegir los componentes necesarios para hacer controlar un motor a través del control central de un PLC.

Dentro de la compañía, he recibido diferentes cursos sobre programación de pantallas, PLC o comunicaciones Ethernet/PROFInet y por ello es una buena elección el aceptar esta propuesta de proyecto fin de carrera.

Para ello, tras seleccionar los equipos que van a instalarse, y tras unas recomendaciones de la compañía sobre el posterior cableado de los equipos, un proveedor mecánico ha realiza el montaje de estas maletas gracias a un esquema de las comunicaciones PROFInet que le es entregado.

Los componentes escogidos, se agrupan en dos maletas con un fin comercial. Servirán de demostración ante futuros clientes de la empresa para poder explicar y demostrar cómo es el control y la flexibilidad los equipos.

Por todos estos motivos, personalmente supone un desafío personal y una buena oportunidad de llevar a la práctica todos los conocimientos adquiridos.

## <span id="page-16-0"></span>**1.3 Objetivos**

Este proyecto ha sido creado con los siguientes objetivos:

- Automatización total del sistema. Comunicación de todos los equipos existentes mediante un protocolo de comunicaciones industriales como es PROFInet.
- Programación del PLC S7-1500, pantalla táctil TP700 y variador G120 para el funcionamiento y puesta en marcha del motor. El primero de ellos con la función de gobernar al resto de equipos.
- Control de un motor eléctrico mediante el variador de frecuencia G120.
- Visualización y activación del proceso a través de la pantalla táctil.
- Sistema de accionamiento a través de pulsadores de entradas digitales.
- <span id="page-16-1"></span> Visualización de información de diagnóstico a través de la programadora y de la pantalla táctil.

# **Capítulo 2. Estado del arte**

## <span id="page-17-0"></span>**2.1 Automatización industrial**

Fases para la puesta en marcha de un proyecto de automatización

Existen complejos procesos de automatización que requieren de la colaboración entre los diversos departamentos de una empresa (gestión, logística, automatización, distribución, etc.). En esta sección se enfoca el problema en concreto en la parte de automatización, desde el punto de vista del trabajo que debe realizar el ingeniero/ingeniera técnica. El marco metodológico consta de las fases siguientes, que el operario debe realizar:

- Automatización
- Supervisión
- Interacción
- Implementación
- Pruebas

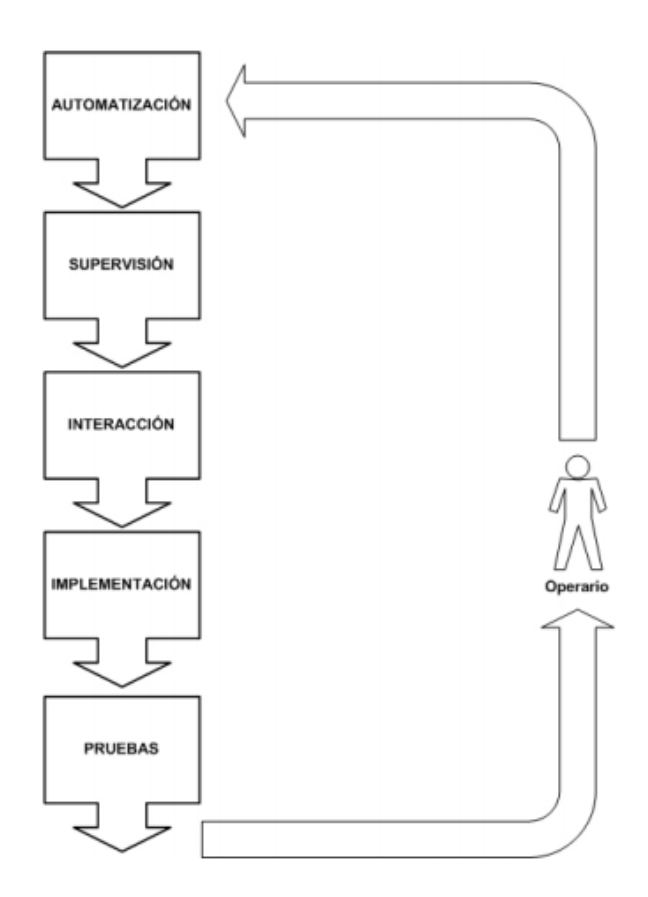

### <span id="page-18-0"></span>**2.2 Controlador lógico programable**

Hace muchos años se dio un paso grande en el camino hacia el incremento de la producción a través de la automatización. Esto fue posible debido al desarrollo e introducción de los denominados relés. Gracias a ellos se permitieron una serie de mejoras como la adición de una lógica en la operación sobre la maquinaria. Esto permitió que el volumen de trabajo del operador se viera reducido, llegando incluso a poder eliminar en algunos casos la presencia de operarios humanos

Por ejemplo, los relés hicieron posible establecer automáticamente una secuencia de operaciones, programar tiempos de retardo, conteo de eventos o hacer un evento dependiente de que ocurrieran otros.

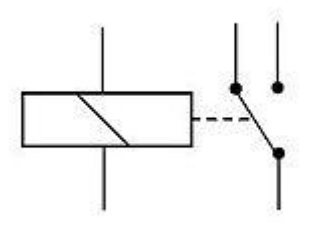

*Figura 5 – Esquema de un relé*

<span id="page-18-1"></span>La gran desventaja que presentan los relés es su periodo de vida. Este, debido a las características eléctricas y mecánicas, se ve reducido tras una serie de usos por lo que pasado un tiempo se vuelven inservibles. Uno de los principales problema de este desgaste es que sus partes conductoras de corriente pueden llegar a fundirse lo que supone un cambio en la lógica y una necesidad de reemplazo del equipo.

El principal inconveniente de la lógica con relés es su naturaleza fija. Esta, es establecida por los ingenieros que lo diseñan, entonces se colocan relés en el panel y se realizan las conexiones como se prescribe. Cuando existe una modificación en el diseño del producto o un cambio en la producción en las operaciones de la máquina o de su secuencia, también la lógica contenida en el panel debe de modificarse. Una opción económica si esta cambio es significativo, es el de desechar el panel actual y construir uno nuevo.

Este fue un serio problema, a mediados de los años 70, para los productores de automóviles. Se había pasado a un alto uso de la automatización a través de relés cada vez que se precisaba cualquier cambio en la producción. Las cantidades de trabajo, inversión y material de estos equipos producían una gran pérdida de tiempo lo que suponía producir menos vehículos.

Para llevar a cabo las actividades industriales, se necesitaba un sistema de control que se hiciera con algo similar a una computadora. Se les dio esta idea a los fabricantes debido a que las computadoras no eran deseables para estas aplicaciones debido a numeras razones. Por ello se quería diseñar un artefacto que fuera como una programadora pero que permitiera efectuar un control y que fuera fácilmente reprogramable. La comunidad electrónica se enfrentó a este reto y alrededor del año 1969, a las ensambladoras de automóviles de Detroit, en Estados Unidos, les fue entregado el primer controlador programable.

Hoy en día los autómatas no están únicamente en ambientes industriales sino que están jugando un papel clave en temas de domótica para aplicaciones como control de iluminación, gestión del agua de riego, puertas de garaje, entre otras.

Entre las características de los PLC's destacan:

- Fácilmente programables por los técnicos.
- Facilidad en la modificación de programas
- Comunicación entre ellos para el envío y recepción de señales
- Largo tiempo de vida
- Pueden trabajar en cualquier ambiente industrial

## <span id="page-19-0"></span>**2.2.1 Desarrollo de los PLC's**

Desde el comienzo de la industrialización, el hombre siempre ha buscado la manera de que cualquier actividad se realizara de la forma más rápida y ágil posible, facilitando así una eficiencia además de que resulte una tarea menos tediosa para el operario humano

Para este proceso, ha resultado clave la aparición del autómata programable o PLC. Se caracteriza por permitir que las tareas se realicen rápidamente evitando así la presencia de un operario en tareas peligrosas que pudieran poner en peligro su vida.

## <span id="page-20-0"></span>**2.2.2 Evolución cronológica**

**-AÑOS 60:** La industria empieza a demandar un sistema de control que fuese económico, flexible y fácilmente modificable. La razón fundamental de este hecho fue la necesidad de cambiar el sistema de control de los elevadores y contactores, ya que suponía un coste elevado.

Fue en el año 1968 cuando los primeros PLC's nacen de la mano de General Motors y Bedford Associates. Este último propuso algo con el nombre de controlador digital modular.

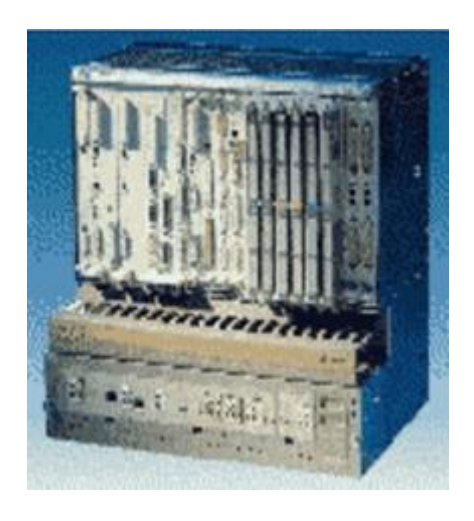

*Figura 6 –PLC de Bedford*

<span id="page-20-1"></span>La figura 6 corresponde con el Modicon 084, que resultó ser el primer PLC del mundo en ser producido comercialmente.

Los "nuevos controladores" debían tener un tiempo de vida largo y los cambios en el programa tenían que hacerse de forma sencilla. Se imponía además que estos trabajaran sin problema en cualquier tipo de entorno.

- **AÑOS 70:** Es a principios de esta década cuando el microprocesador se incorpora dentro de un PLC. En el año 1973 comienzan a surgir más prestaciones o mejores elementos de comunicación entre máquina y hombre. Es en la segunda mitad de los años 70 cuando la memoria de un PLC se ve incrementada. Además se posibilitó incluir entradas y salidas remotas, funciones de control de posicionamiento o desarrollo de las relaciones entre periferia y ordenadores.

La incorporación del microprocesador supuso una mejora de cara a la resolución de la lógica de un PLC, ya que las tecnologías dominantes del momento se basaban en máquinas de estado secuencial con CPU's basadas en desplazamiento de bit.

- **AÑOS 80**: Comienzan a minimizarse las dimensiones de los controladores así como un intento de estandarizar las comunicaciones. Se cambia la forma de programar los PLC's pasando a una programación simbólica. Además de estos avances, se aumenta también la velocidad de respuesta y un desarrollo de los módulos para un control PID, control inteligente y control borroso.
- **AÑOS 90:** En esta década se empiezan a reducir el número de nuevos protocolos. El estándar IEC 11-31-3, intentó unificar la manera de programar los PLC's para convertirlo en un único estándar.

## <span id="page-21-0"></span>**2.2.3 Estructura de un PLC**

### <span id="page-21-1"></span>**2.2.3.1 Estructura externa**

-**Compacta:** Se caracteriza por que presenta en un único módulo todos los elementos que lo forman.

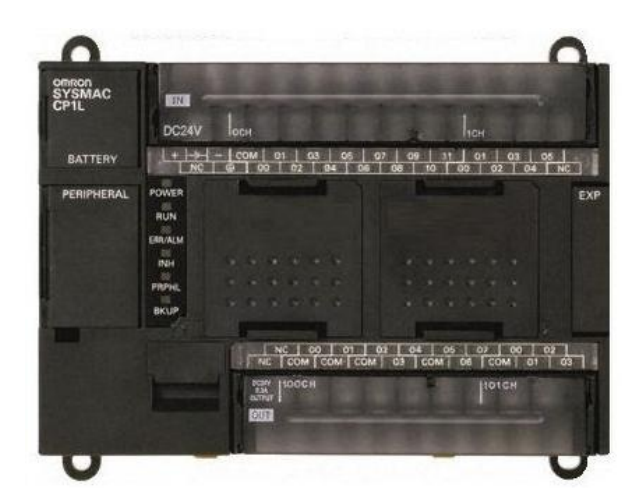

*Figura 7- PLC compacto*

- <span id="page-22-0"></span>- **Semi modular:** Se caracteriza porque separara las entradas y salidas digitales del resto del autómata, dejando a un lado la CPU y la fuente de alimentación.
- **Modular:** Se caracteriza porque existe un módulo para cada uno de los elementos que forman el autómata. Esto supone una flexibilidad además de que posibilita extraer cualquier módulo de forma simple, facilitando así las tareas de diagnóstico y reparación.

<span id="page-22-1"></span>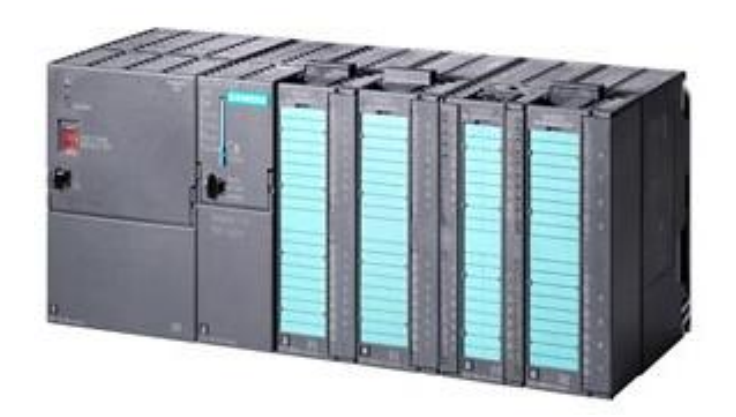

*Figura 8 – PLC modular*

## <span id="page-23-0"></span>**2.2.3.2 Estructura interna**

Los autómatas están formados principalmente por los siguientes elementos:

- Módulo de entradas: Estas pueden ser analógicas o digitales. A estos módulos se colocan los sensores.
- Módulo de salidas: Son las líneas de salida. Estas también pueden ser analógicas o digitales. Los actuadores se conectan a este módulo.
- CPU: Es el "cerebro" de todo proceso automático. Interpreta y procesa toda la información del programa. Dependiendo del estado de las entradas la CPU ordena la activación de las salidas deseadas. Esta unidad está formada por un procesador, memoria interna y circuitos auxiliares.

Con estos componentes descritos tendríamos un autómata pero este no sea operativo hasta que no se añadan otros componentes que son necesarios. Estos componentes son:

- Interfaces: Permite comunicar el autómata con otros elementos del sistema como otros dispositivos o incluso el propio operario.
- Unidad de alimentación: Alimenta el circuito con las tensiones necesarias para que funcionen todos los módulos.
- Consola de programación (PG): Permite introducir, modificar y revisar el código de programación.
- Dispositivos periféricos: Consisten en unidades de periferia, módulos de entrada y salida, módulos de comunicación…

## <span id="page-23-1"></span>**2.2.4 Ejecución dentro del PLC**

El PLC, para llevar a cabo las tareas de funcionamiento, ejecuta una serie de instrucciones siguiendo una lógica. Todas estas se ejecutan dentro de lo que se conoce como "ciclo scan".

El ciclo de trabajo del autómata se ejecuta de la siguiente manera:

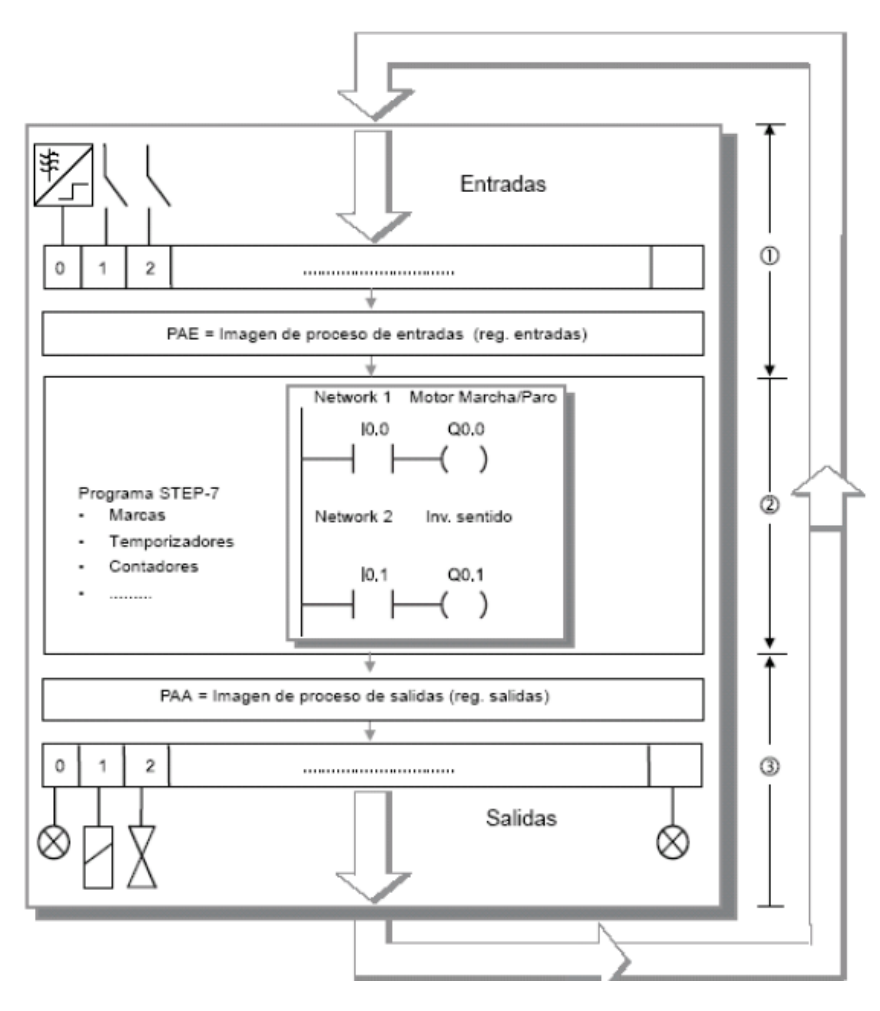

*Figura 9- Ciclo de trabajo de un PLC*

<span id="page-24-0"></span>Durante la rutina de trabajo, en primer lugar se leen los estados de las entradas del proceso. Estas se memorizan en la imagen de proceso de entradas (PAE). Con la información almacenada, trabaja luego para ejecutarlas el programa de control.

Cuando se modifican los estados de las salidas, esta información se almacena en la imagen de proceso de salidas (PAA). En la última parte de la ejecución de un ciclo, la información almacenada en esta zona se transfiere a las salidas físicas. Tras esto, comienza un nuevo ciclo.

El ciclo scan dura normalmente entre 3 y 10 ms. Su duración depende del tipo y número de instrucciones utilizadas. Este ciclo se compone de dos partes principales:

- Tiempo del sistema operativo: Corresponde con las fases 1 y 3 de la figura 9. Este tiempo es normalmente 1 ms.
- Tiempo de instrucciones: Corresponde con la fase 2 de la figura 9.
- Este ciclo únicamente se ejecuta cuando el estado del PLC está en estado de RUN.

## <span id="page-25-0"></span>**2.2.5 Lenguaje de programación**

El lenguaje de programación para PLC's debía de ser interpretado con facilidad por los operarios que anteriormente pudieran estar en contacto con la instalación. Por tanto, el lenguaje hombre-máquina debía de ser similar a la utilizada en ese momento.

Los lenguajes comenzaron a cambiar y dejaron de parecerse a planos eléctricos de relés. El aumento de la dificultad de los procesos a automatizar, hicieron que se complicara el uso de aquello para lo que se había creado el lenguaje.

Para solucionar este problema la IEC elaboró un estándar para la programación de PLC's (IEC 1131-3), con el que conseguir desarrollar una norma adecuada que abarcara gran cantidad de aplicaciones industriales.

Se definieron en este estándar lenguajes de tipo gráfico y textual para entornos de programación de PLC's. Los más significativos son:

- Lenguaje de contactos (KOP): Es un lenguaje gráfico empleado en gran medida en el mundo industrial.
- Lenguaje de instrucciones (AWL): Tiene similitudes con una programación en C++. No es de carácter gráfico sino textual.
- Plano de funciones lógicas (FUP): Lenguaje gráfico con el que se trabaja a modo de circuitos lógicos, ya que los símbolos que emplea son equivalentes.
- Grafcet: Finalmente el grafcet o gráfico de orden etapa-transición es usado en autómatas para resolver problemas secuenciales. Para personas que no tengan conocimientos sobre automatismos, resulta sencillo de entender ya que muestra una secuencia del proceso en cuestión.

La imagen número 10 muestra un ejemplo de las instrucciones que usan los lenguajes KOP, FUP y AWL.

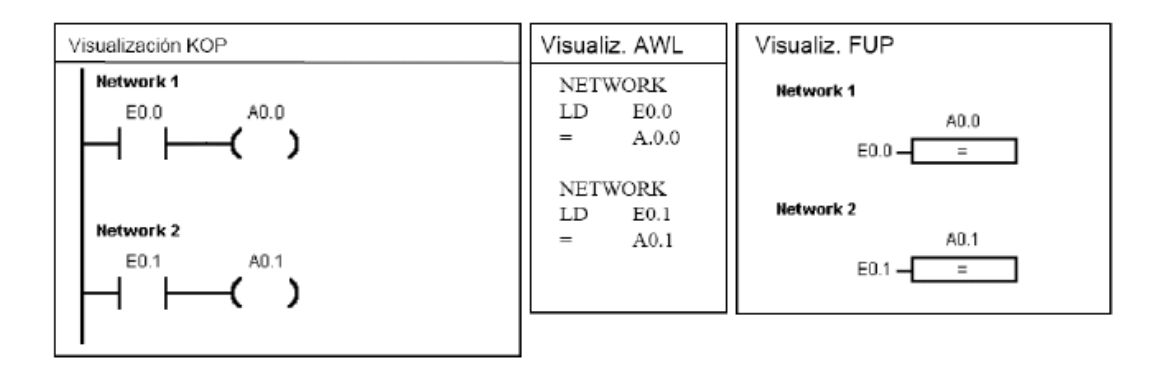

*Figura 10 – Lenguajes de programación*

## <span id="page-26-2"></span><span id="page-26-0"></span>**2.3 Tipos de comunicaciones**

Este apartado describe de forma breve las comunicaciones PROFIbus y As-Interface las cuales son usadas para establecer comunicación entre los equipos.

#### <span id="page-26-1"></span>**2.3.1 Comunicación PROFIbus**

PROFIbus es un bus de campo abierto que presenta tiempos de reacción cortos. Muchas empresas del sector industrial tienen PROFIbus instalado en sus fábricas, convirtiéndolo en un modo de comunicación muy empleado.

Es una solución para automatizar de forma completa una producción gracias al intercambio rápido de datos que puede ofrecer. Este modo de comunicación tiene funciones de diagnóstico integradas que permites reconocer fallos y averías con facilidad. Esta forma de comunicar puede ir desde el nivel de campo hasta niveles de orden superior donde están las principales funciones de control sobre el proceso. Existes dos tipos de PROFIbus en función de las aplicaciones que se cubran:

 PROFIbus DP: Comunica dispositivos inteligentes ("IO devices") con unidades de periferia descentralizada.

 PROFIbus PA: Proporciona señales y energía por la misma línea para sensores y actuadores.

PROFIbus se caracteriza por:

- Funciones de redundancia seleccionables por el usuario.
- Sincronización horaria.
- Funciones de fecha y hora

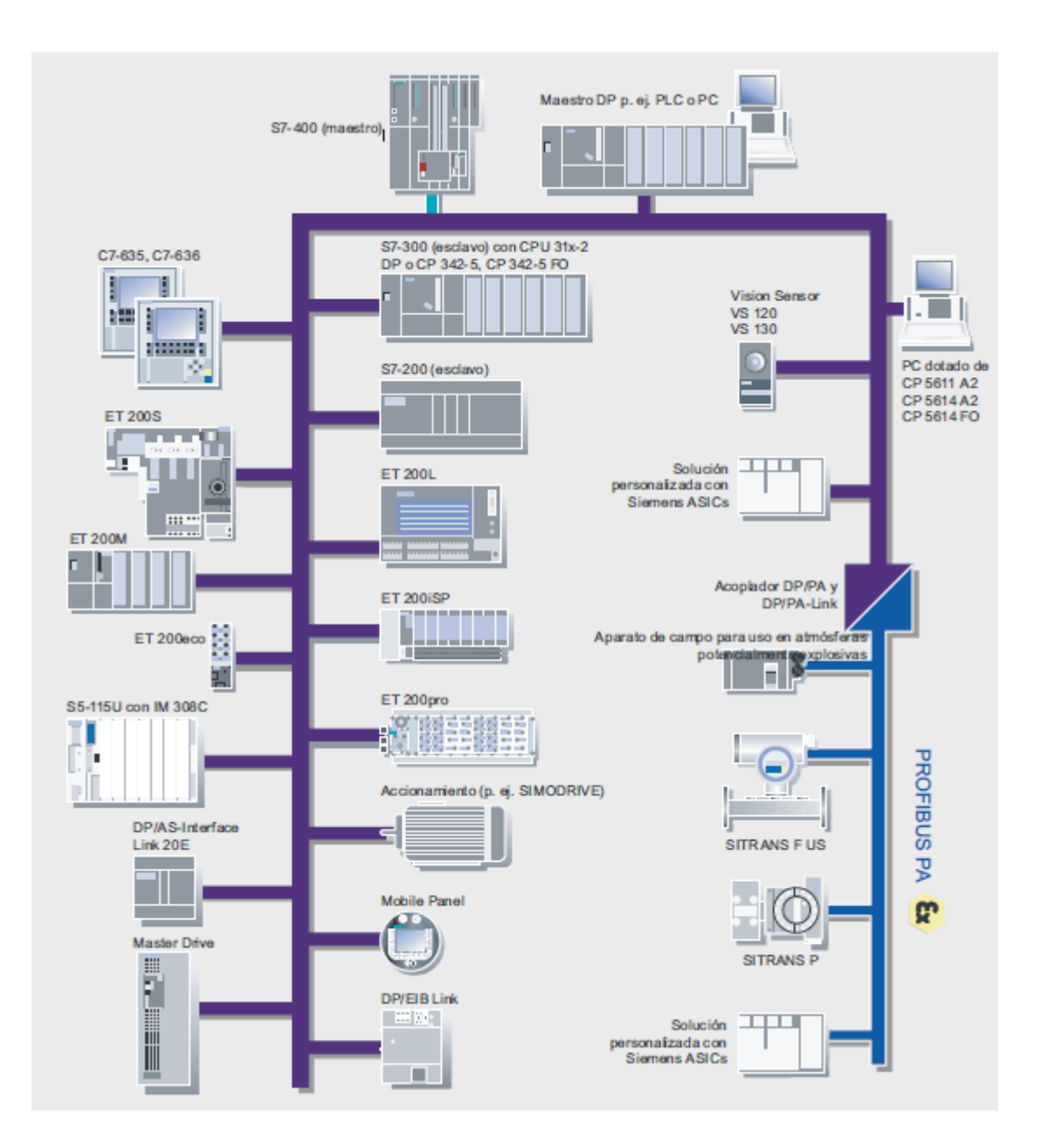

*Figura 11 – Esquema PROFIBUS*

<span id="page-27-0"></span>La imagen 11, muestra un ejemplo de la variedad de producto que acepta este tipo de comunicaciones pasando por PLC's, pantallas, unidades de periferia…

Gracias a sus rápidos tiempos de respuesta, PROFIbus DP es un modo de comunicación adecuado para la industria de fabricación.

#### **Propiedades**

PROFIbus ofrece dos niveles de potencia:

- Funcionalidad (DPV0): Consiste en el intercambio cíclico de datos de proceso entre un equipo maestro y un esclavo DP. Esta es la forma principal de comunicación de este protocolo.
- Funcionalidad DPV1: Intercambio cíclico para el funcionamiento de parametrizaciones y visualización o para tratamiento de alarmas.

## <span id="page-28-0"></span>**2.3.2 Comunicación AS-Interface**

La comunicación AS-Interface (interfaz sensor- actuador) es un estándar internacional para la comunicación de bus de campo entre sensores y actuadores. Este protocolo cumple con las normas IEC61158 y EN50295, y fue desarrollado para enlazar sensores y actuadores binarios que cumplan estas normas.

#### **Conceptos básicos**

El cable AS-I sirve para transferir datos a la vez que para alimentar a los equipos del nivel de campo. Una característica importante es que no acepta redes ópticas ni inalámbricas. Un maestro AS-i pregunta de forma cíclica a los esclavos garantizando así un tiempo de respuesta que esta predefinido. Los esclavos tienen una dirección de red que es unívoca.

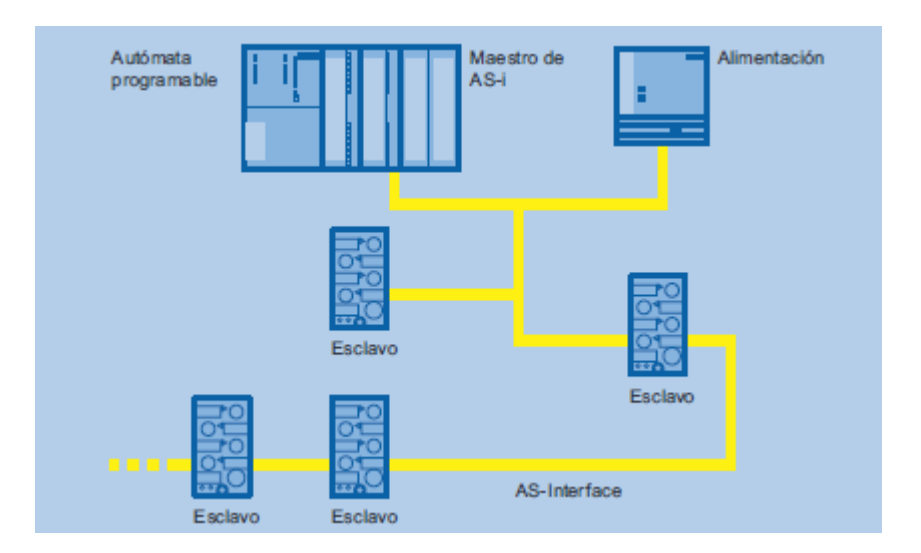

*Figura 12 – Esquema AS-I*

#### <span id="page-29-0"></span>**Arquitecturas de red**

AS-I admite todas las topologías que se describen en el punto 2.6 de esta memoria. La longitud máxima de un cable AS-I no puede superar los 100 m. El número de equipos a los que se puede comunicar también viene regulado:

- Un máximo de 31 esclavos predeterminados
- Un máximo de 62 esclavos AS-I con direccionamiento ampliado.

Los esclavos pueden ser:

- Sensores y actuadores con conexión AS-I.
- Módulos AS-I. A estos módulos se les puede conectar hasta 8 sensores y actuadores binarios

#### **Componentes de la red**

Una red AS-I se forma por los siguientes componentes de red:

- Conductor de cobre.
- Repetidores y extensores para prolongar el conductor AS-I
- Una fuente de alimentación para dar potencia a sensores y actuadores.

#### **Procedimiento de transmisión**

Para transmitir la información, este protocolo emplea un cable de dos hilos de cobre sin pantalla. Sirve a la vez para alimentar a 30 VDC la electrónica de comunicación y las estaciones que demandan poca corriente. Los consumidores que demandan más potencia tienen un cable de alimentación independiente a 24VDc.

## <span id="page-30-0"></span>**2.4 TIA Portal. Software de programación**

La herramienta TIA Portal, permite realizar configuraciones y programaciones de equipos Siemens. Presenta la ventaja de que es un software que está abierto a estándares internacionales y sistemas de otros fabricantes.

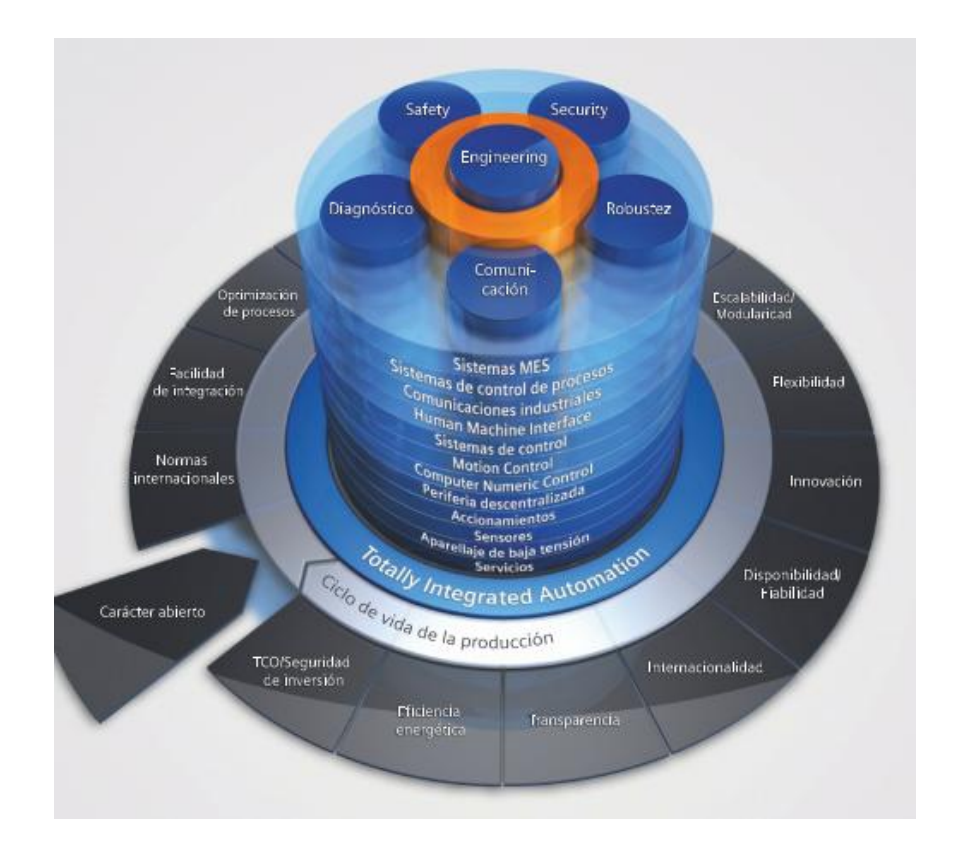

*Figura 13 – Imagen de características de TIA Portal*

<span id="page-30-1"></span>Permite integrar en una única interfaz la programación de los diferentes equipos para un manejo y control rápido.

## <span id="page-31-0"></span>**2.4.1 SIMATIC**

SIMATIC es una de las principales familias de producto estándar y flexible que tiene TIA Portal

Se considera a SIMATIC como la familia de controladores con una mejor ventaja competitiva en el mercado de la automatización. Esto, principalmente, es debido a una serie de características:

- Ingeniería.
- Comunicación.
- Diagnóstico.
- Safety.
- Security.
- Robustez.

Otras de las funciones por las que se caracteriza SIMATIC son gracias a la tecnología que tienen sus productos y a su disponibilidad.

## <span id="page-31-1"></span>**2.4.1.1 Características SIMATIC**

#### **INGENIERÍA**

## **Máxima eficiencia en energía durante todas las fases del ciclo de vida de una máquina o instalación.**

SIMATIC garantiza un entorno de vida homogéneo. Es un software eficiente que proporciona un importante punto de ayuda a lo largo del ciclo de vida comenzando por una planificación y concepción, continuando con configuración y programación y terminando con la puesta en marcha y modernización. Gracias a la compatibilidad de los interfaces que SIMATIC ofrece es posible garantizar una consistencia de los datos durante el proceso de ingeniería.

#### **COMUNICACIÓN**

## **Máxima transparencia de los datos en todos los niveles de la automatización.**

Se cumplen todos los requisitos para una homogeneidad ilimitada y por consiguiente una transparencia de información desde el nivel de campo hasta el nivel más superior de nivel y gestión empresarial. Para ello SIMATIC se apoya en estándares de comunicación internacionales como son PROFIBUS o PROFINET.

#### **DIAGNÓSTICO**

**Minimización de los tiempos de parada con métodos de diagnósticos eficientes.**

La totalidad de los productos SIMATIC llevan integradas funciones de diagnóstico que permiten localizar cualquier fallo y eliminarlo de la manera más rápida posible garantizando así una mayor disponibilidad del sistema.

#### **SAFETY**

#### **Protección de personas y máquinas en un entorno global y homogéneo.**

Gracias a la integración de normativa de seguridad homologada, tan solo se precisaría de un controlador, una periferia y un sistema de comunicación para poder hacer uso de las amplias funciones de seguridad que SIMATIC es capaz de mostrar en su gama de productos.

#### **SECURITY**

## **Seguridad de los datos en red gracias a los sistemas de seguridad escalable y compatible.**

Gracias al aumento del uso de comunicaciones Ethernet resulta cada vez más necesario incluir aspectos de seguridad en los datos de los que se hacen uso. Para ello, todo pasa por tomar medidas de seguridad desde el nivel de la escala corporativa, siguiendo por seguridad para PC's y controladores y llegando a las células de automatización segmentadas en la red. La idea de Siemens recae en el uso de módulos SCALANCE y componentes de la gama Security.

#### **ROBUSTEZ**

#### **Máxima aptitud para entornos industriales.**

Todos los productos SIMATIC resultan óptimos para aplicaciones industriales gracias a su robustez. Además cumplen con unas normas de calidad como son choques y vibraciones o compatibilidad electromagnética adaptándose así a certificados internacionales.

#### **TECNOLOGÍA**

#### **Menor complejidad gracias a la funcionalidad tecnológica integrada.**

Se pueden llevar a cabo diferentes tareas tecnológicas sin necesidad de cambiar el sistema, como por ejemplo contaje y medición, regulación o control de movimiento.

#### **ALTA DISPONIBILIDAD**

#### **Máxima disponibilidad con conceptos de redundancia homogéneos.**

Para una mayor disponibilidad de la planta o instalación, Siemens ofrece un amplio concepto de redundancia desde el nivel de campo hasta el nivel de gestión de la empresa.

## <span id="page-33-0"></span>**2.5 Niveles de la automatización**

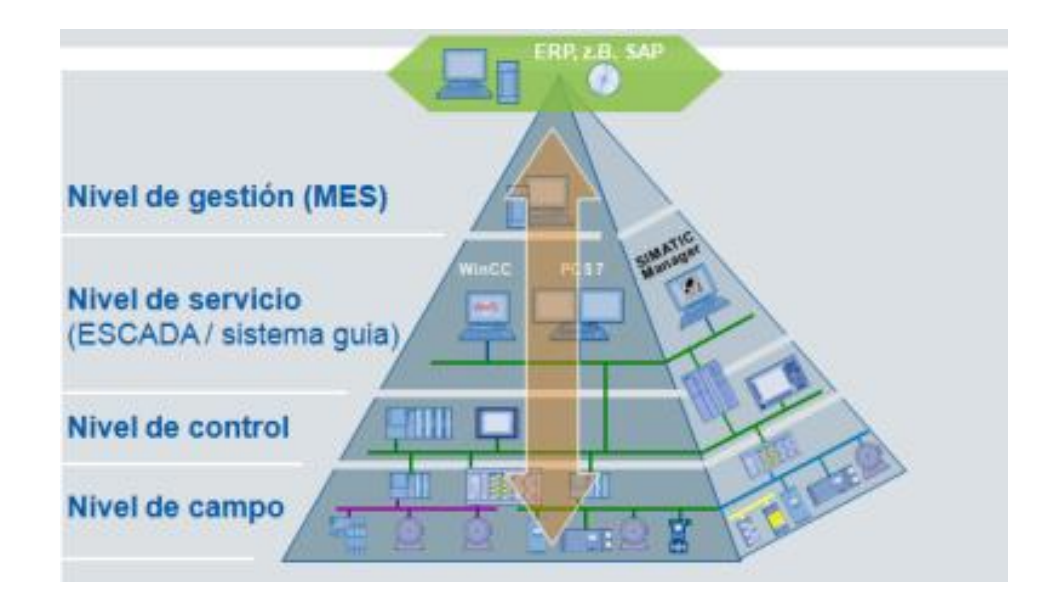

<span id="page-33-1"></span>*Figura 14 – Niveles de automatización*

**Nivel de campo (nivel de célula):** También llamado nivel de instrumentación. Está formado por los sensores y actuadores distribuidos en la línea de producción. Estos, están directamente más relacionados con el proceso de producción ya que los elementos de control permiten modificar el proceso y los sensores miden las variables de este.

**Nivel de control:** En este nivel están los elementos que gobiernan los sensores y actuadores. Concretamente los autómatas programables o equipos de aplicaciones específicas como robots o controladores de motores. Estos dispositivos pueden reprogramarse para modificar las instrucciones que se estén ejecutando. Además y junto con los elementos del nivel de campo, pueden realizar procesos por sí mismos. La comunicación con los niveles superiores debe ser correcta para permitir una buena interconexión de información.

**Nivel de supervisión (nivel de planta):** En este nivel es posible visualizar como es el estado del proceso que se está llevando a cabo. Gracias a SCADAS se puede tener una idea de que es lo que está ocurriendo así como que de una manera detallada podemos resumir la instalación, ver donde se muestran las alarmas o fallos…

**Nivel de gestión (nivel de fábrica):** Es el nivel de orden más superior. Está en la cúspide de la jerarquía de mandado de un proceso industrial. Gestiona la producción y comunica las distintas plantas para mantener relaciones con proveedores y clientes. Marca las pautas de diseño de la empresa.

## <span id="page-34-0"></span>**2.6 Topologías de la red**

En este apartado se describen las diferentes topologías de comunicación que suele usar PROFInet. Emplea una comunicación a 100Mbits/s. Una principal característica es que cada nodo puede enviar información en cualquier momento, y esta es tramitada en tiempo real. La comunicación es bidireccional, con un ancho de manda de hasta 200Mbits/s. Una principal ventaja es que aquellos nodos que no necesiten un telegrama de información no ven afectada su transmisión de datos.

#### **Estrella**

La topología estrella se caracteriza por tener un elemento que actúa de switch con los terminales que tiene conectados. Este nodo tiene una función central coordinando toda la información del resto de equipos. Se usa en zonas con gran número de aparatos y poca extensión. Por ejemplo, es muy usada en pequeñas células de producción.

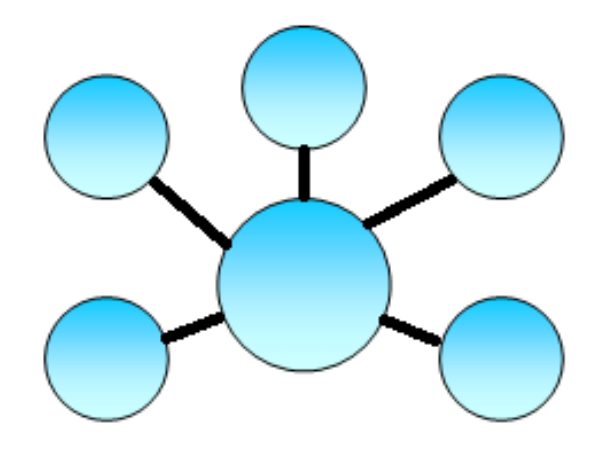

*Figura 15 – Topología en estrella*

#### <span id="page-35-0"></span>**Árbol**

Esta topología agrupa varias estructuras en estrella en una única red. Se suele usar para dividir instalaciones complejas en segmentos más simples.

<span id="page-35-1"></span>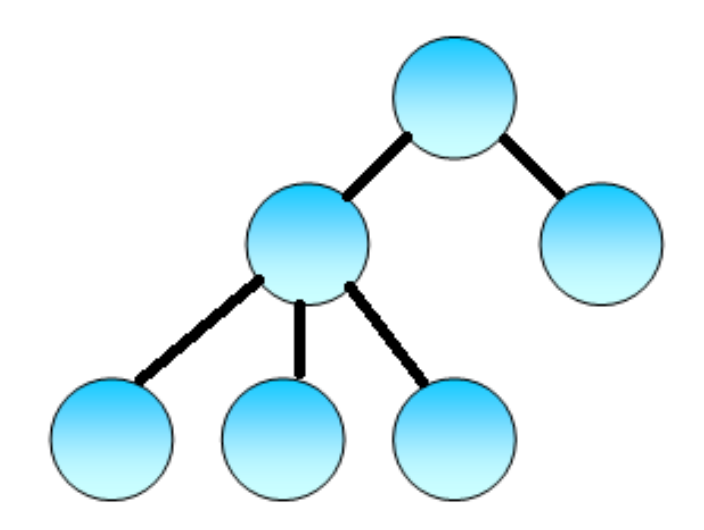

*Figura 16 – Topología en árbol*
#### **Lineal**

La topología lineal es recomendable en instalaciones que abarcan grandes distancias. Un ejemplo puede ser en sistemas de transporte o para la conexión de células de producción.

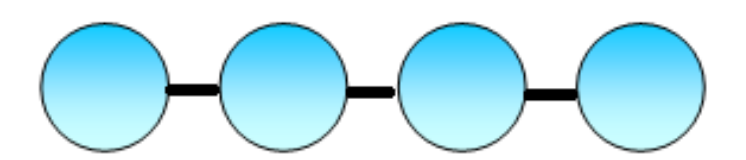

*Figura 17 – Topología lineal*

#### **Anillo (redundancia)**

Cuando los extremos de una línea se unen a través de una conexión adicional, obtenemos una estructura en anillo. Se emplea en instalaciones con grandes requisitos de disponibilidad. Con esta topología se protegen los equipos en caso de rotura.

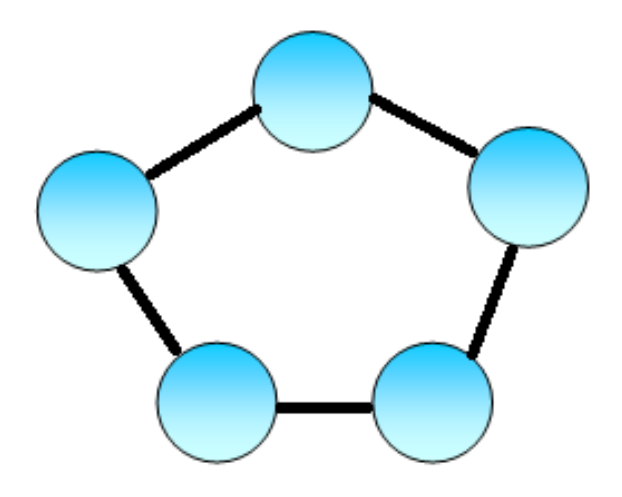

*Figura 18 – Topología en anillo*

Típicamente una estructura lineal con ramas se suele emplear a nivel de campo. La imagen 19 muestra un ejemplo de instalación donde se emplean las topologías anteriormente descritas.

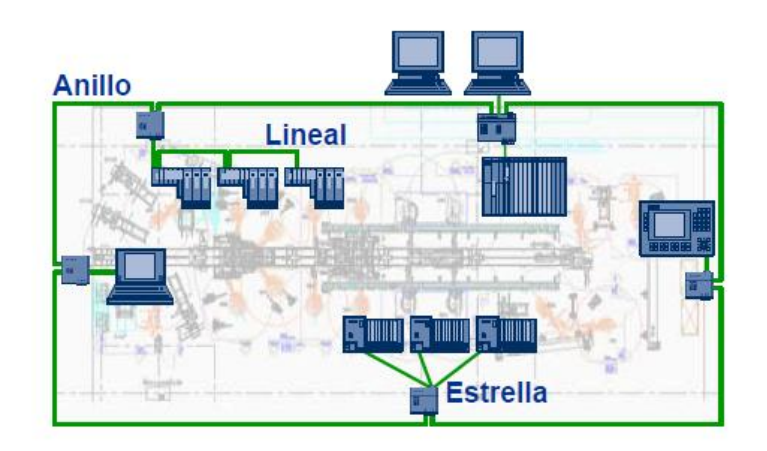

*Figura 19 – Imagen de todas las topologías*

# **Capítulo 3. Descripción de los equipos**

### **3.0 Introducción**

En este proyecto se lleva a cabo una implementación del control y comunicación de diferentes dispositivos hardware de la marca Siemens. Dado que las maletas son usadas por la empresa Siemens, algunos de los componentes instalados en estos equipos no se van a hacer uso de ellos, limitando solo a aquellos que se consideran necesarios para la elaboración de este proyecto fin de carrera.

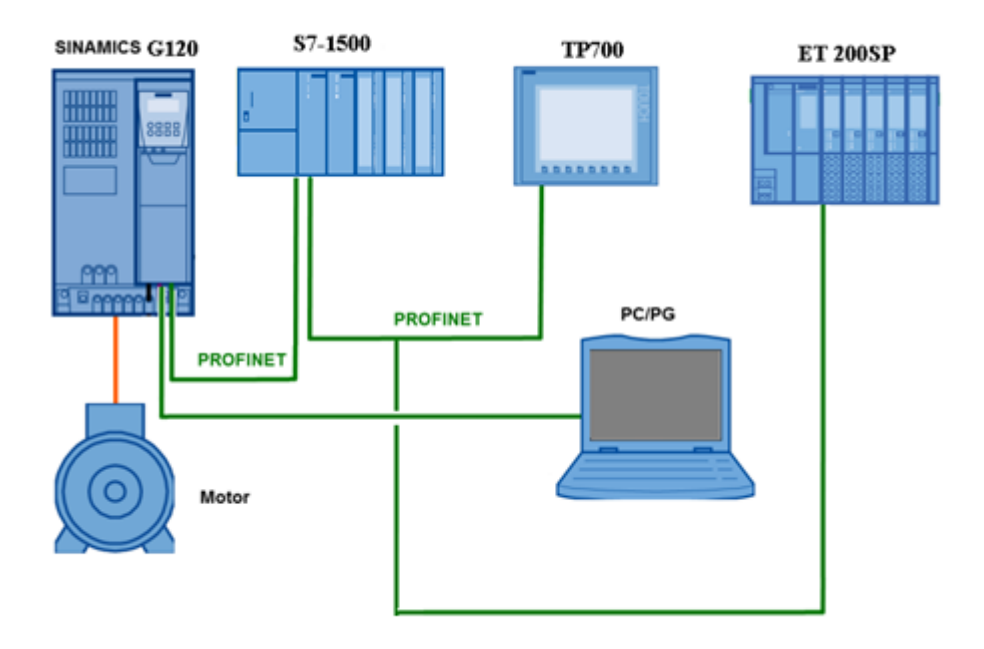

*Figura 20 – Conexionado de los equipos*

Al estar frente a dispositivos flexibles, el código de programación no es único. Las maletas, y concretamente sus componentes, pueden ser reprogramados en función de las necesidades que se precisen.

### **3.1 Presentación de las maletas**

Los componentes que se han usado en este proyecto se encuentran en el interior de unas maletas comerciales, como la que se muestra en la imagen 21:

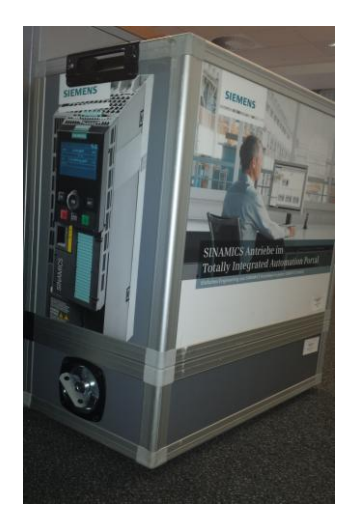

*Figura 21 – Maletas comerciales*

### **MALETA 1:**

Esta maleta está compuesta por varios de los componentes descritos en esta memoria:

- 1 -Variador G120
- 2-Motor de 012 KW.

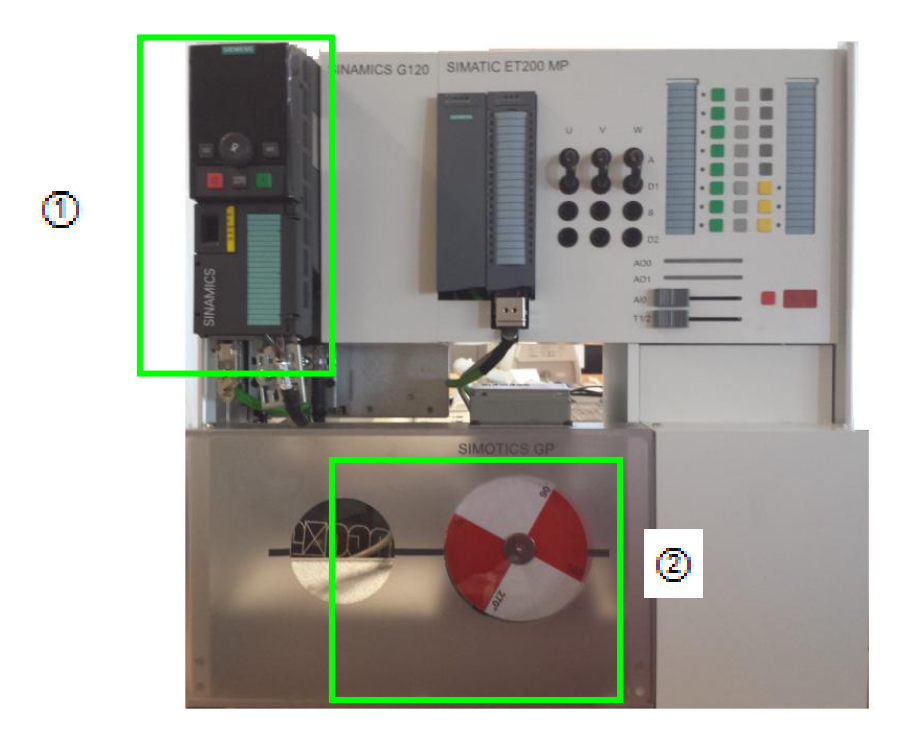

*Figura 22- Maleta 1: Variador y motor*

Pueden observarse las botoneras de entradas y salidas. Debajo de estas dos leds horizontales representan la salidas analógicas 0 y 1, así como los slides de entradas analógicas.

En la parte inferior de la imagen se encuentra el motor, cuyo giro puede verse a través del disco rotulado en color blanco y rojo.

#### **MALETA 2:**

Los siguientes componentes forman esta maleta número 2:

- 1- Confort Panel tp700.
- 2-PLC S7-1500
- 3- Periferia descentralizada ET 200SP

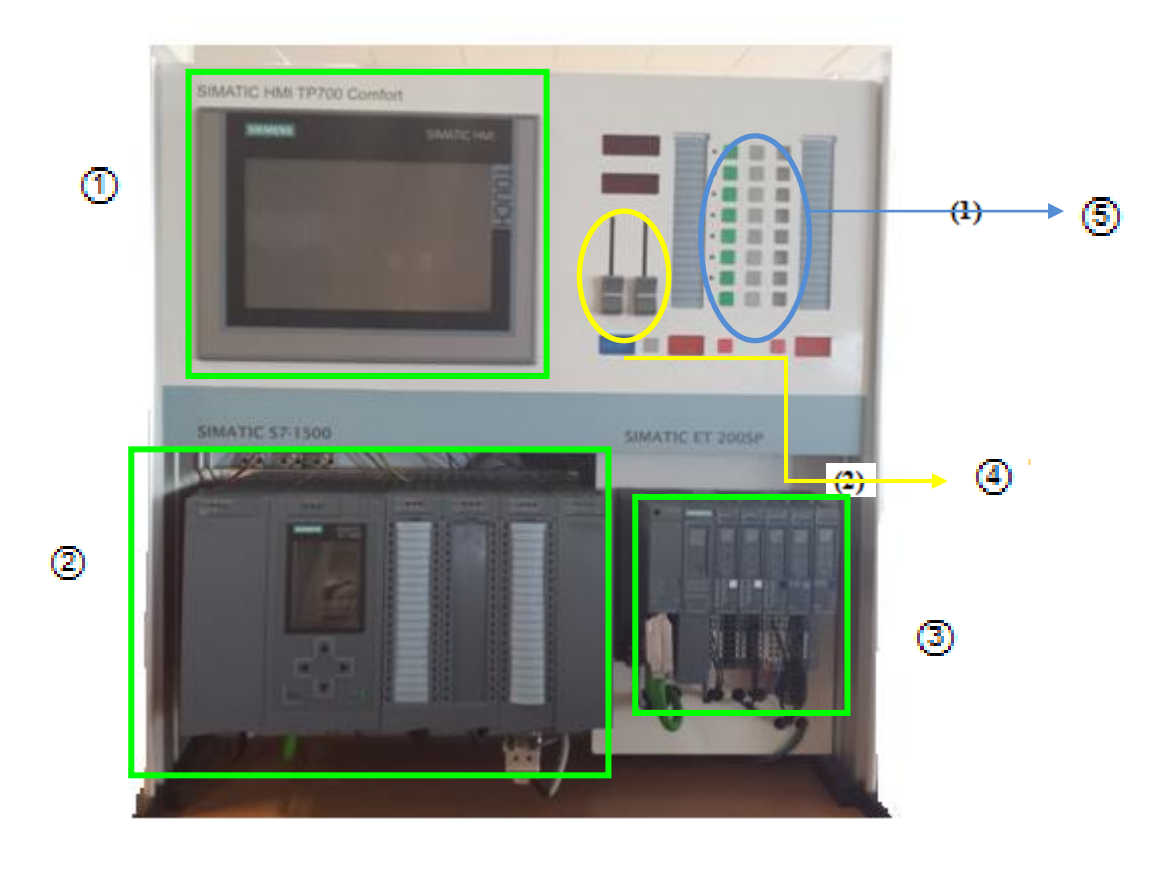

*Figura 23 – Maleta 2: PLC, pantalla y periferia*

En esta maleta además de los componentes descritos, figuran también unas botoneras de entradas y salidas digitales de autómata (5). Las entradas analógicas (4), permiten incrementar la velocidad del motor de una manera rápida y funcional.

### **3.2 Descripción de los componentes**

En el siguiente punto se procede a realizar una presentación de los equipos empleados en este proyecto.

## **3.2.1 Componentes SIMATIC**

## **3.2.1.1 HMI**

**HMI:** Los componentes HMI (*Human Machine Interface*) permiten una interacción entre la automatización del proceso y los deseos del operario. Puede integrarse en cualquier momento tanto en los niveles de producción y automatización como en el nivel de gestión. Además, emplean estándares de hardware y software para integrarse con facilidad en un entorno de trabajo.

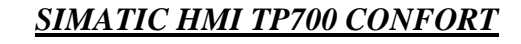

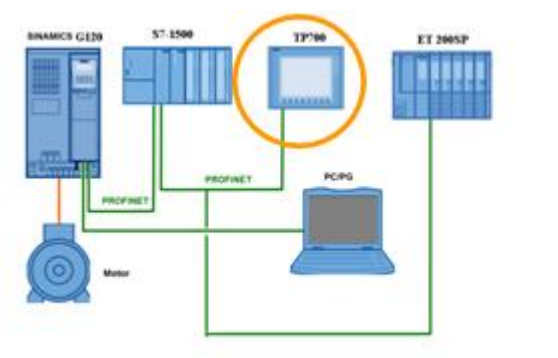

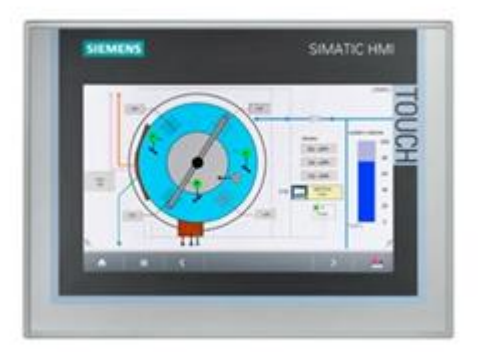

*Figura 24 – Equipo HMI*

Las pantallas confort se emplean como los paneles del operador, permitiendo una monitorización del proceso.

Presenta una serie de ventajas que son:

- Puesta en marcha desde tarjeta SD (backup automático).
- Transferencia de proyecto a través de Ethernet USB.
- Aumento de la productividad y minimización de la ingeniería.

Por la parte inferior, la confort panel cuenta con las siguientes conexiones.

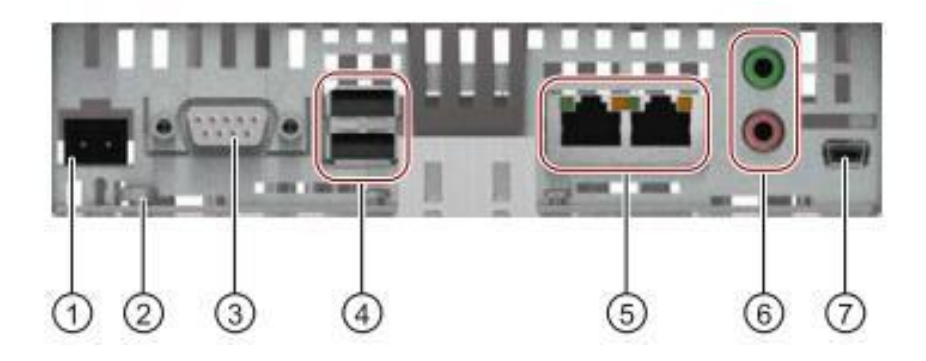

*Figura 25 – Parte de la pantalla*

- <sup>1</sup> Conexión para la fuente de alimentación. <sup>5</sup> Puertos PROFINET
- 
- Puerto PROFIbus (RS422) Conexión mini-USB.
- Puertos USB
- 
- <sup>2</sup> Toma de tierra **Audio line IN/OUT.** 
	-

## **3.2.1.2 S7-1500**

El S7-1500 es el último controlador de la gama SIEMENS. Presenta una estructura modular fácilmente ampliable lo que permite una eficiencia de costes y una seguridad en la inversión. Es el componente central del proyecto, el cual hace comunicar todos los equipos instalados de una forma eficiente.

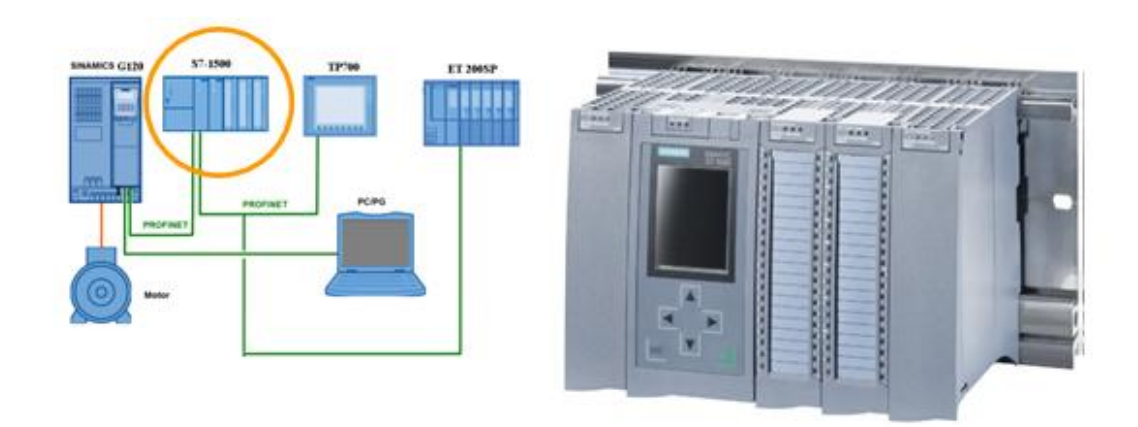

*Figura 26 – Equipo PLC*

Está compuesto por los siguientes componentes:

## **3.2.1.2.1 Fuente de alimentación PM 1507**

La fuente de alimentación se distingue por las siguientes características:

- Fuente de alimentación para S7-1500.
- Entrada de alimentación a 230 V AC valor nominal.
- Intensidad de entrada 0.8 A.
- Se encarga de alimentar a 24 V DC los componentes del sistema.

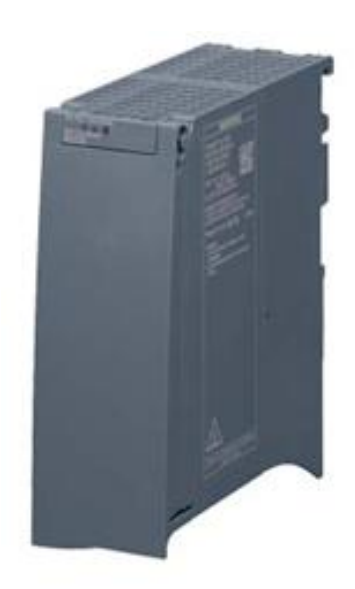

*Figura 27- Fuente de alimentación*

## **3.2.1.2.2 CPU 1516-3**

La CPU 1516-3 se distingue por las siguientes características:

- CPU para controlador S7-1500. Precisa de la versión 12 del software TIA portal.
- Alta velocidad de procesamiento.
- Presenta interfaz PROFINET.
- Cuenta con una pantalla display que sirve de ayuda gracias a la información que esta proporciona. Identifica los elementos que están a la red PROFINET y avisa de cuando se produce algún fallo en algún módulo Estas son unas de las numerosas funciones que tiene incorporadas. Requiere una micro memory card para su funcionamiento.

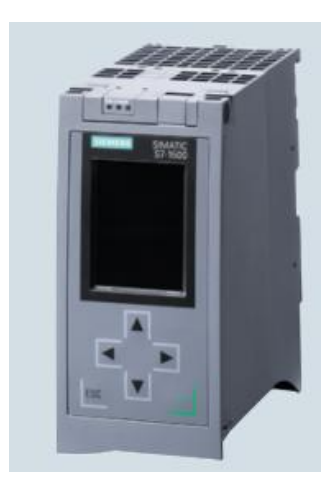

 *Figura 28 – CPU 1516-3*

## **3.2.1.2.3 Módulo de entradas digitales**

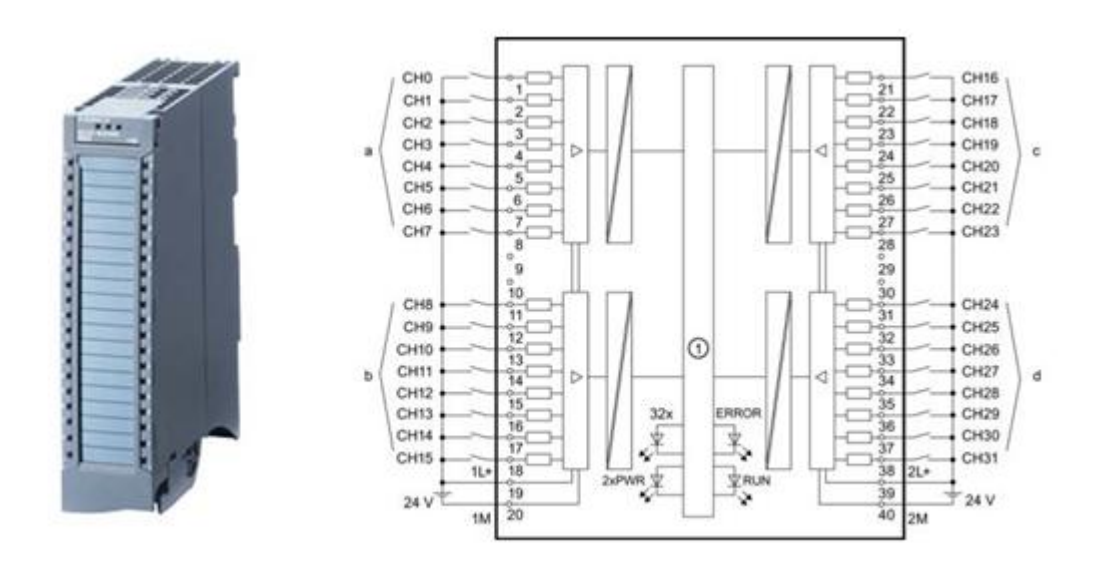

*Figura 29 – Modulo de entradas digitales*

El módulo de entradas digitales se distingue por las siguientes características:

- 32 entradas galvánicas agrupadas en 32.
- Alimentación suministrada en grupos de 8 canales.
- Estos grupos de alimentación van desde la entrada 0 a 7, 8 a 15, 16 a
- 23 y 24 a 32.
- Intensidad de entrada 2,5 mA.
- Alimentación a 24 V DC.

Leds de estado del sistema en la parte frontal de esta unidad.

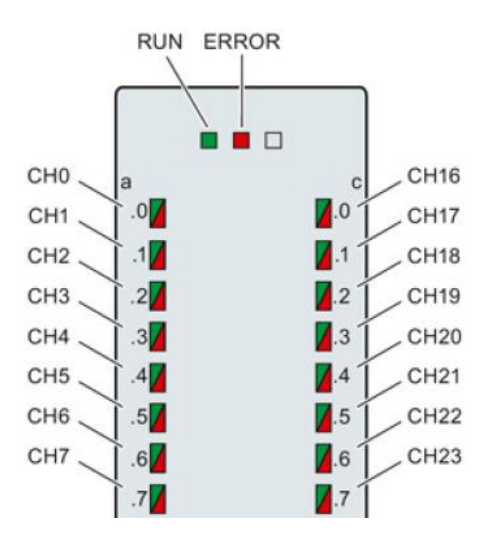

*Figura 30 – Leds de entradas digitales*

La imagen 30 muestra los indicadores LED (estado y error) de las entradas digitales. En la tabla 1 se muestra la explicación de los indicadores LED.

| <b>LED</b> |              | <b>SIGNIFICADO</b>                 | <b>SOLUCIÓN</b>        |  |  |
|------------|--------------|------------------------------------|------------------------|--|--|
| <b>RUN</b> | <b>ERROR</b> |                                    |                        |  |  |
| $\Box$     | п            |                                    | Conectar CPU o         |  |  |
| Apagado    | Apagado      |                                    | módulos al             |  |  |
|            |              | Tensión muy baja o nula.           | alimentación del       |  |  |
|            |              |                                    | sistema                |  |  |
| 米          | $\Box$       | El módulo arranca y parpadea hasta |                        |  |  |
| Parpadea   | Apagado      | que se parametrice correctamente.  |                        |  |  |
|            | □            | Módulo parametrizado.              |                        |  |  |
| Encendido  | Apagado      |                                    |                        |  |  |
|            | ⋇            | Error en el módulo.                | Evaluar el diagnóstico |  |  |
| Encendido  | Parpadea     |                                    | y corregir el error.   |  |  |
| ⋇          | ⋇            | Hardware defectuoso.               | Sustituir módulo.      |  |  |
| Parpadea   | Parpadea     |                                    |                        |  |  |

*Tabla 1 – Significado de los leds*

## **3.2.1.2.4 Módulo de salidas digitales**

El módulo de salidas digitales presentan las mismas características de las entradas digitales.

- Disipación de potencia de 3,5 W.
- Tensión nominal de salida de 24 V DC.

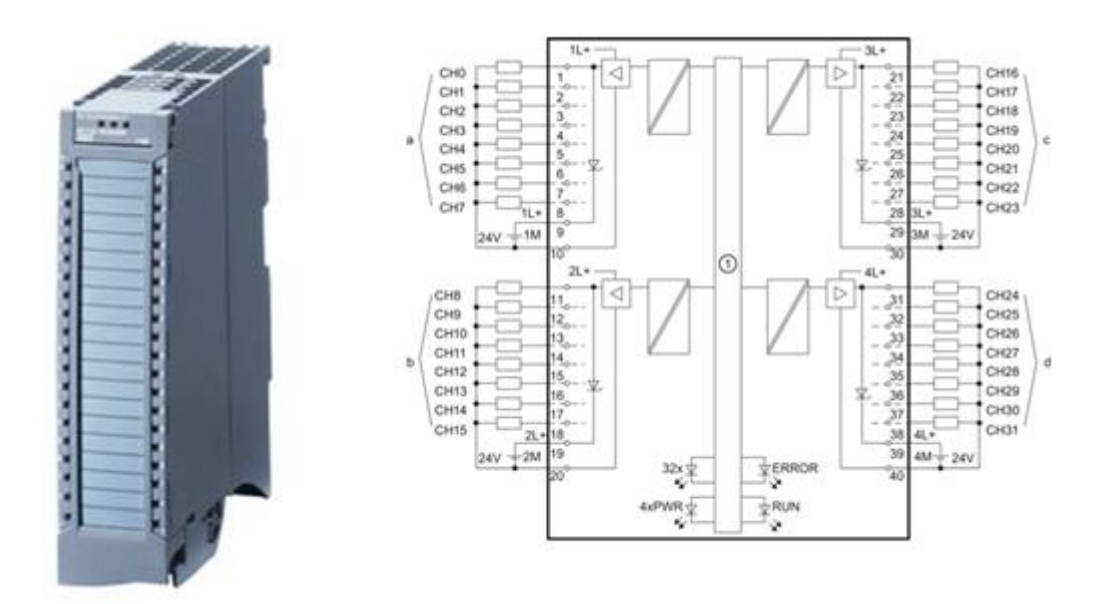

*Figura 31- Modulo de salidas digitales*

Las salidas digitales también presentan leds en la parte delantera con el mismo significado que ofrece la tabla 1 de esta memoria.

## **3.2.1.2.5 Módulo de entradas analógicas**

El módulo de entradas analógicas se distingue por las siguientes características:

- 8 entradas analógicas formando 8 grupos de canales.
- Medición ajustable por canales.
	- **Tensión**
	- **Intensidad**
	- Temperatura
	- Resistencia

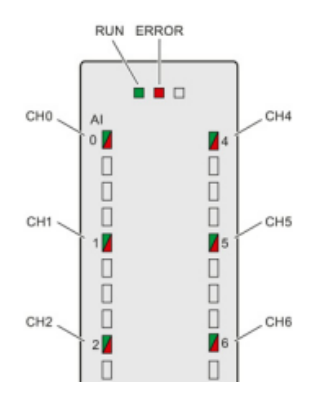

*Figura 32 – Leds de salidas digitales*

La imagen 32, muestra la distribución de los leds para las entradas analógicas. La explicación de estos, se muestra también en la tabla 1.

## **3.2.2 Periferia descentralizada**

**ET200:** Los módulos ET200 son dispositivos de periferia multifuncional adaptables a tareas de automatización. Son módulos de E/S fácilmente ampliables. Se pueden usar en ambientes explosivos e incluso en condiciones ambientales extremas como por ejemplo en atmósferas agresivas.

Su estructura permite escalar y ampliar los sistemas añadiendo entradas/salidas digitales y analógicas, funciones de seguridad, módulos tecnológicos, etc.

Esta periferia se caracterizan entre otros factores por:

- Diseño sencillo: Sus conectores integrados facilitan la instalación y por consiguiente se consigue una reducción de costes.
- Cableado independiente: La instalación puede precablearse antes de la puesta en marcha o del montaje gracias a la separación entre mecánica y electrónica.

#### **3.2.2.1 ET 200SP**

Periferia descentralizada y escalable que posibilita la conexión de señales del proceso a un controlador. Caracterizada por:

- Módulo de interfaz para conectar el ET 200SP a PROFINET.
- En función del módulo de interfaz, se permite la conexión de hasta 64 módulos de periferia que se enchufan en Base Units (slots individuales).
- Un módulo de servidor cierra la configuración del SIMATIC ET 200SP

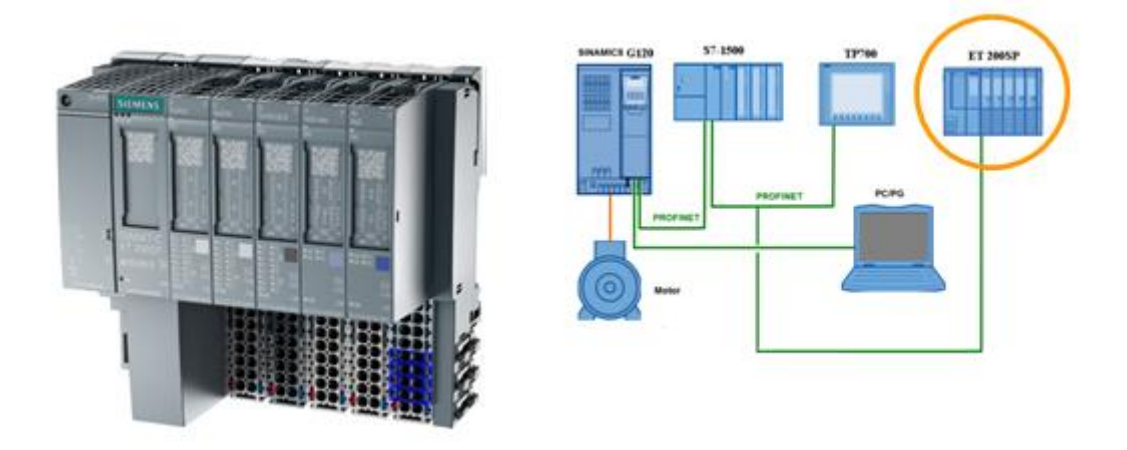

*Figura 33 – Equipo ET200SP*

Posee las siguientes ventajas:

- Sistema de periferia escalable con grado de protección IP20.
- Dimensiones compactas.
- Posibilidad de cambio de módulos durante el funcionamiento (*hot swapping*).

Esta unidad de periferia la componen:

- Módulo de interfaz IM 155-6PN.
- 2 módulos de entradas digitales.
- 1 módulo de salidas digitales.
- 1 módulo de entradas/salidas digitales.

## **3.2.3 SINAMICS G120**

SINAMICS es una familia de accionamientos de Siemens para la construcción industrial de máquinas y plantas.

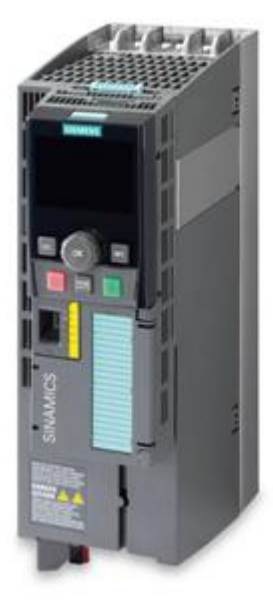

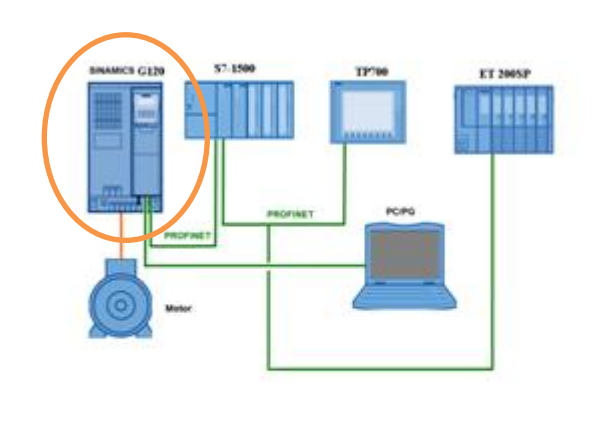

*Figura 34- Equipo variador G120*

Las principales funciones que realizan los accionamientos son las siguientes:

- Aplicaciones con bombas y ventiladores en la industria.
- Movimiento de alimentadores, elevadores, rodillos, entre otros.
- Aplicaciones de procesado: Grupos de accionamiento en máquinas textiles, láminas y máquinas de papel.
- Aplicaciones de mecanizado, ejes de avance o auxiliares para máquinas de torneado, fresado, taladrado y serrado.

En función de si el proceso es de movimiento continuo o no o dependiendo también de la aplicación, el modelo de convertidor empleado será uno diferente.

## **3.2.3.1 Componentes del variador G120**

Los convertidores de frecuencia SINAMICS G120 están concebidos para el control preciso y rentable del par o de la velocidad de motores trifásicos. Con sus diferentes versiones (tamaños FSA a FSGX) de la gama de 0,37 kW a 250 kW, son ideales para un gran número de soluciones de accionamiento.

SINAMICS G120 es un sistema de convertidores modulares formado por tres unidades funcionales:

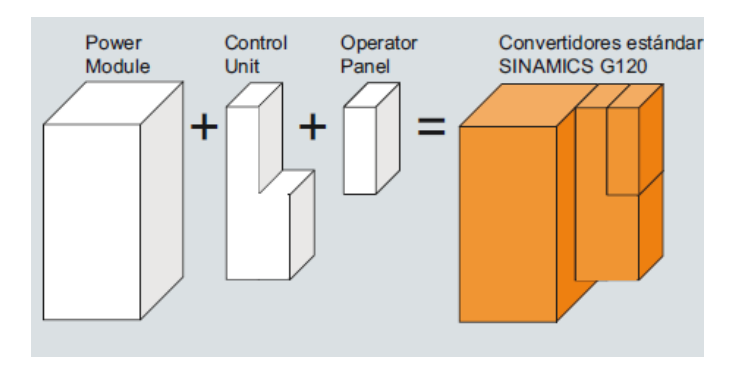

*Figura 35 – Componentes de un variador*

- **Control Unit (CU):** controla y vigila el Power Module y el motor conectado.. Permite la comunicación con un controlador local o central y con dispositivos de vigilancia.
- **Power Module (PM):** Alimenta el motor en una gama de 0,37 kW a 250 kW. Para un funcionamiento del motor se emplea la tecnología IGBT más moderna con modulación PWM. Las funciones de protección, proporcionan una elevada seguridad para el Power Module y para el motor.
- **Intelligent operator panel (IOP):** es una pantalla gráfica con diagrama de barras, por ejemplo, para valores de estado como presión o caudal. Puesta en marcha, diagnóstico y manejo local gracias a visualizadores de mensajes que están orientados por menús. El más empleado es el BOP, dónde la orientación por menús y la pantalla de 2 líneas permiten una puesta en marcha rápida del convertidor. Permite la visualización simultánea de los parámetros y sus valores.

## **3.2.4 Motor 1FT7**

El motor que se emplea en este proyecto es un motor de jaula de ardilla de 0,12 KW.

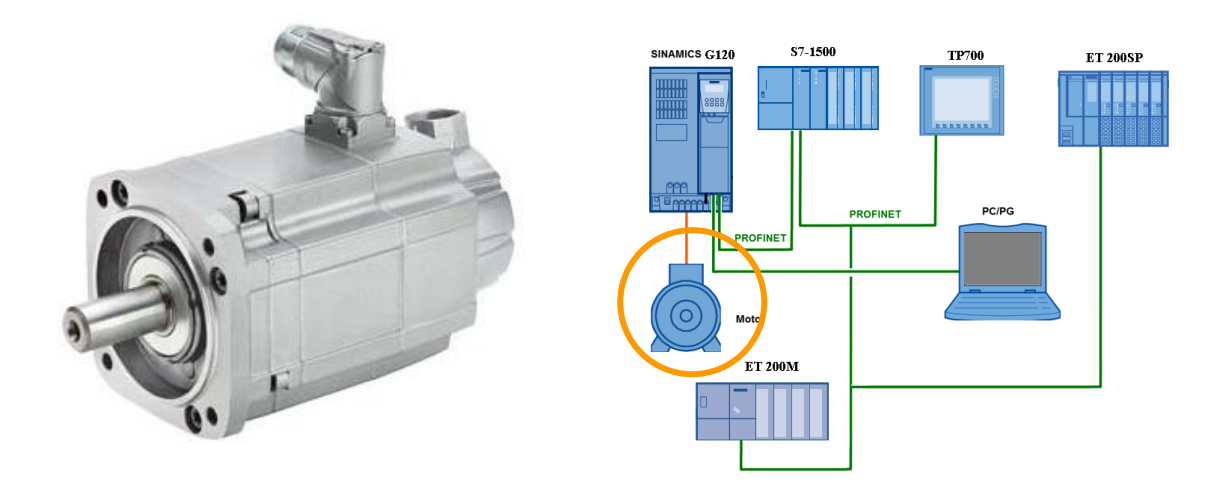

*Figura 36 – Equipo motor*

La función de estos motores es la de funcionar como un accionamiento en función de la aplicación para la que vaya a ser usada

#### **Accionamientos generales:**

- Ventiladores.
- Bombas.
- Compresores.
- Transportadores horizontales/Verticales.

#### **Accionamientos con altas exigencias:**

- Maquinas envasadoras.
- Máquinas estiradoras de láminas.
- Manipuladores.

Los motores 1FT7 tienen una serie de características que los diferencian del resto de motores de la gama SIMOTICS:

- Dimensiones compactas.
- Alto grado de protección.
- Sencillo cambio de encóder sin necesidad de calibración.

La imagen 45 es una representación de la placa de características del motor

| IP 55 63M IM B3<br>50 Hz 230/400 V A/Y<br>$0.12$ kW<br>0.73/0.42 A<br>$\cos\varphi$ 0.75 1350/min | SIEMENS 3~ Mot 1.47060-4AB10-Z<br>Mode in Czech Republic UD 1207/1453950-002-30<br>EC/EN 60034 ThCl 155(F) -20 ℃ <= TAMB<= 40 ℃<br>60 Hz<br>460 V Y<br>0.14 kW<br>0.42A<br>$\cos\varphi$ 0.73<br>1650/min |  |
|---------------------------------------------------------------------------------------------------|----------------------------------------------------------------------------------------------------|--|
| 32141 1000                                                                                        |                                                                                                    |  |
|                                                                                                   |                                                                                                    |  |

*Figura 37 – Placa de características del motor*

# **3.3 Comunicación PROFINET**

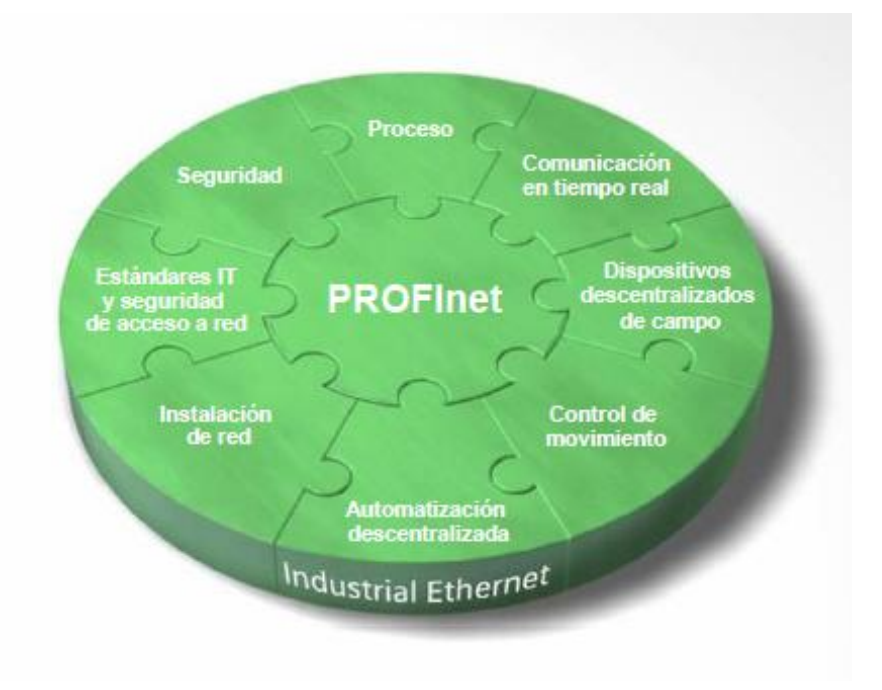

*Figura 38 – Características PROFInet*

La imagen 46 muestra las características principales de la comunicación PROFInet. En este capítulo se describen todas estas. Unos de los puntos fuertes de PROFInet son:

- Flexibilidad gracias al uso de Ethernet y estándares internacionales (IT)
- Ahorro y puesta en marcha gracias a la modularización.
- Protección de la inversión en instalaciones con comunicación PROFIbus.
- Alto rendimiento en aplicaciones de control de movimiento

### **3.3.1 Comunicación en tiempo real**

Esta es la principal ventaja de PROFInet. Es un modelo de comunicación determinista en el que la información que se envía y recibe es en tiempo real.

**Tiempo real (RT)**: Esta funcionalidad se usa para datos donde el tiempo es un factor clave o en aplicaciones con alarmas o interrupciones. PROFInet garantiza que la información que se envía y recibe en procesos de automatización es actual. De esta forma se aumenta el rendimiento a la hora de actualizar datos y variables del proceso. Se reduce así la potencia que necesita un controlador para comunicar con los equipos, con el ahorro de coste que esto conlleva.

#### **Tiempo real isócrono (IRT)**

"*Isochronous Real-Time"* se usa en aplicaciones de control de movimiento en donde el tiempo de ciclo es inferior a 1 ms. Con esto se consigue que la información quede dividida en una parte determinista y otra abierta. En la primera se envían telegramas cíclicos y en la segunda los telegramas TCP/IP. Con esto se consigue que la información no se mezcle y no se vean afectadas ninguna de las partes.

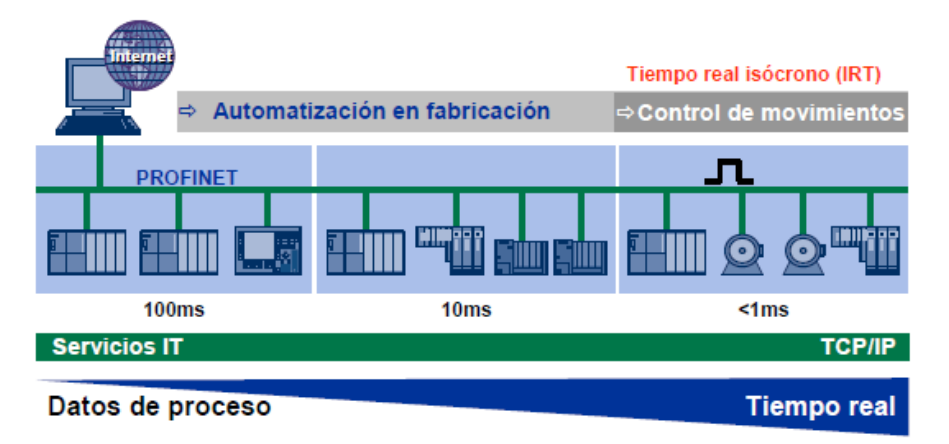

*Figura 39 – Tiempo real isócrono (IRT)*

### **3.3.2 Dispositivos descentralizados de campo**

Los dispositivos transmiten de forma cíclica su información al controlador que corresponda. PROFInet permite 1440 bytes/ciclo superando así al volumen de datos que permite un bus de campo como puede ser PROFIbus.

Para comunicar controladores con periferia, PROFInet presenta algo parecido a un sistema de proveedor/cliente. El proveedor, que procesa los datos, envía la información al consumidor sin que se pida comunicación por parte del primero.

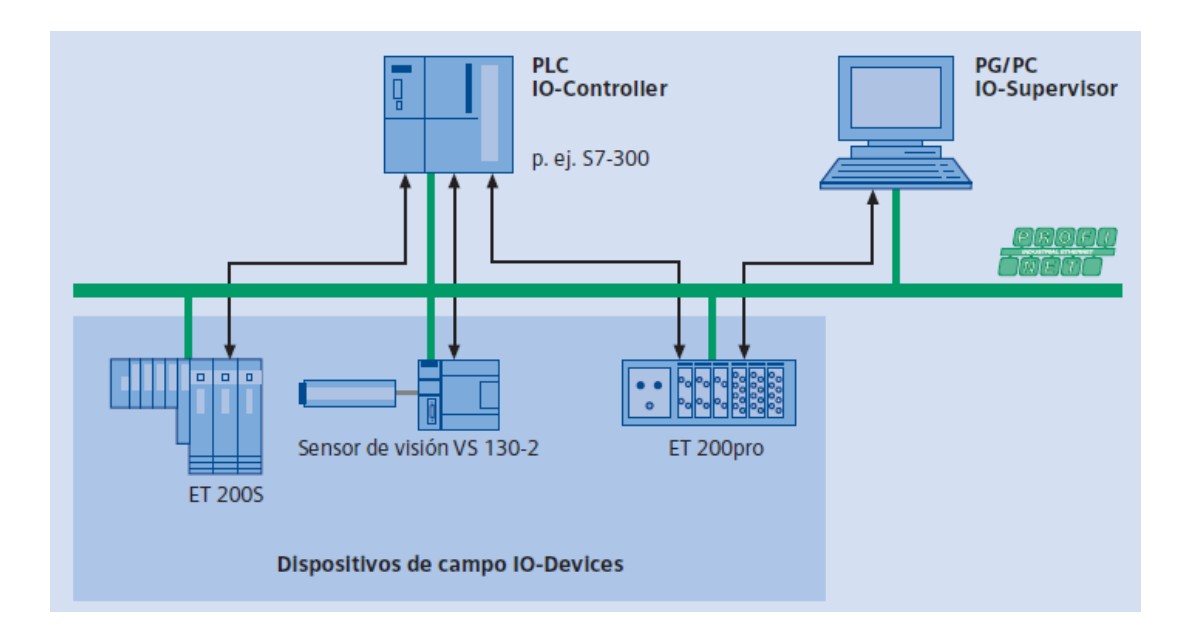

*Figura 40 – Dispositivos de campo*

#### **Diagnóstico**

PROFInet, ofrece un sistema de diagnóstico para la detección de fallos y alarmas. Cuando un dispositivo presenta algún tipo de problema, genera un aviso que recibe el controlador. Este accede al programa e intenta solucionarlo. Los fallos de diagnóstico se suelen presentar en forma de parpadeo rojo en los leds de estado de los equipos. Pueden visualizarse en la programadora (PG) o incluso en estaciones de visualización.

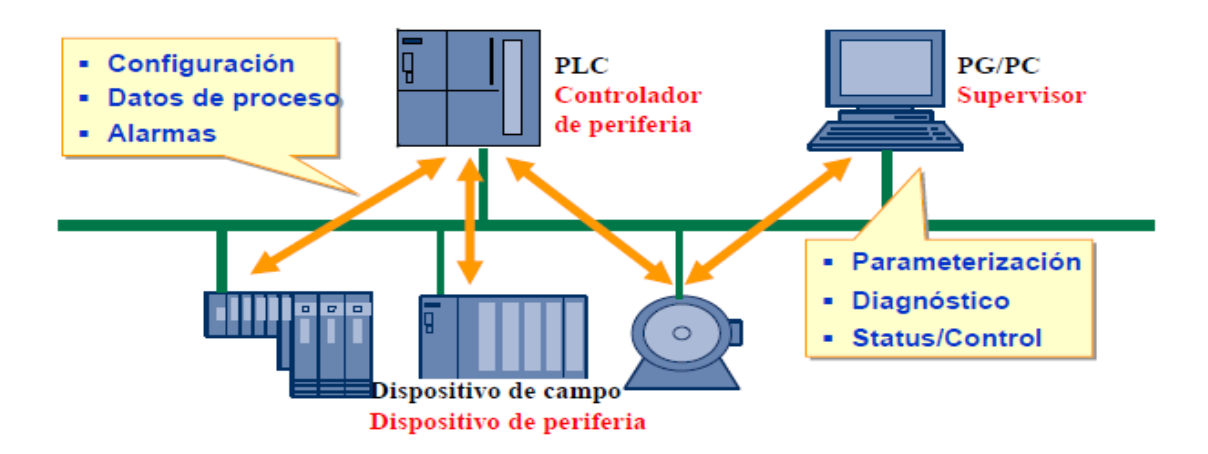

*Figura 41 – Esquema de diagnóstico*

## **3.3.3 Control de movimiento**

Dado que la seguridad es un factor clave en la industria, PROFInet cuenta con un módulo de seguridad llamado PROFIsave. Cubre las partes de comunicación relativas a seguridad, como direccionamiento, temporizaciones, etc. Con esto se garantiza que los operarios están seguros ante fallos peligrosos en la maquinaria o el sistema.

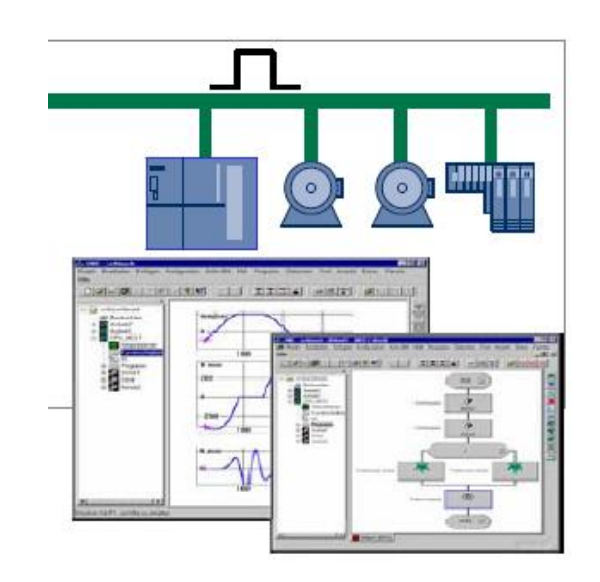

*Figura 42 – Control de movimiento*

## **3.3.4 Inteligencia distribuida**

Este protocolo de comunicación pretende distribuir el control de un sistema en estructuras automatizadas. Gracias a esto se consigue una modularización rápida para toda la planta

Ya que los módulos pueden combinarse de forma flexible y usarse en función de su programación interna, la comunicación entre componentes software se lleva solo a través de sus interfaces. Desde el exterior solo se accede a estos a través de variables necesarias para su interconexión.

# **3.3.5 Instalación de red**

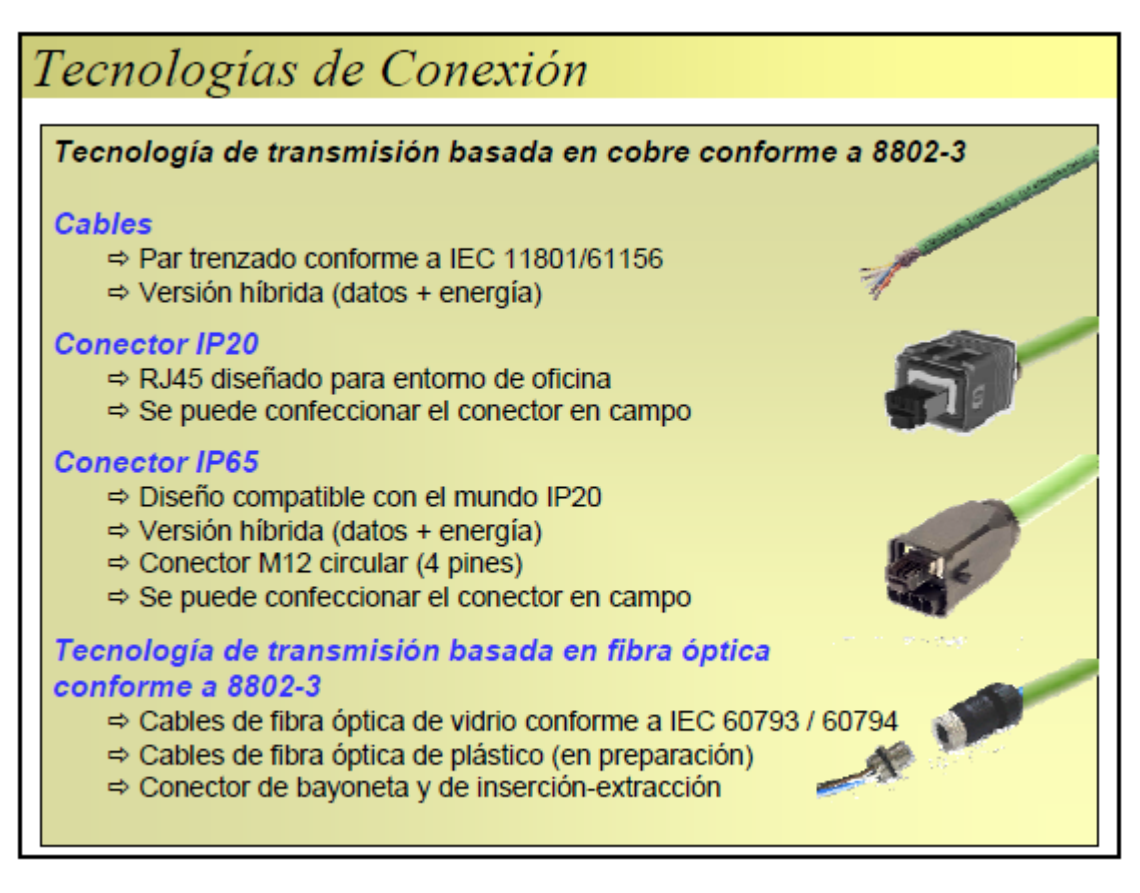

*Figura 43 – Tecnologías de conexión*

**3.3.6 Estándares de TI y seguridad de datos**

A través de internet, es posible acceder a todos los datos importantes desde cualquier parte.

#### **Gestión de diagnósticos**

Para el mantenimiento y supervisión de una red, se ha impuesto un protocolo SNMP. Este protocolo permite accesos de escritura (supervisión) y escritura (administración) de los equipos.

#### **Servicios Web**

Es posible acceder a un dispositivo PROFInet a través de un cliente web. Este acceso esta baso en tecnologías estándar (IT) del mundo de Ethernet, como HTTP, XML o scripts. Los datos se pueden visualizar con programas estándar como Internet Explorer, Firefox…

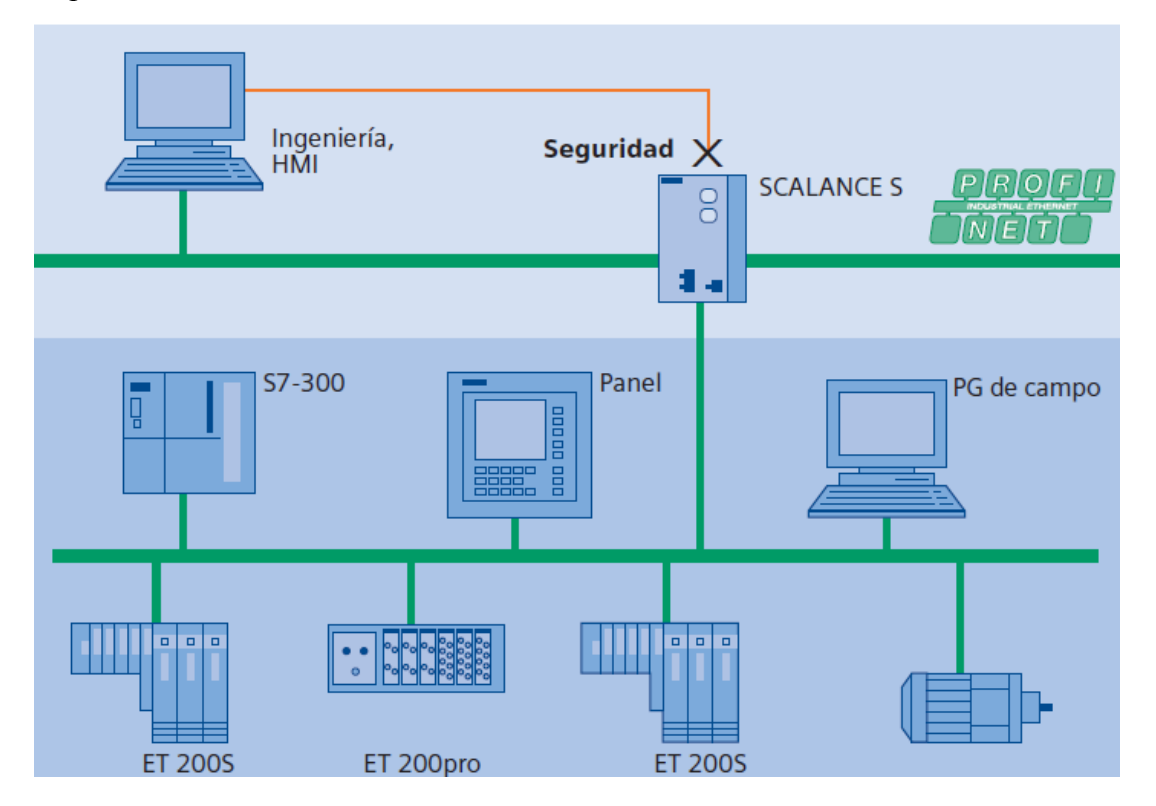

*Figura 44- Seguridad de datos*

### **3.3.7 Personas, seguridad**

Para la seguridad de las personas o máquinas, PROFInet cumple con requisitos para lograrlo. PROFIsave permite utilizar de una misma red para la comunicación estándar y segura en un mismo cable.

Es el primer estándar de comunicaciones según la norma IEC 61508. Presenta las ventajas de que se reduce el cableado presentando también una menor variedad de componentes.

#### **Protección frente a posibles errores.**

Para garantizar una seguridad en la comunicación, PROFIsave emplea la comunicación en tiempo real (RT) de PROFInet.

El intercambio de datos entre una CPU y un dispositivo de seguridad no es únicamente de datos útiles, sino también del estado y control de la instalación.

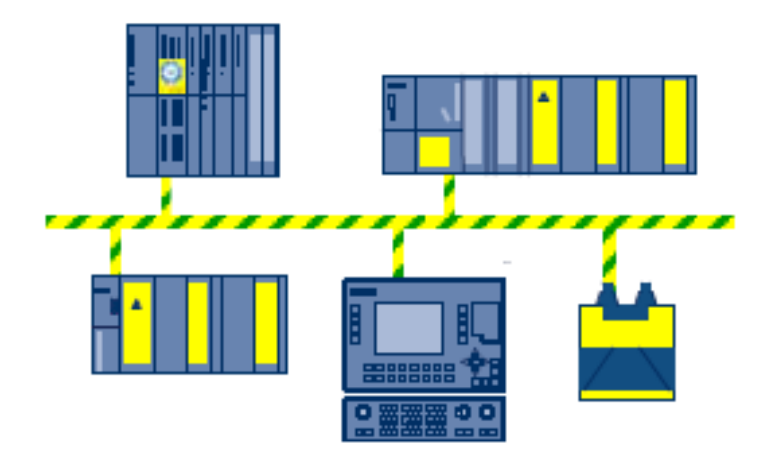

*Figura 45 - PROFIsave*

#### **3.3.8 Proceso**

PROFINET ha sido concebido como estándar completo para todas las tareas de automatización. En los gremios de normalización se elaboran actualmente complementos específicos para su aplicación en plantas de proceso y la integración de instrumentación industrial y equipos de análisis.

### **3.4 Estudio de comparativa**

El siguiente ejemplo que se muestra hace referencia a lo que se denomina tiempo de respuesta terminal-terminal. Con la siguiente conexión se pretende ver como son estos tiempos.

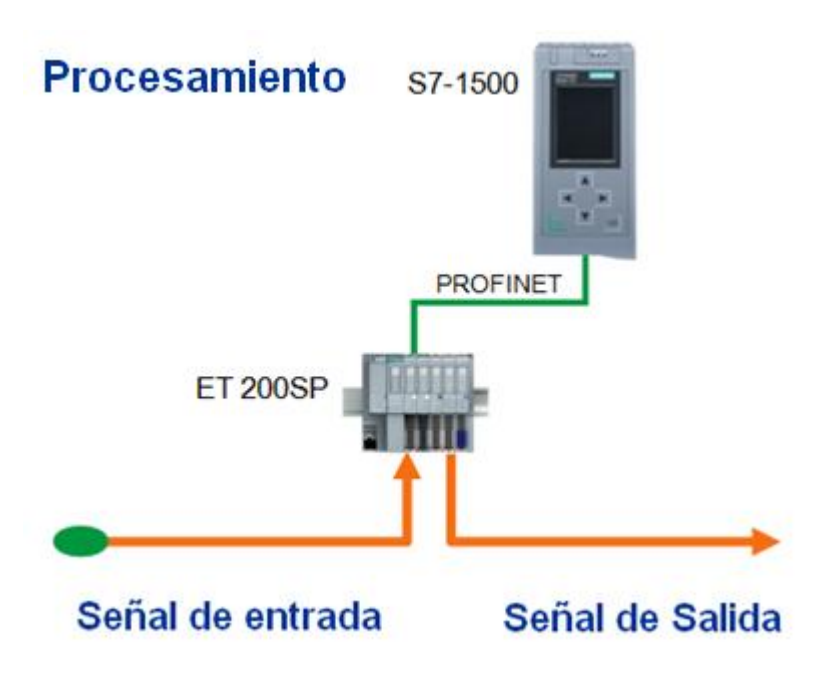

*Figura 46 – Estudio de comparativa PLC y periferia*

## **3.4.1 Comparativa de periferia**

La imagen 47 representa el tiempo de respuesta que presenta la unidad de periferia ET200SP en función de un pulso de entrada dado:

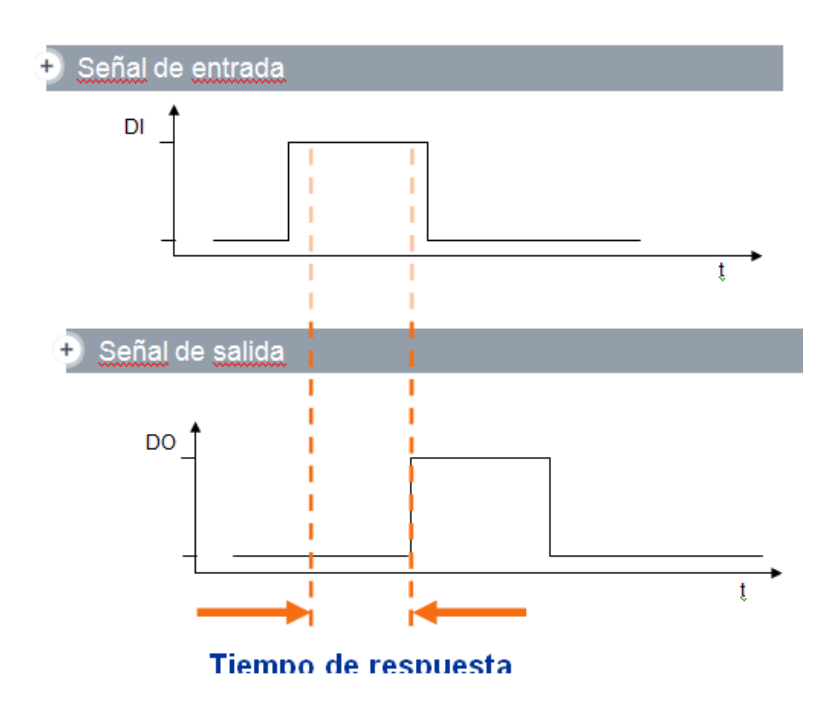

*Figura 47 – Gráfica de respuesta de comparativa de periferia*

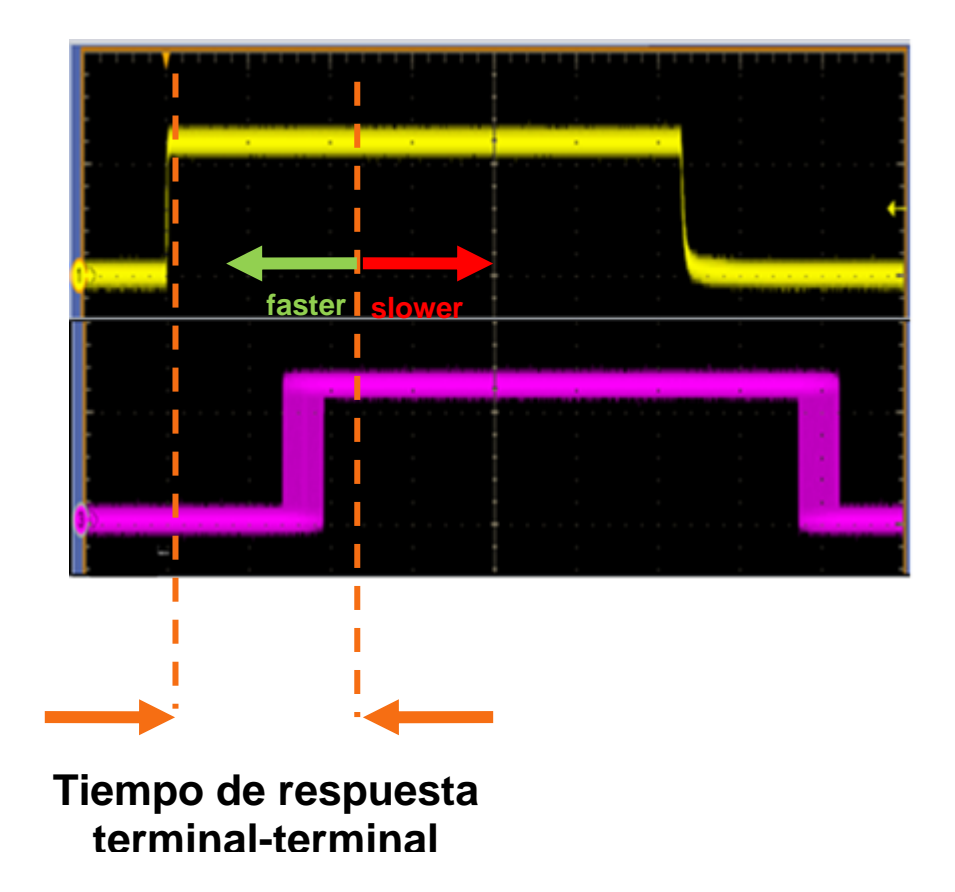

*Figura 48 - Gráfica de respuesta de comparativa de periferia (2)*

Este es el resultado del experimento. Se puede ver que la respuesta obtenida esta dentro de unos límites que podemos considerar rápidos.

Otra prueba que Siemens ha realizado con la periferia ET200SP ha sido una comparación con respecto al modelo de la compañía Beckhoff.

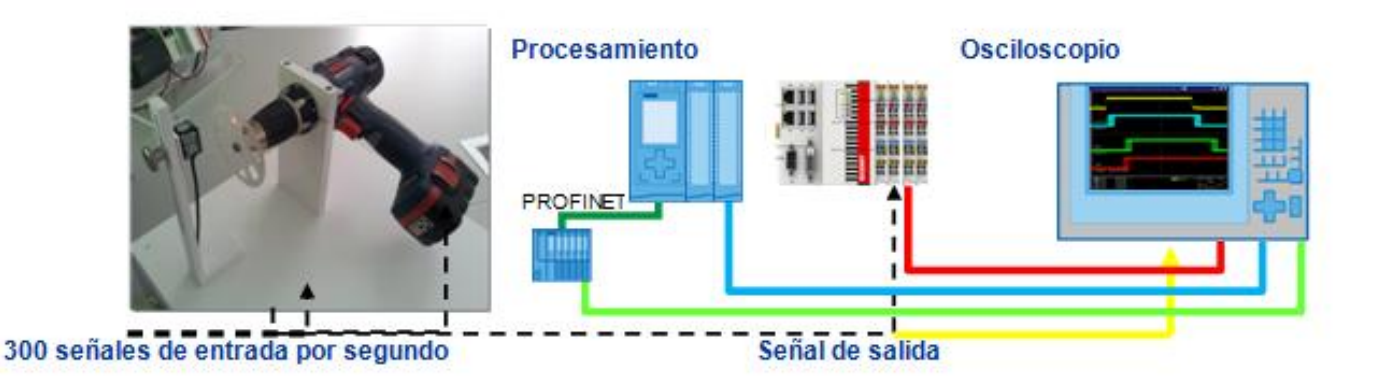

*Figura 49 – Esquema de experimento de periferia con taladradora*

Para ello realizaron un test con una taladradora con los siguientes parámetros:

*Condiciones límities: Retardo de entrada 0.1 ms, tiempo de llamada del programa 1 ms, tiempo de actualización del bus 1 ms.*

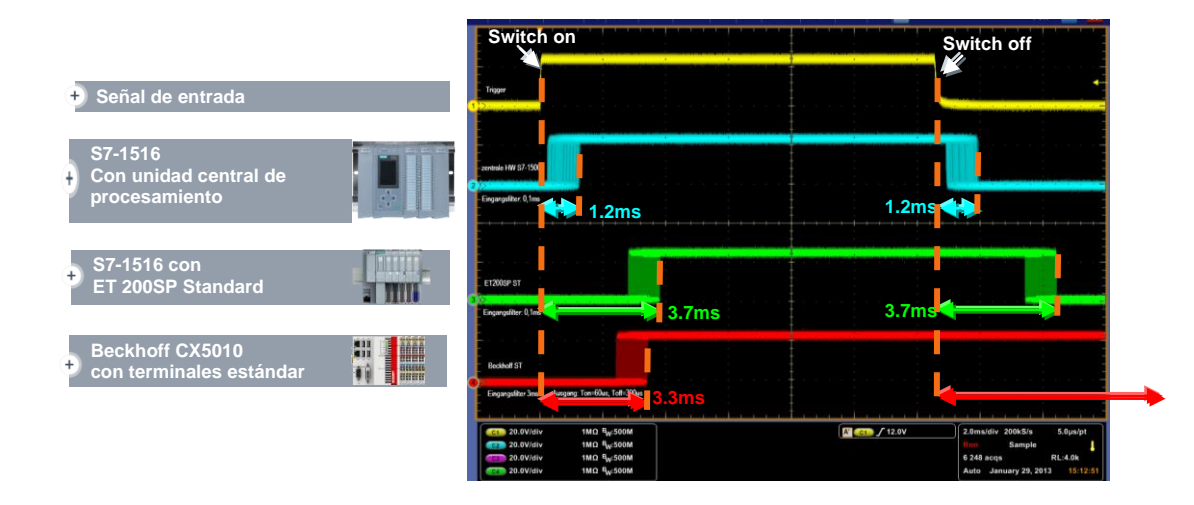

El resultado fue el siguiente

*Figura 50 – Respuesta de experimento de taladradora con periferia Beckhoff*

Esta prueba también es una medida terminal-terminal.

La imagen 51 muestra también otra comparativa de periferia con respecto a otras marcas comerciales como son Rockwell o B&R. Con esta prueba se ve el tiempo de respuesta que daban los diferentes modelos de PLC.

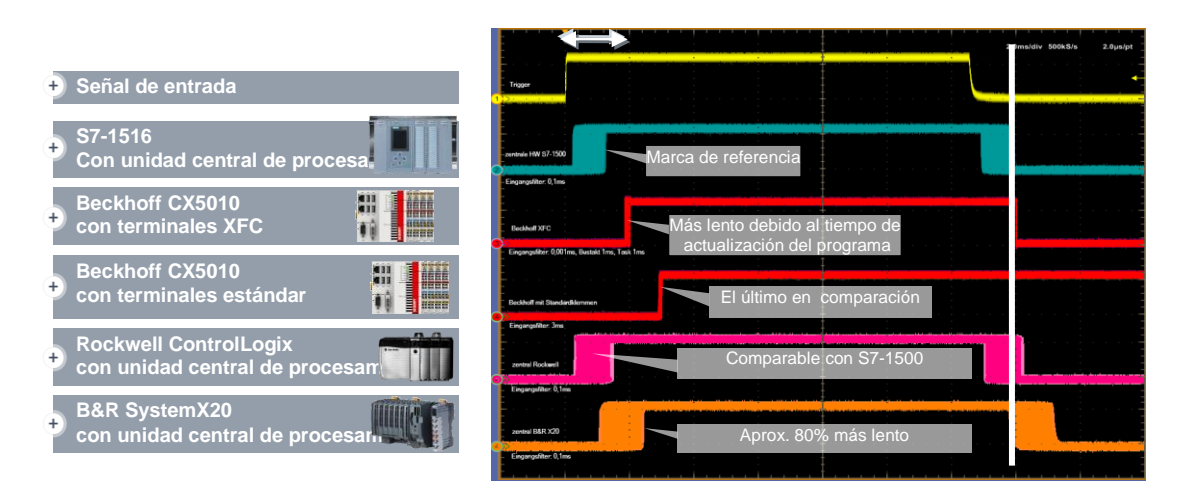

*Figura 51 – Respuesta de experimento de taladradora con periferia del mercado*

# **3.4.2 Comparativa de PLC's**

En este apartado se muestran los resultados que presentan diferentes PLC's del mercado actual.

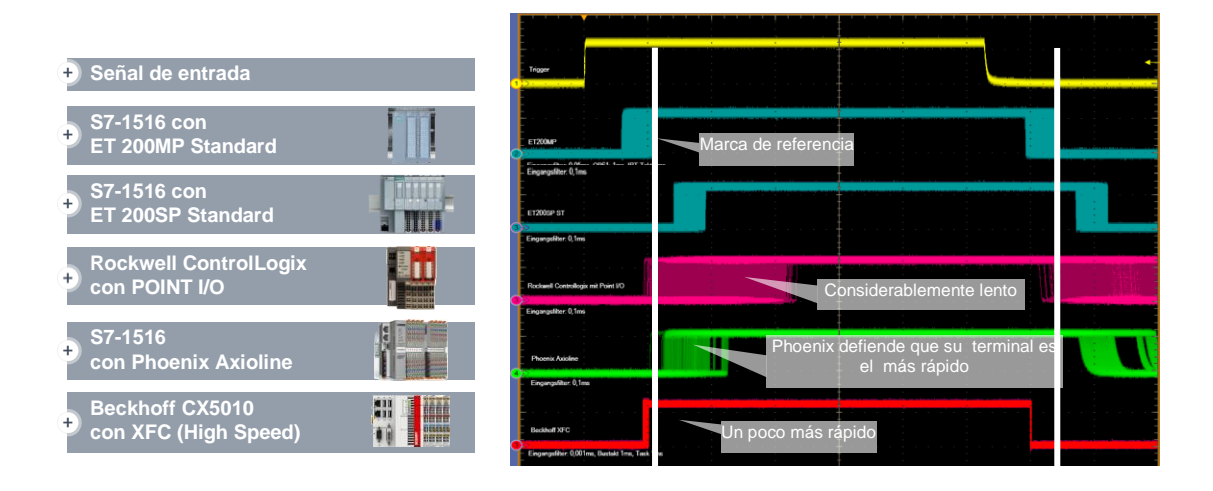

*Figura 52 – Respuesta comparativa de PLC'S del mercado*

Como comentario, se puede concluir que tan solo el PLC de Beckhoff puede presentar un tiempo de respuesta similar al del PLC S7-1500, no obstante, este último presenta mejores resultados en cuanto a la periferia. Esto hace que en su conjunto los PLCs de Siemens y su periferia, presentan tiempo de respuesta más rápidos que sus principales competidores comerciales.

# **Capítulo IV: Entorno de programación**

La herramienta TIA Portal permite realizar las configuraciones y programaciones de los equipos Siemens. Dado que en este proyecto se emplea el último modelo de PLC (S7-1500), la versión empleada del software es la número 12. Tal y como se ha explicado en esta memoria, TIA Portal reúne en una única interfaz la posibilidad de programar cualquier dispositivo hardware de Siemens.

Esta herramienta de programación debe ir instalada junto con diferentes versiones de software:

- WinCC Flexible: Posibilita la programación de equipos HMI.
- STEP 7. Este software se usa para programar modelos de PLC's anteriores al 1500.
- Simodrive: Para la configuración de equipos SINAMICS (variador G120)
- PLCSIM: Herramienta de simulación. Es posible ver sin cargar en los dispositivos real, cuál sería el aspecto real que tendría el programa que estemos realizando.

En los siguientes apartados se pretende mostrar cómo es la interfaz de esta herramienta y varias de las muchas opciones que se permiten hacer con este software de programación de equipos Siemens.

La imagen 53 pretende mostrar un ejemplo de la ventana de proyecto del software. Como puede verse, se explican las principales funciones y herramientas que reúne.

| Guardar proyectos ><br>se puede quardar el software<br>en cualquier estado                                                                                                    | Administración de datos<br>central > todos los datos de<br>ingeniería en un proyecto                                                                                                    | Simulación ><br>integrada como estándar                                                                                                    | Datos online-offline > se com-<br>paran entre ellos y se mues-<br>tran claramente las diferencias                     | Références croisées ><br>accès direct, dans tout le<br>projet, aux points d'utilisation                                               | IntelliSense > selección<br>simple de los objetos                                                                                                  |                                                                                                    |                                                                                           |
|----------------------------------------------------------------------------------------------------|----------------------------------------------------------------------------------------------------|----------------------------------------------------------------------------------------------------|----------------------------------------------------------------------------------------------------|----------------------------------------------------------------------------------------------------|----------------------------------------------------------------------------------------------------|----------------------------------------------------------------------------------------------------|-------------------------------------------------------------------------------------------|
| Esquema de proyectos ><br>disposición clara de los<br>objetos de automatización                                                                                                    |                                                                                                    |                                                                                                    |                                                                                                    | des objets                                                                                                    |                                                                                                    |                                                                                                    |                                                                                           |
| Asistentes > agregar rápi-<br>damente CPUs, paneles HMI,<br>accionamientos y objetos<br>tecnológicos                                                                                                    | 16 Sigmens - Totally Integrated Automation Portal V12                                                                                                    | that then recent Online Options Tools thinking Help<br>HIM G September ユメラエン つくび (国 ) 日田美草 M Goodene St Lichter Ap 通信 X                                                                          |                                                                                                    |                                                                                                    | -                                                                                                    | <b>DK</b><br>Totally Integrated Automation<br>PORTAL                                                                                                    | Registro intuitivo > Conte-<br>nido sensitivo según el<br>contexto dependiendo del        |
| Dispositivos y redes > repre-<br>sentación esquemática y gráfica<br>de todos los componentes de<br>hardware sobre la base de<br>PROFIBUS, PROFINET y AS-i<br>Editor de administración de<br>seguridad > para una visuali-<br>zación, configuración y modi-<br>ficación centrales de los pará-<br>metros de seguridad<br>Archivado estructurado de<br>los programas > representa-<br>ción clara de los programas<br>Definiciones de variables > des-<br>pués de su creación se pueden usar | Daytices.<br>00<br>Totally integrated Autom<br>W Add new device<br><b>Chrysler A comments</b><br>> # PLC_1 (CPU 1215C DC.)<br>- MAC 210N15131 HW<br><b>By Device computation</b><br>3 Dnine & disgnostics<br>o<br><b>Cas Program blocks</b><br><b>Car Technology</b> objects<br>> pi Extensi source fies<br><b>B</b> Call TLC SHOP<br>$\bullet$<br><b>CID-TLC divisi hipes</b><br>. a resh and best tab.<br><b>Sa Divisio</b><br>24 Program Info<br><b>GERCAILTRE</b><br>a feet late<br><b>B</b> Local modules<br><b>CR</b> Online card data<br>EINC 2 (ON 15141-3<br>×<br><b>BY</b> Device configuration | N Netron II connection ar connection<br><b>MMC1</b><br><b>INCE</b><br><b>ATP1000 Bailt E.</b><br><b>INTEGRATION</b><br>PHAP<br>RCA<br>FLC.T.<br>OV 1512-1 PH<br>OU 1215C<br>ø<br><b>PROTIBUS</b> | 同<br>[-] 曙 22 龟 8 1005<br><b>MP 377 197 Tou.</b><br><b>CAIX</b><br>P(C,3)<br>PLC.4<br>OU 15101-2 MLL<br>larrarie m/cn | <b>SCALANCE 5</b><br>PC-System<br><b><i>RC2270 Plint</i></b><br><b>Laty</b><br>PLC 5<br>FLC 6<br>oru svoid pr<br>max.3<br>PROFIBUS, 2 | F. Topology view. A. Network view. IT Device view.<br>Airess Puint<br>any.<br>SCALANCE W788<br>Some is.<br><b>PARE 2</b><br>MISSON HO.<br>owatezm: | <b>Creions</b><br>v Catalog<br>Mg Hd<br>Courts<br><b>Citizen</b><br>$+200$<br><b>F &amp; 18/HN 17/1200</b><br><b>B</b> SMAIN 57-1500<br>· Castractor and<br>P @ EBIANC ST-400<br><b>F</b> BANK ET200 PLC<br>· Ing SMARC Board Form<br>Cashwick Forest<br>Ca Salvac Combit Panel<br><b>CELEBRATIC Multi Forei</b><br><b>* 28 SHARE Mobile Parent</b><br>· El SBMW. Key Panel<br><b>CERTIFICATION</b><br>· BIRMING WAND for Real<br><b>B</b> FC surfame<br><b>Cabrico &amp; Illinois</b><br>. I smus mon-sed s | editor que esté activo                                                                    |
| al instante en todos los editores<br>Símbolos consistentes ><br>nombres de los símbolos<br>homogéneos en todo el pro-<br>yecto definidos como objetos                                                                                                    | C Online & disgnession<br>· Safety Administration<br>- In Frequent Modes<br>Mr Add new block<br><b>B</b> Main (091)<br>D FOR 1 5081231<br><b>40-Main Salety (PR1)</b><br>3 Min. 14915, 08 L.<br>$\bullet$<br>Digital Blocks<br>File Technology objects<br><b>The Enteroid source files</b>                                                                                                    | FT 2006P.DP<br>26 CSlave 1<br><b>DOx: 40/1006</b><br><b>IM 191-140</b><br><b>PLC</b> 3<br>45                                                                                                    | FT 2005PTH<br><br><b>ALSSE &amp; PRINT</b>                                                                            | ET 200MP<br>FT 200M<br><b>IN 155-57H</b><br><b>BATKER</b><br><b>BSC</b>                                                               | <b>Siret Module</b><br>SCALANCE W740<br>System 1 H                                                                                                 | - a SRANCS dives<br><b>COLORADO A</b><br><b>F</b> and SHAMANCS GT20C<br><b>B</b> SHANOS 67200<br>· E SHAATS GS20P<br>a timiosk components<br><b>Capit Luisban</b><br>$E = 100$<br><b>FOR INDUSTRATION</b><br><b>F. M. Genesays</b><br><b>Composition repeated</b>                                                                                                    | Concepto de<br>biblioteca global ><br>para la reutilización de<br>los distintos proyectos |
| Estructuras de datos > representa-<br>ción esquemática y clara de los tipos<br>personalizados según usuario<br>Integración de accionamientos > se<br>puede proyectar de forma continua                                                                                                    | <b>SP STATISTIC</b><br><b>CELFLC</b> data news<br>> a rent and here set.<br><b>Sal Trailers</b><br>24 Program info<br><b>City</b> Calsons<br>a) find fats                                                                                                    | AS-i slave 2<br>L. well Fish<br>AS4 KKG 40X10<br>ASCENDIZ, 400 PM                                                                                                    | <b>IE-AS-FUNK</b><br>O(4n)<br>6120 CU2405-2<br>V2.9<br>$P_1 = 2$                                                      | Otler, 1<br><b>TO</b><br>6120 CU24SE-2                                                                                                | Remote ET200 to                  <br><b>IN 155-6 THREE</b><br><b>PC-Summer 1 IE</b>                                                                | <b>Fig Female Access</b><br><b>Call Detecting &amp; Membering</b><br>v Bineburetto<br>> methodde<br><b>FightCoole</b><br>● 200112005<br>· attack                                                                                                    | Ventana de propie-<br>dades > muestra todos<br>los parámetros relevantes                  |
| Función de arrastrar y<br>soltar > fácil manejo de los<br>datos entre los editores                                                                                                    | ø<br><b>Fightonal modules</b><br>ø<br>Distributed IO<br>> MIC 4 MISSO PHOP<br><b>F BRICS [CPU 315-2 DP]</b><br><b>&gt; # RC 6 (OU 412-2 PM)</b><br><b>F. BRC.7 IN 1546 FOND</b>                                                                                                    | General Cross-references Complie                                                                                                    |                                                                                                    |                                                                                                    | -Choperties Lindo Lindspeertics Lin                                                                                                    | <b>* #112000</b><br><b>PLANET SODAY</b><br>$+2$ at 2004 or<br>· MILTODROOMS<br><b>&gt; 10 17200L</b><br>$\frac{1}{2}$ (T2008)                                                                                                    | del objeto seleccionado                                                                   |
| Ventana de detalles > muestra<br>todos los destalles del objeto selec-<br>cionado del esquema de un proyecto                                                                                                    | > ELIMICI DOPTOSO BALL<br>> El HMI 2 (19966 Comfort)<br>P 21 HML 3 [MP 377 19"T<br>> El POSystem (IPC227D P<br>> = 0 Par. 1 (6120 CU240)<br>1 a 000 3 (4130 CU240)                                                                                                    | Adessau<br>Handware configuration was loaded successfully<br>PLC_2 Usined.<br>Connected to PLC 3, Aldersa IP=102.168.0.1.<br>Leading completed (emars: 0, warnings: 0).                          | Cass in<br><b>Distri</b>                                                                                              | Time<br>9190012<br>11:59:09.468<br>9740012<br>TENRYSAN<br>divisions.<br>115854708<br>9/19/2012 11:59:14 AM                            |                                                                                                    | Figures.<br>at Field devices<br>Cher felt devotes                                                                                                    | Ventana de<br>información > muestra<br>adicionalmente toda la                             |
| Window switcher > cambia<br>de un editor abierto a otro<br>editor abierto                                                                                                    | 1 Details view<br>4. Portal view<br><b>ET Overaless</b>                                                                                                    | Convented to PLC, 2. Alterna Writez 168 3.1<br>dy Droces Brie                                                                                                    |                                                                                                    | <b>MINSONS (1992) AN</b>                                                                                                    |                                                                                                    | 3 Information                                                                                                    | información sobre el<br>objeto seleccionado en el<br>registro correspondiente             |

*Figura 53 – Imagen general de TIA Portal*

# **4.1 Software TIA Portal. Imagen general**

La imagen 54 muestra la vista de proyecto del software TIA Portal. La interfaz trata de ser sencilla para facilitar al usuario la navegación

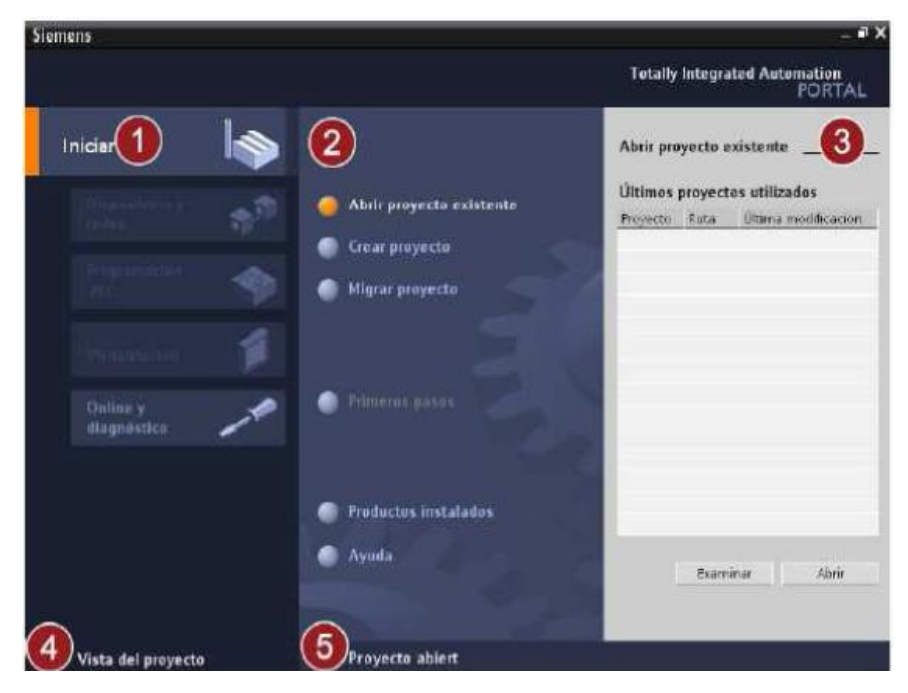

*Figura 54 – Vista del software*

**1. PORTALES**: En esta ventana vienen las funciones básicas para programar las diferentes tareas. Estos portales están disponibles en función de los productos que hayan sido instalados

**2. ACCIONES**: Desde estas opciones, se pueden realizar acciones como crear proyecto, migrarlo (cambio de versión de software). El acceso a la ayuda se puede realizar desde cualquier parte del programa pulsando F1.

**3 VENTANA DE SELECCIÓN**: El proyecto seleccionado se corresponde con el texto que hay en esta parte del programa.

**4 VISTA DEL PROYECTO**: Posibilita el acceso a la vista del proyecto (detallada más adelante).

**5 PROYECTO ACTUAL**: Indica el nombre del proyecto que está abierto.

#### **4.2 Vista del proyecto**

Esta es la principal ventana donde se realizan las programaciones de los equipos. Ofrece una vista estructurada de los componentes del proyecto. La imagen 55 muestra la estructura de la vista del proyecto:

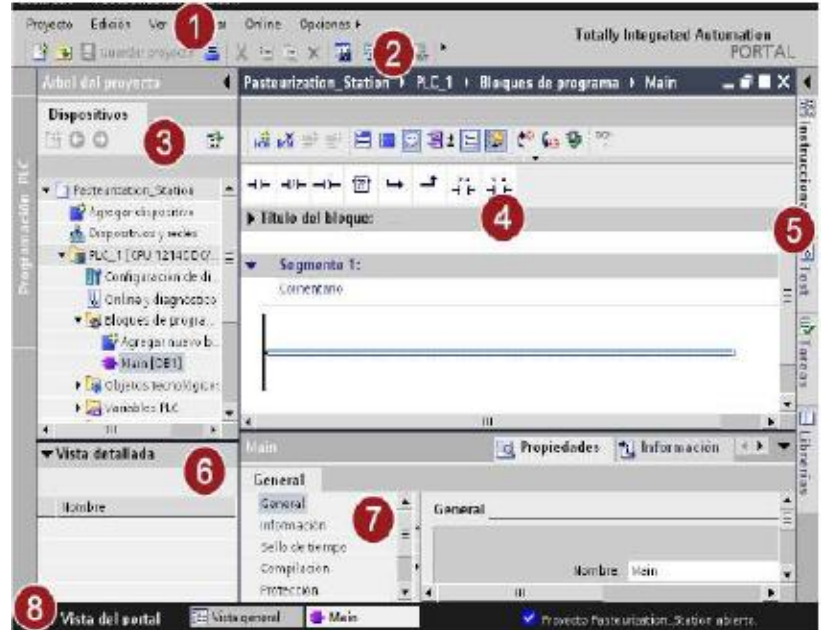

*Figura 55 – Vista del proyecto*

**1: BARRA DE MENÚS**: Barra con comandos para trabajar con el software de programación.

**2. BARRA DE HERRAMIENTAS**: Esta barra contiene iconos a los comandos que son usados frecuentemente, facilitando así las funciones al programador

**3. ÁRBOL DEL PROYECTO**: Desde el árbol del proyecto, podemos tener acceso a todos los dispositivos del proyecto. Además permite realizar acciones como agregar dispositivos, editar componentes y hacer modificaciones sobre estos

**4. ÁREA DE TRABAJO**: En esta área se realizan las programaciones. En el caso de un PLC correspondería a programación con STEP7, en el caso de una pantalla WinCC flexible…

**5. TASK CADS**: Estas funciones están disponibles en función del objeto que se esté editando. Puedan expandirse y contraerse para dejar más espacio al área de trabajo. Entre otras cosas, figuran todos los comandos que pueden usarse para programar el dispositivo en cuestión o librerías del software TIA Portal.

**6. VISTA DETALLADA**: Se visualizan determinados contenidos del objeto seleccionado. Los contenidos pueden ser por ejemplo variables, listas de texto…

**7. VENTANA DE INSPECCIÓN**: Se visualiza información específica del dispositivo. Aquí aparecen las opciones, donde se puede mostrar información general, accesos a parámetros Ethernet, direcciones IP…

## **4.3 Vista de redes**

En la vista de redes podemos configurara y parametrizar dispositivos así como interconectar diferentes dispositivos.

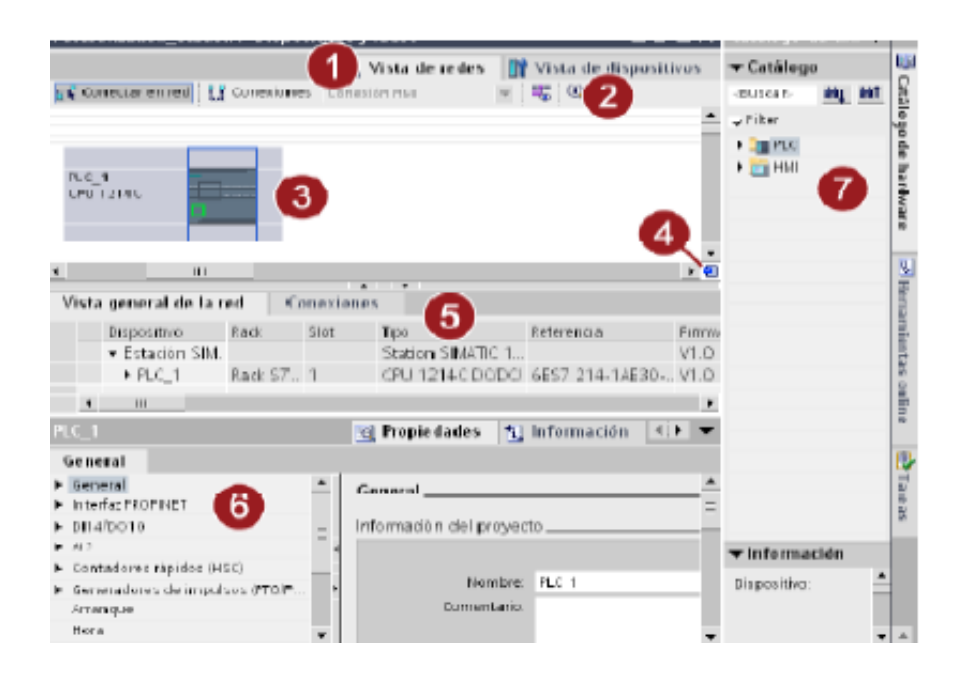

*Figura 56 – Vista de redes*

- **1.** Ficha para el cambio entre la vista de redes y la de dispositivos.
- **2. BARRA DE HERRAMIENTAS:** Contiene las herramientas para conectar gráficamente en red los dispositivos, la visualización de información sobre direcciones y la configuración de las conexiones existentes.
- **3. ÁREA GRÁFICA:** Muestra dispositivos en red, las redes y las relaciones entre conexiones.
- **4. NAVEGACIÓN:** Permite una vista general de los objetos que se han creado. Dejando pulsado el ratón se accede a los objetos que se desean visualizar en el área gráfica.
- **5. ÁREA DE TABLA:** Ofrece información sobre dispositivos, conexiones y comunicaciones empleadas.
- **6. VENTANA DE INSPECCIÓN:** Información sobre los objetos seleccionados. En la pestaña *"propiedades"* se editan los ajustes de los objetos.
- **7. TASK CARDS.**

## **4.4 Creación de proyecto**

El primer paso es abrir el software TIA Portal. Para ello iniciamos el programa.

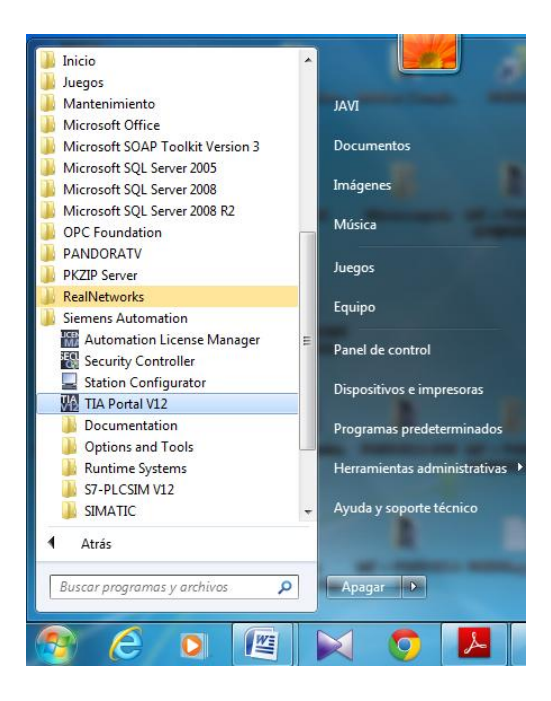

*Figura 57 – Ubicación del software en el ordenador*

A continuación, abierto el programa, el próximo paso es agregar los dispositivos que se van a usar.

En la parte superior izquierda aparece el icono agregar dispositivo. Permite elegir si el hardware que queremos añadir es un controlador, una pantalla, sistemas de pc o accionamientos. Para cada uno de ellos, se da la opción de elegir el modelo de dispositivo que queremos emplear.

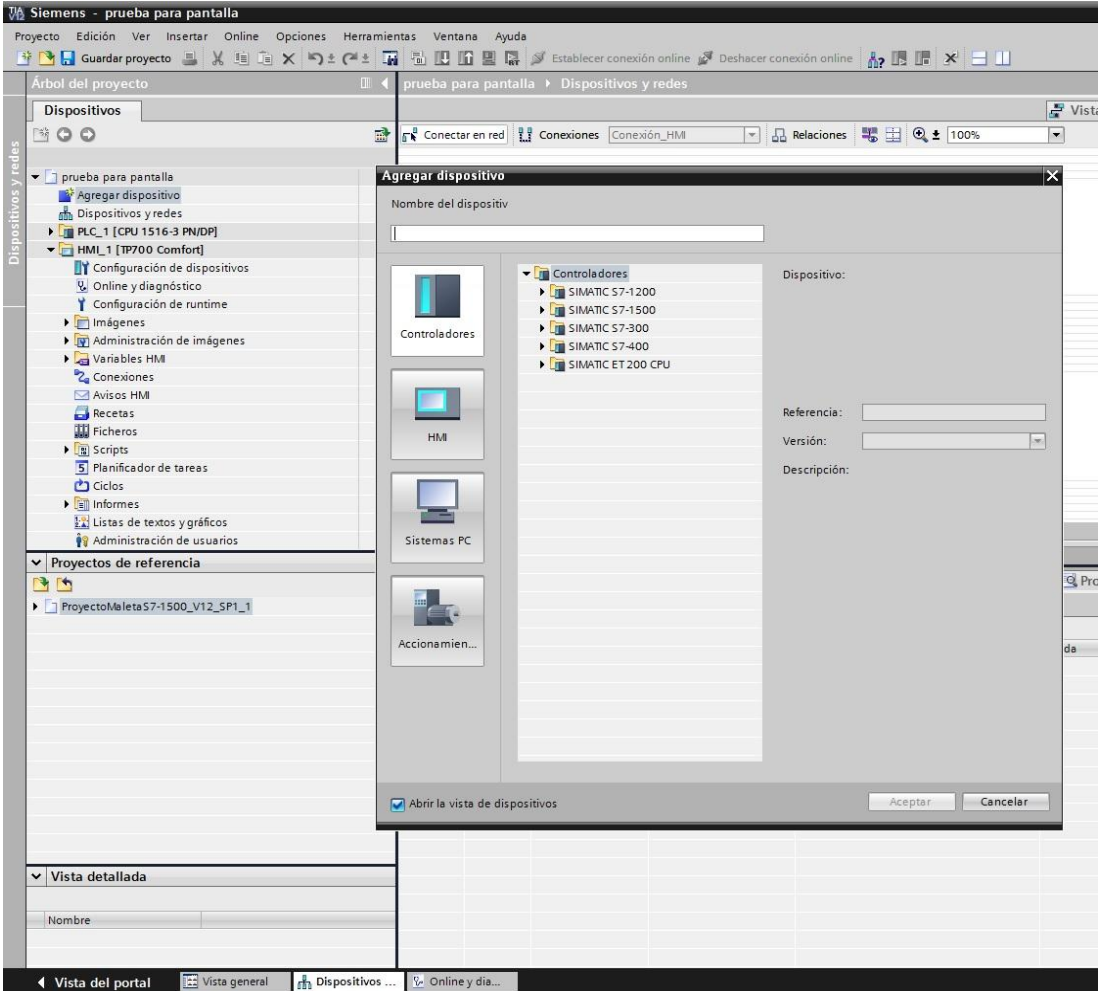

*Figura 58 – Agregar dispositivo*

# **4.5 Acciones para PLC**

# **4.5.1 Agregar bloque**

Dentro del PLC, desde la pestaña "*bloques de sistema"*, podemos agregar un nuevo bloque a la programación. TIA portal deja seleccionar, además del tipo de bloque que queramos implantar, el lenguaje de programación. Se puede programar en KOP o lenguaje de contactos (más usado), AWL o FUP.

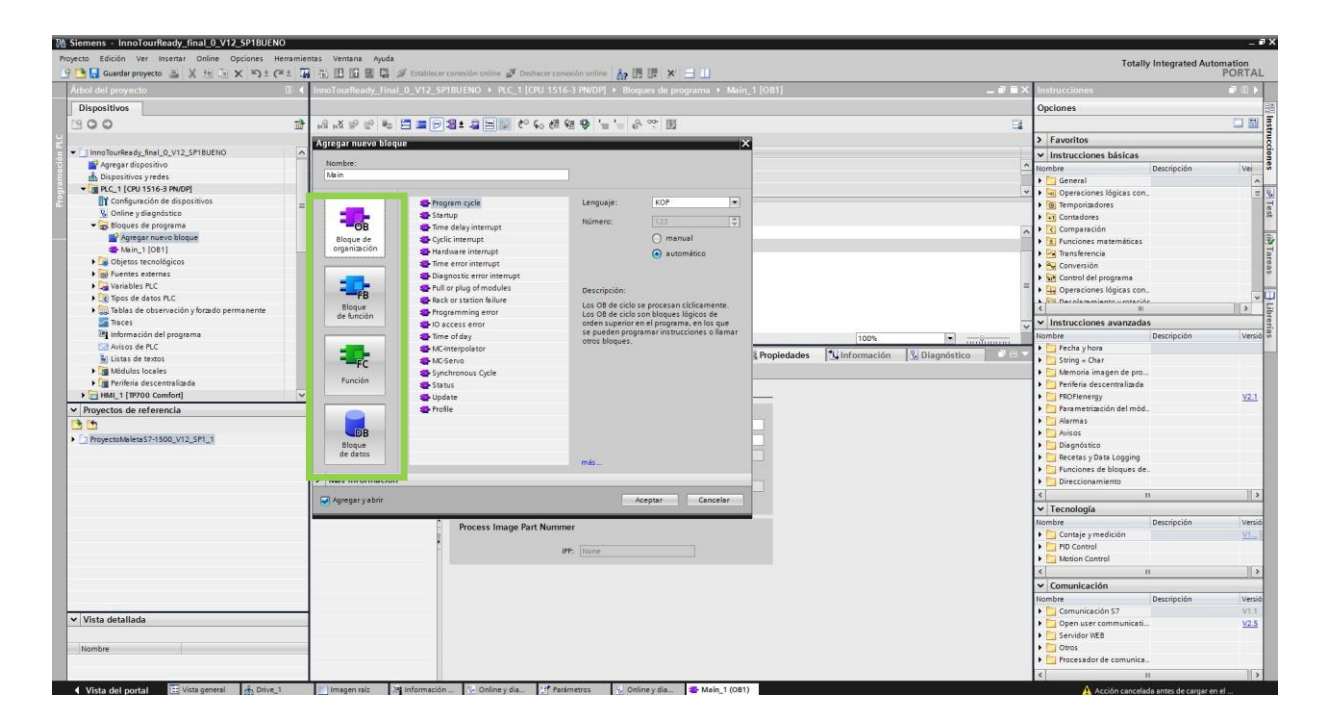

*Figura 59- Agregar bloque*

# **4.5.2 Vista de redes: Asignar un dispositivo a un controlador**

Desde la ventana vista de redes podemos ver los equipos hardware que hayamos incluido en el proyecto. Así mismo podemos unir estos al PLC pinchando sobre el cuadro verde, que hace referencia a la comunicación PROFINET.

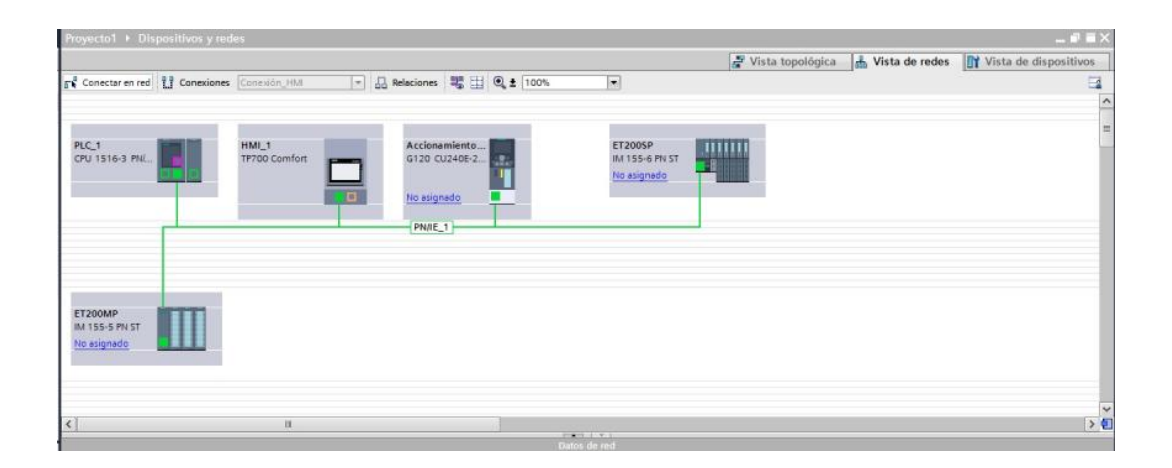

*Figura 60 – Asignar controlador a un dispositivo*

Para asignarle a un dispositivo IO un controlador se debe pinchar sobre el enlace "*no asignado"*. Se despegará un menú con los controladores que haya en el proyecto, seleccionando el que queramos que gobierne el dispositivo.

Cuando se realice este paso, la red PROFINET dejará de tener el nombre PN/IE 1, pasando a llamarse como el nombre del controlador que hayamos seleccionado.

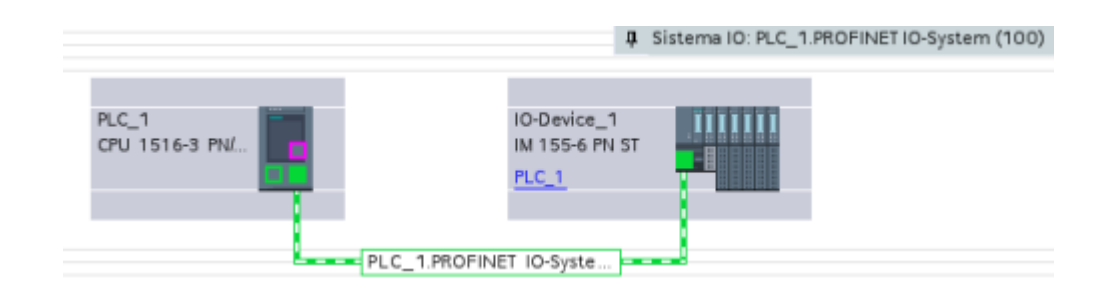

*Figura 61 – Conexión PLC-periferia*

## **4.5.3 Módulos a añadir**

Una vez seleccionado el dispositivo, en la parte derecha, dentro de las opciones de catálogo de hardware, aparecen los módulos que pueden añadirse al dispositivo seleccionado. En el caso del PLC, las entradas/salidas digitales o analógicas, los módulos de comunicación, los módulos de servidor

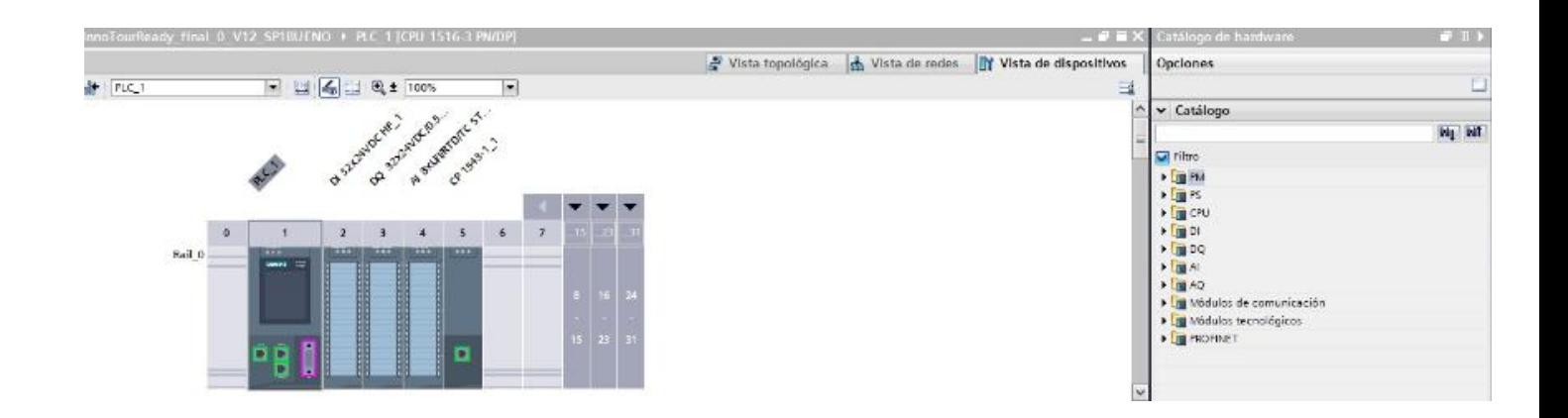

*Figura 62 – Módulos a añadir*

En la anterior figura se puede ver como TIA Portal despliega un menú con los módulos que son configurables con el PLC.
## **4.5.4 Periferia descentralizada**

Dentro de las opciones del PLC, pinchando en la pestaña módulos locales, veremos aquellos que hayamos añadido. Debajo de esta en "*periferia descentralizada",* se encuentran los dispositivos ET 200 configurados.

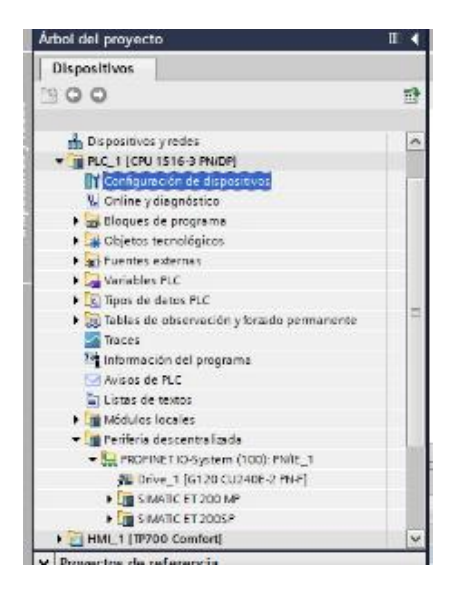

*Figura 63 – Periferia descentralizada*

## **4.5.5 Cambio dirección IP**

Para poder direccionar el dispositivo con la red PROFINET se necesita un nombre del dispositivo PROFINET unívoco y de una red IP.

Se encuentra el nombre del dispositivo y la dirección IP en la ventana de inspección, en las propiedades de la interfaz PROFINET, en "Direcciones Ethernet".

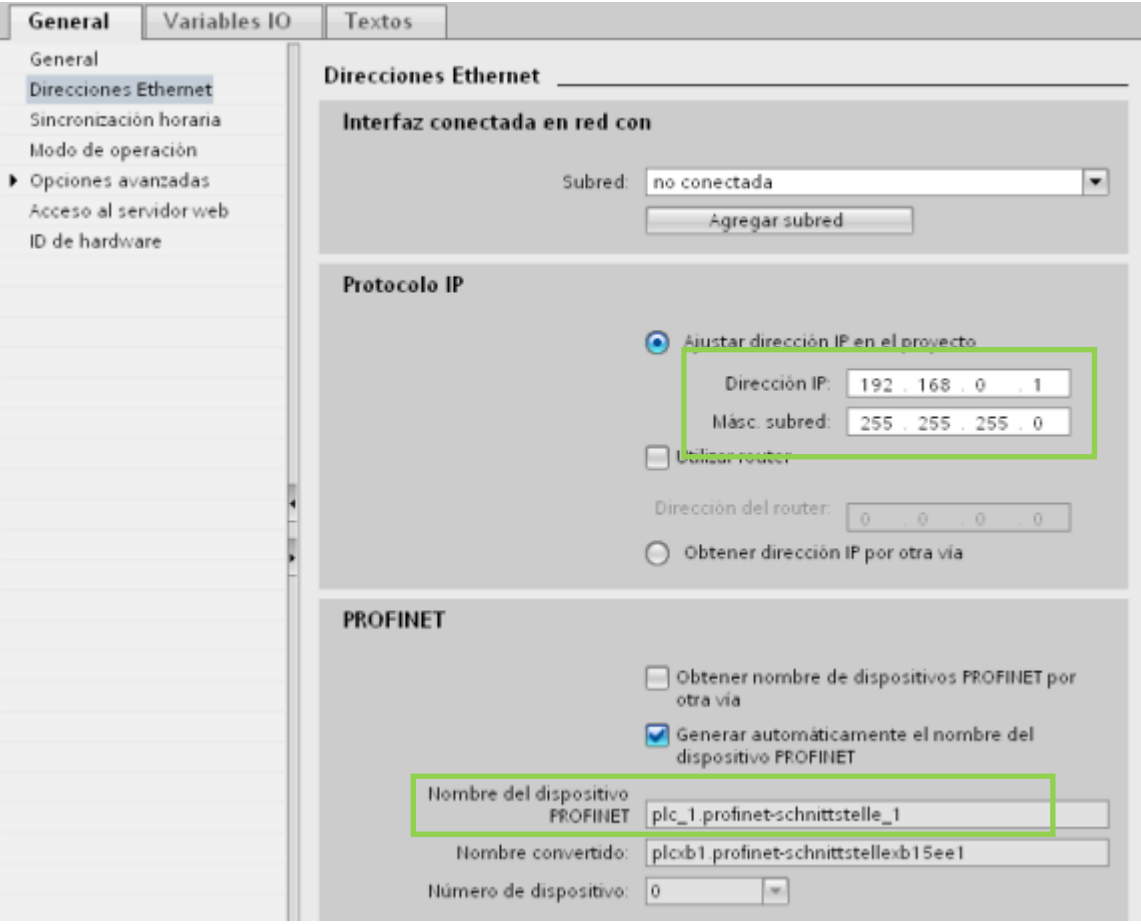

*Figura 64 – Dirección IP y nombre de dispositivo*

El nombre y la dirección que ajustemos debe ser el mismo que la propia red PROFINET detecte automáticamente cuando conectemos todos los equipos y estemos en modo online.

En estado de suministro, el dispositivo no posee ningún nombre. Solo después de asignarle un nombre de dispositivo con el PC, el dispositivo podrá ser direccionado por el controlador, para transferir los datos de configuración durante el arranque o para el intercambio de datos.

Seleccionando la "*vista general de dispositivo"* podemos cambiar el nombre del dispositivo PROFINET. Otra forma de cambiar este apartado es a través de la vista de redes. Seleccionamos el interfaz PROFINET que queramos y en la ventana "*direcciones de Ethernet"* hay que desactivar la casilla "*generar automáticamente el nombre del dispositivo PROFINET"* e introducir el nuevo nombre que deseemos.

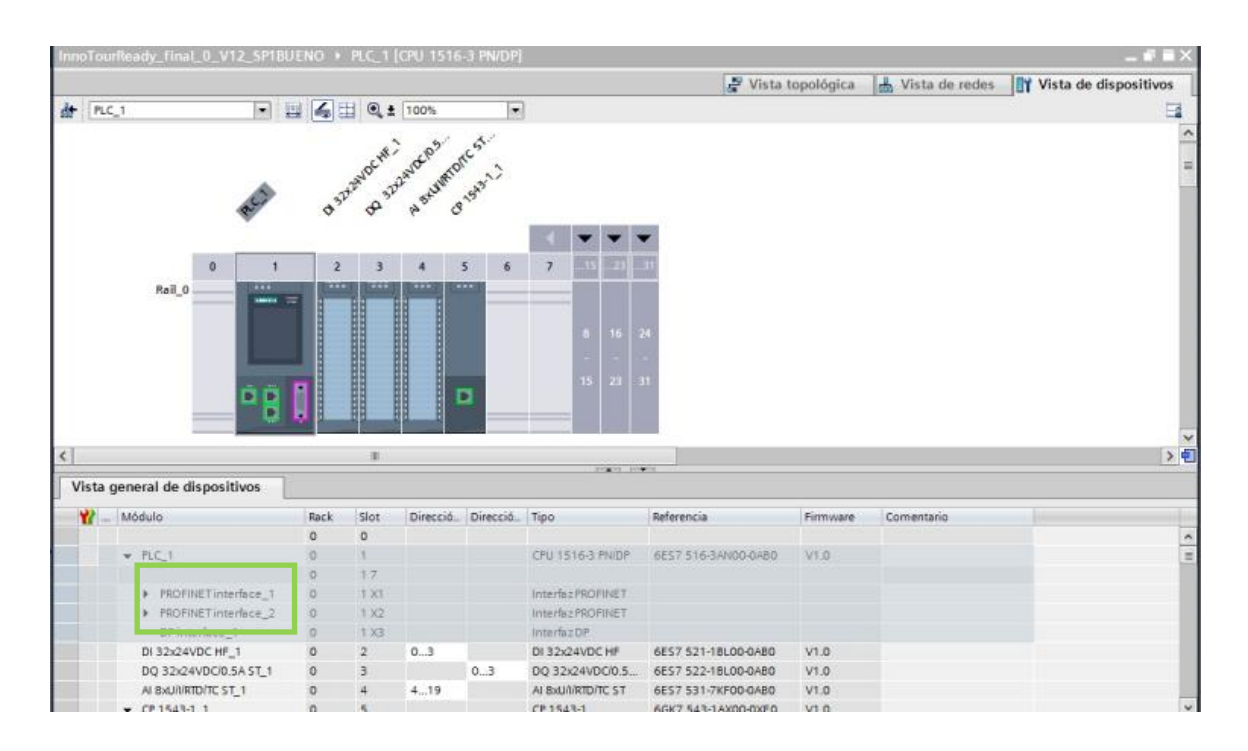

*Figura 65 – Interfaz PROFInet del PLC*

#### **4.5.6 Carga de datos**

Para cargar los datos de programación en el dispositivo, debemos irnos al menú *online->dispositivos accesibles.* Seleccionamos el tipo de interfaz PN (PROFInet) y a continuación la propia interfaz. En nuestro caso es Intel®82577LM Gigabit, que corresponde a uno de los puertos RJ45 de la programadora. Automáticamente el sistema encontrará los dispositivos accesibles en la subred de destino. Seleccionando el dispositivo que vayamos a cargar y acto seguido pulsamos en mostrar.

TIA Portal da la opción de realizar un parpadeo del LED del dispositivo al que queremos conectarnos como garantía de que el seleccionado es el que queremos cargar.

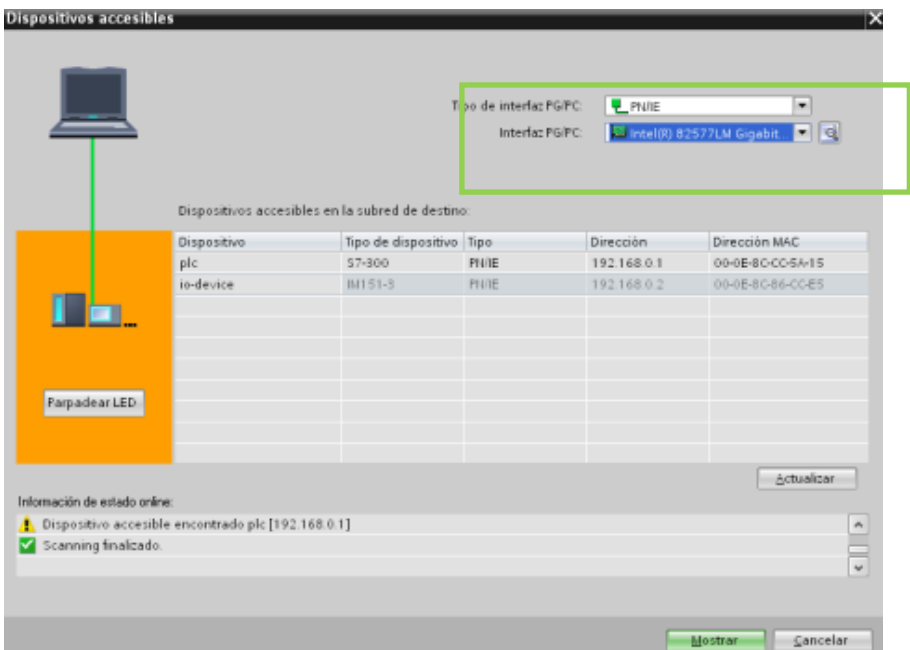

*Figura 66 – Carga de datos*

## **4.6. Creación de una pantalla**

El primer paso a la hora de crear la pantalla es, de igual modo que para el PLC, agregar un nuevo objeto y seleccionar la familia HMI:

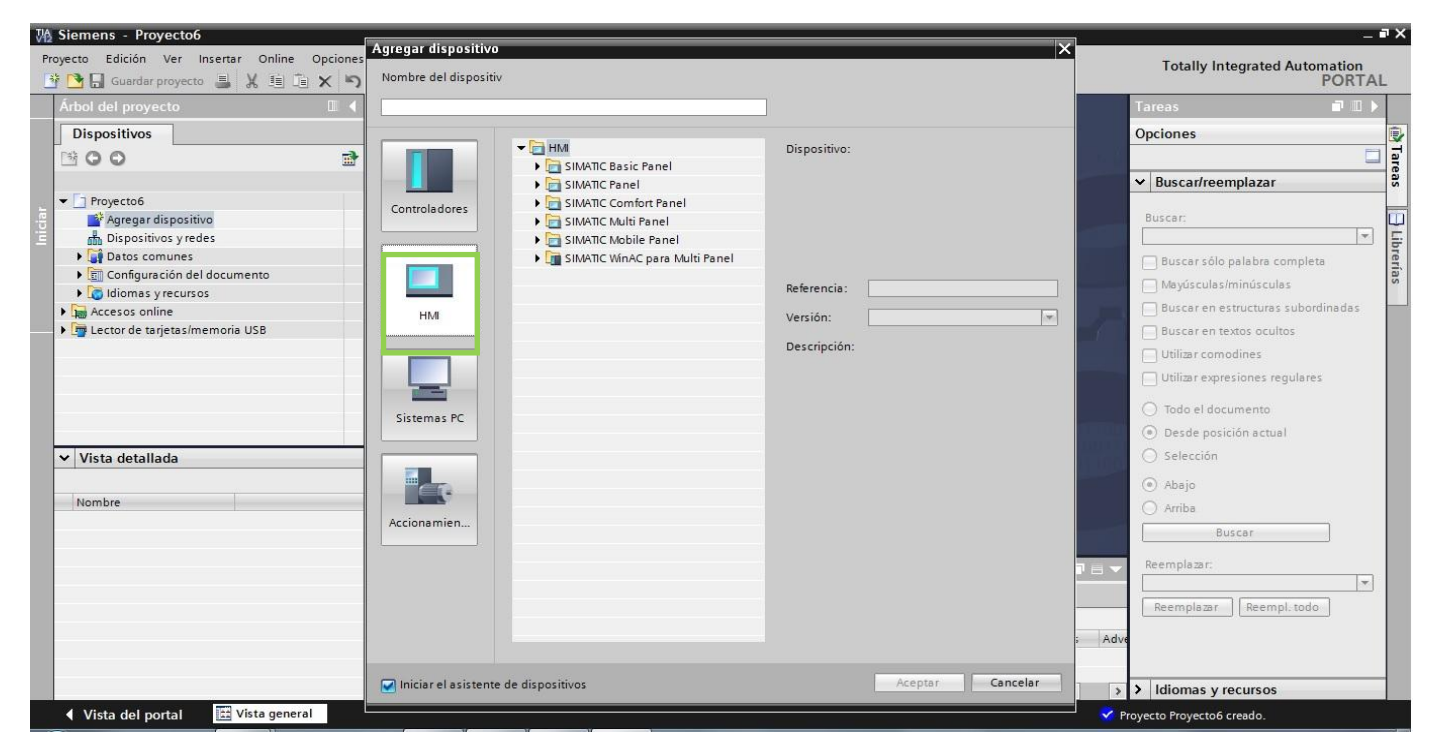

*Figura 67 – Creación de la pantalla*

El próximo paso es seleccionar el modelo de pantalla que tengamos y le diremos a que PLC se encuentra conectado. Debemos hacer click en "*seleccionar"* y elegimos nuestro PLC configurado previamente (aparece el esquema de conexión de ambos equipos). Después daremos en siguiente.

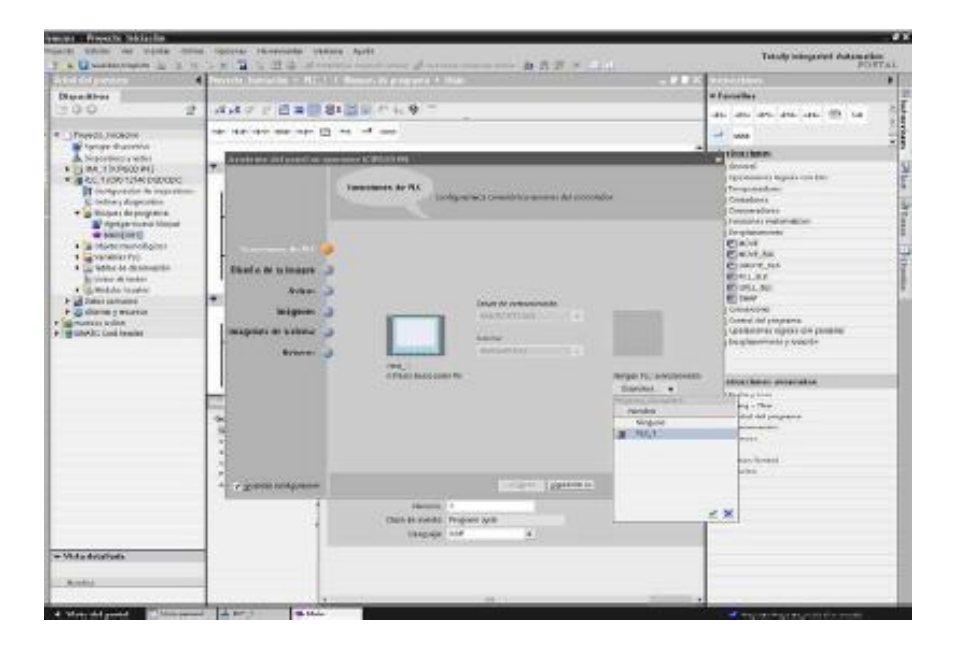

*Figura 68 – Conexión pantalla- PLC*

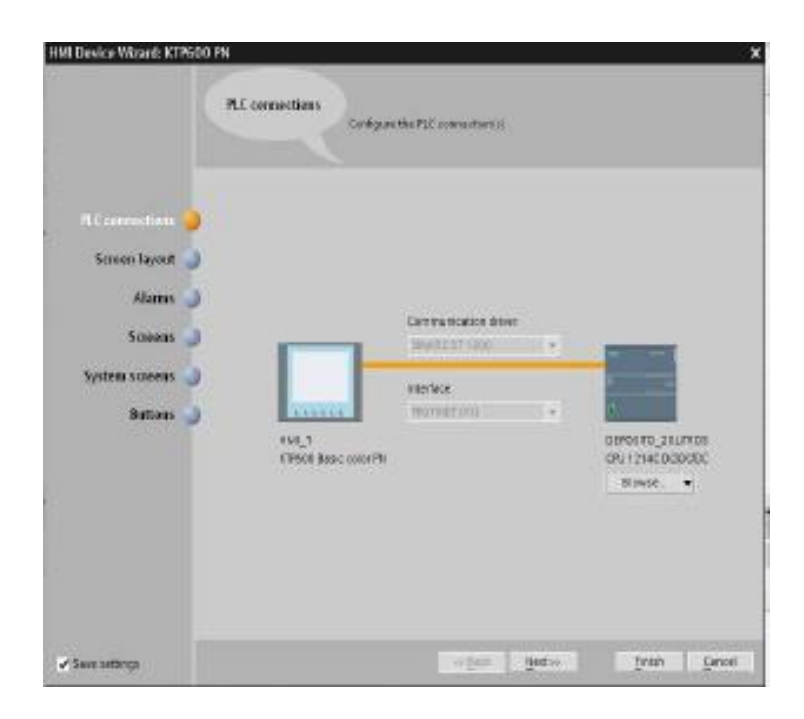

*Figura 69 – Unión de conexión pantalla- PLC*

Cuando le damos a siguiente, aparecen las propiedades de las pantallas que vamos a visualizar, el tipo de color para el fondo, posibilidad de incluir o no el logo de la compañía.

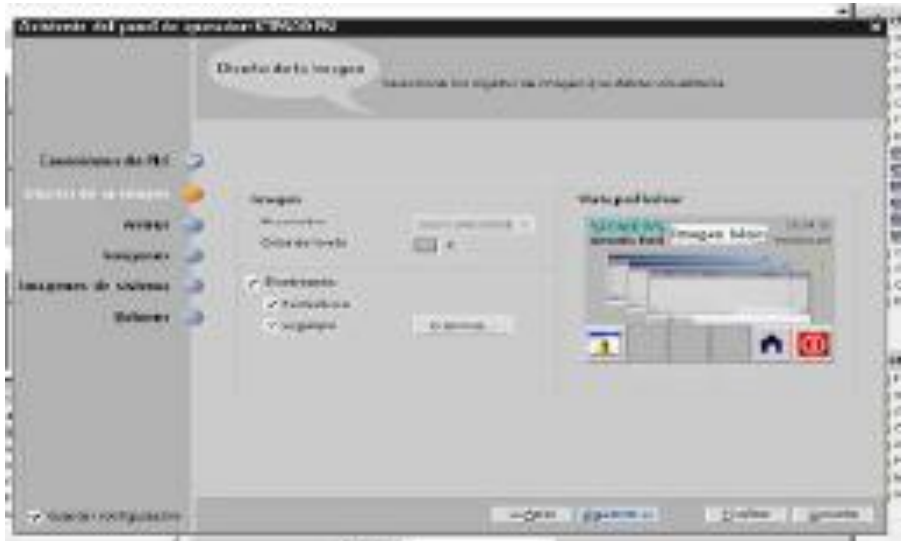

*Figura 70 – Propiedades de las pantallas*

Al darle a siguiente le indicamos al software si queremos incluir la pantalla de alarmas.

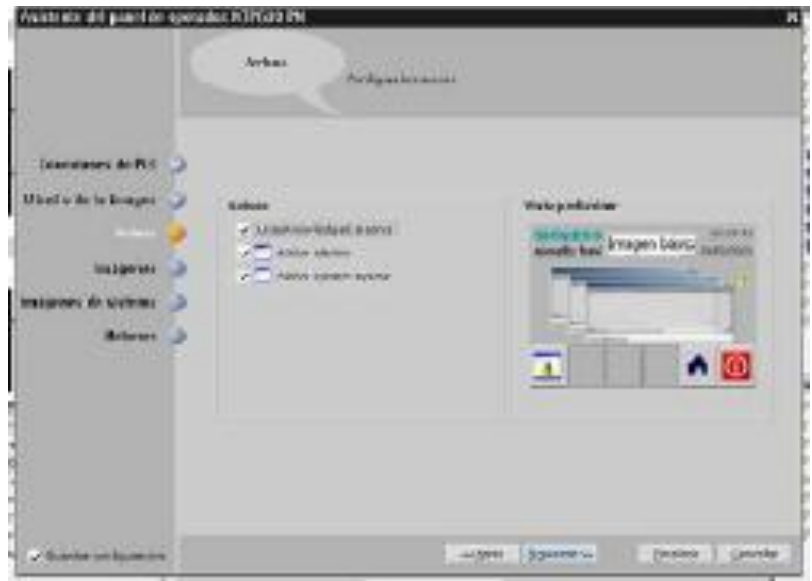

*Figura 71 – Inclusión de alarmas*

El siguiente paso es añadir el número de ventanas de usuario (Puede añadirse o eliminarse a posteriori).

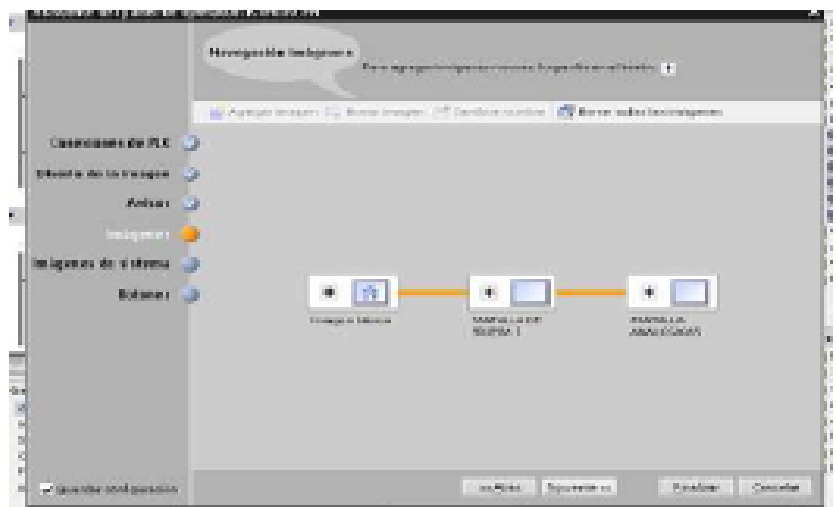

*Figura 72 – Ventanas de usuario*

En la imagen 73, se dice que pantallas del sistema vamos a crear de forma automática así como sus opciones.

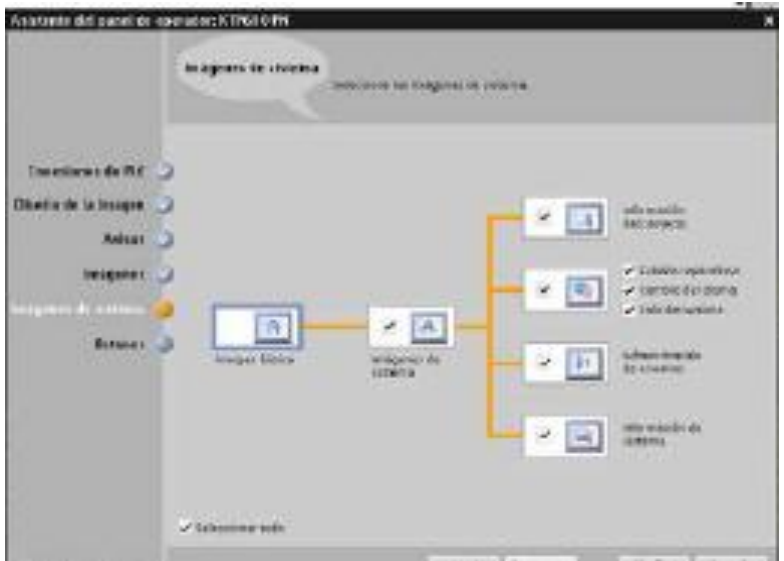

*Figura 73 – Pantallas automáticas*

Y por último, los botones por defecto que queremos que cree el sistema. Después le daremos a finalizar y podremos comenzar a hacer programaciones de la pantalla HMI.

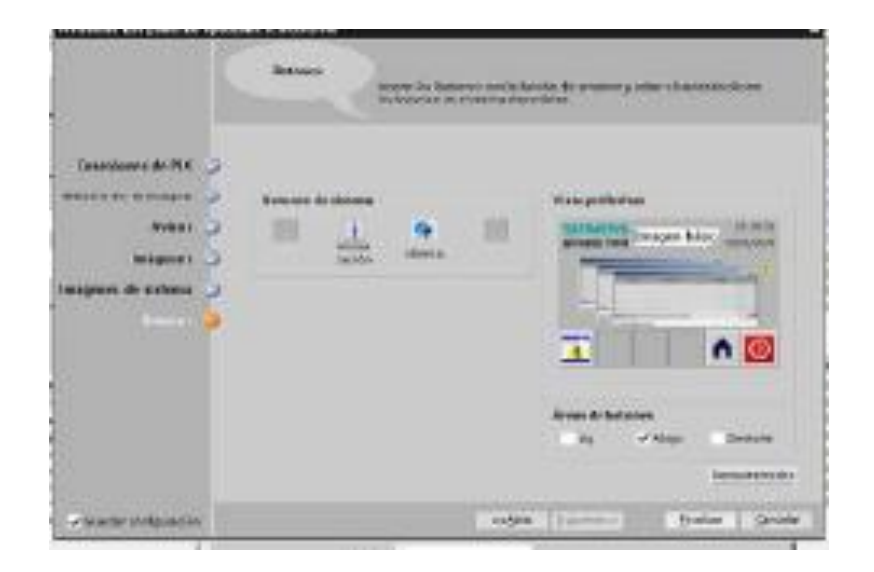

*Figura 74 – Botones por defecto*

## **4.7 Creación de un variador**

Una vez más desde el árbol del proyecto, hacemos click en agregar dispositivo y seleccionamos la familia de accionamientos. Concretamente allí seleccionaremos el modelo G120.

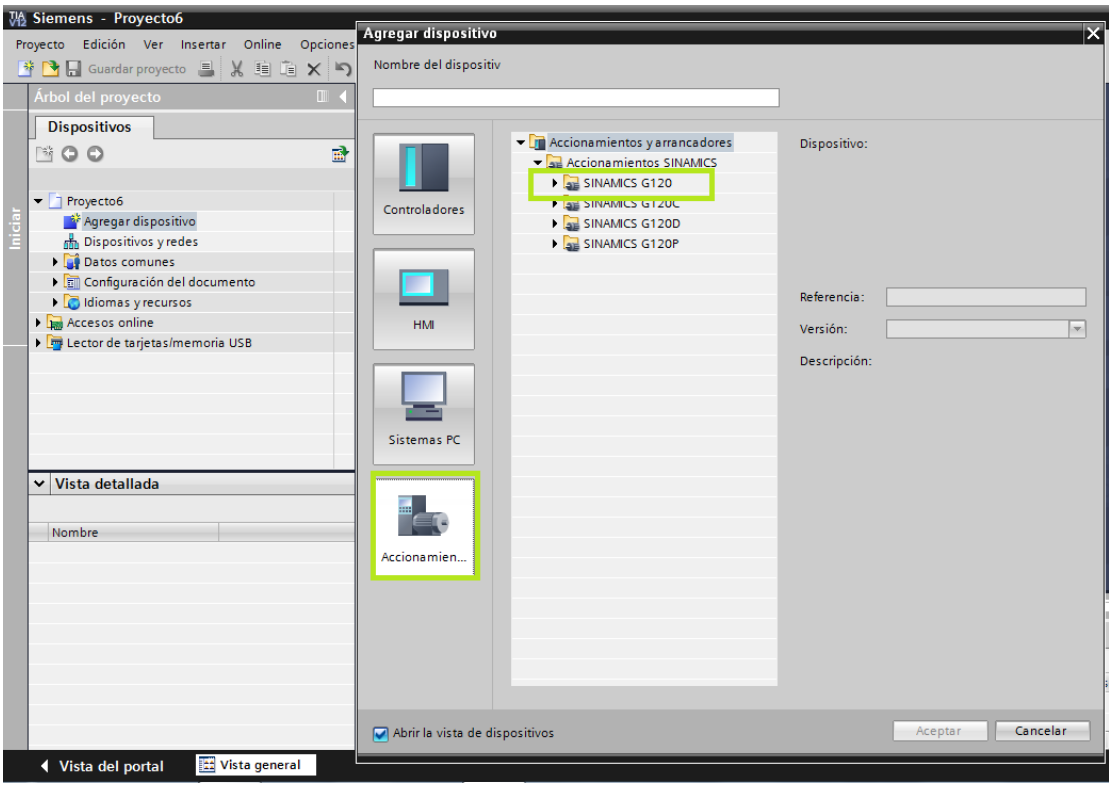

*Figura 75 – Creación de un variador*

A continuación debemos de seleccionar la unidad de control (CU) que se emplea para que podamos pasar al siguiente paso de configuración.

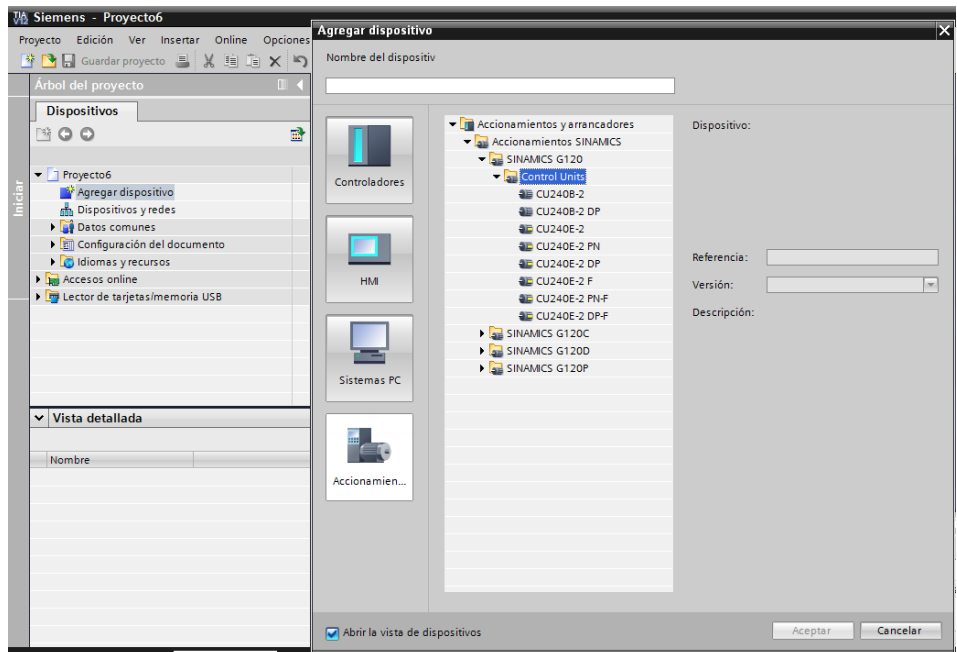

*Figura 76 – Selección de la unidad de control*

El siguiente paso es seleccionar la etapa de potencia que tenemos en el variador. En la parte derecha, en el catálogo hardware, se despliega el menú con las opciones para seleccionar esta.

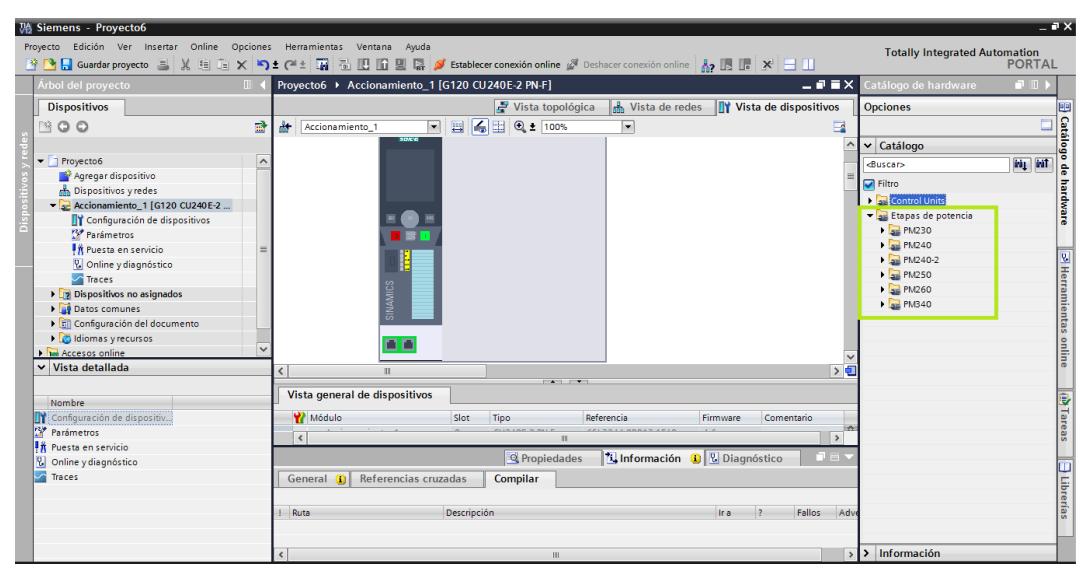

*Figura 77 – Selección de la etapa de potencia*

En las propiedades de la interfaz PROFInet encontramos información acerca de las direcciones de intercambio de datos.

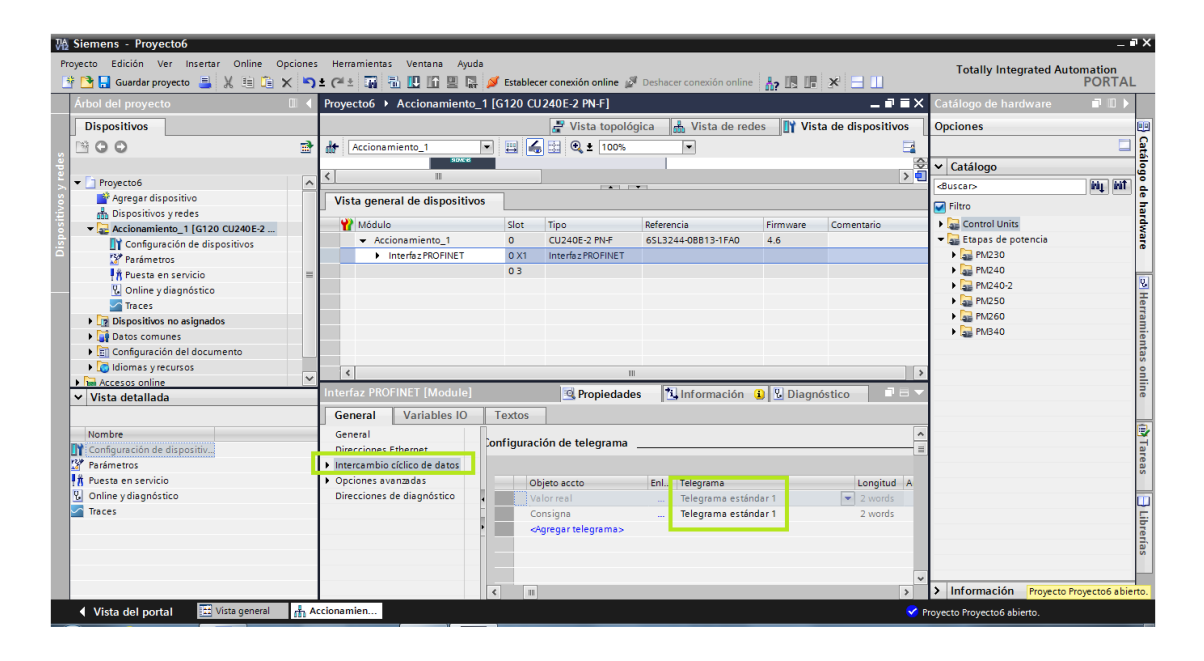

*Figura 78 – Intercambio cíclico de datos del variador*

Estas direcciones son las que emplea el PLC para enviarle datos al variador. Podemos ver que el TIA Portal muestra el "*telegrama estándar 1".* Este telegrama consiste en un dato de 2 bytes de longitud. También se le denomina *palabra de mando 1.* Estos cada uno de estos 16 bits tiene un valor. Si hacemos click en parámetros dentro del árbol de proyecto y posteriormente en vista de parámetros, podemos ver la lista de estos que usa el variador. Concretamente, la palabra de mando 1 corresponde con el parámetro 54.

| <b>The Tareas</b><br><b>Dispositivos</b><br><b>Asistentes</b><br>Vista de funciones<br>Vista de parámetros<br><b>Opciones</b><br>▣<br>冊<br>HOO<br>国坐县<br>Mostrar parámetros estándar<br>$\vee$ Buscar/reemplazar<br>Texto del parámetro<br>Número<br>$\overline{\phantom{a}}$<br>T TRABAJOFINDEGRADO<br>Todos los parámetros<br><todos><br/><todos><br/>Puesta en marcha<br/>Buscar:<br/>Agregar dispositivo<br/>Identif. de datos del motor y optimiz del regulad, de v<br/>r47<br/>⊡<br/>sh Dispositivos y redes<br/>Copia de seguridad y restauración<br/>Juego de datos de accto. DDS activo<br/><math>F = 151</math><br/>Información del sistema<br/><b>FILE PLC_1 [CPU 1516-3 PN/DP]</b><br/>Palabra de estado 1<br/><math>F = 152</math><br/>Buscar sólo palabra completa<br/>HML1 [TP700 Comfort]<br/>Aiustes básicos<br/>Palabra de estado 2<br/>1.753<br/>Mayúsculas/minúsculas<br/>- Accionamiento 1 [G120 CU240E-2 <br/><b>Entradas/salidas</b><br/>Palabra de mando 1<br/><math>-154</math><br/>Buscar en estructuras subordinadas<br/>Tonfiguración de dispositivos<br/>Canal de consigna<br/>r54.0<br/>CON/DES1<br/><b>S</b><sup>*</sup> Parámetros<br/>Modo de operación<br/>r54.1<br/>CO / DES2<br/>Buscar en textos ocultos<br/>Eunciones de accionamiento<br/><b>TA ruesta en servicio</b><br/>154.2<br/>CO / DES3<br/>Utilizar comodines<br/>P. Online v diagnóstico<br/>Funciones de aplicación<br/>Habilitar servicio<br/>r54.3<br/>Utilizar expresiones regulares<br/>Traces<br/>Comunicación<br/>r54.4<br/>Habilitar generador de rampa<br/><b>Datos comunes</b><br/>Diagnóstico<br/>r54.5<br/>Continuar generador de rampa<br/>◯ Todo el documento<br/>Configuración del documento<br/>Habilitar consigna de velocidad<br/>r54.6<br/>(®) Desde posición actual<br/><math>\ddot{\phantom{0}}</math><br/><b>In Idiomas</b> v recursos<br/>Confirmar el fallo<br/>154.7<br/><math>\bigcap</math> Selección<br/><math>\vee</math> Vista detallada<br/>r54.8<br/>Jog bit 0<br/>r54.9<br/>Jog bit 1<br/>Abajo<br/>Mando por PLC<br/>r54.10<br/>Nombre<br/>Arriba<br/>Inversión de sentido (consigna)<br/>r54.11<br/>Reservado<br/>Buscar<br/>r54.12<br/>Subir potenciómetro motorizado<br/>r54.13<br/>Reemplazar:<br/>r54.14<br/>Bajar potenciómetro motorizado<br/><math display="inline">\mathbf{v}</math><br/>r54.15<br/>CDS Bit 0<br/><math>\rightarrow</math><br/>Reemplazar<br/>Reempl. todo<br/><b>IST</b></todos></todos> | Árbol del proyecto | $\mathbb{H}$ | TRABAJOFINDEGRADO ▶ Accionamiento 1 [G120 CU240E-2 PN-F] ▶ Parámetros |  |                          |                                             | $   \times$ | $\neg$ $\neg$ $\neg$<br><b>lareas</b> |
|----------------------------------------------------------------------------------------------------|--------------------|--------------|-----------------------------------------------------------------------|--|--------------------------|---------------------------------------------|-------------|---------------------------------------|
|                                                                                                    |                    |              |                                                                       |  |                          |                                             |             |                                       |
|                                                                                                    |                    |              |                                                                       |  |                          |                                             |             |                                       |
|                                                                                                    |                    |              |                                                                       |  |                          |                                             |             |                                       |
|                                                                                                    |                    |              |                                                                       |  |                          |                                             |             |                                       |
|                                                                                                    |                    |              |                                                                       |  |                          |                                             |             |                                       |
|                                                                                                    |                    |              |                                                                       |  |                          |                                             |             |                                       |
|                                                                                                    |                    |              |                                                                       |  |                          |                                             |             |                                       |
|                                                                                                    |                    |              |                                                                       |  |                          |                                             |             |                                       |
|                                                                                                    |                    |              |                                                                       |  |                          |                                             |             |                                       |
|                                                                                                    |                    |              |                                                                       |  |                          |                                             |             |                                       |
|                                                                                                    |                    |              |                                                                       |  |                          |                                             |             |                                       |
|                                                                                                    |                    |              |                                                                       |  |                          |                                             |             |                                       |
|                                                                                                    |                    |              |                                                                       |  |                          |                                             |             |                                       |
|                                                                                                    |                    |              |                                                                       |  |                          |                                             |             |                                       |
|                                                                                                    |                    |              |                                                                       |  |                          |                                             |             |                                       |
|                                                                                                    |                    |              |                                                                       |  |                          |                                             |             |                                       |
|                                                                                                    |                    |              |                                                                       |  |                          |                                             |             |                                       |
|                                                                                                    |                    |              |                                                                       |  |                          |                                             |             |                                       |
|                                                                                                    |                    |              |                                                                       |  |                          |                                             |             |                                       |
|                                                                                                    |                    |              |                                                                       |  |                          |                                             |             |                                       |
|                                                                                                    |                    |              |                                                                       |  |                          |                                             |             |                                       |
|                                                                                                    |                    |              |                                                                       |  |                          |                                             |             |                                       |
|                                                                                                    |                    |              |                                                                       |  |                          |                                             |             |                                       |
|                                                                                                    |                    |              |                                                                       |  |                          |                                             |             |                                       |
|                                                                                                    |                    |              |                                                                       |  |                          |                                             |             |                                       |
|                                                                                                    |                    |              |                                                                       |  |                          |                                             |             |                                       |
|                                                                                                    |                    |              | Accionamiento 1 [G120 CU240E-2 PN-F]                                  |  | <sup>Q</sup> Propiedades | <b>1 Información 3</b> <i>V</i> Diagnóstico | n er        |                                       |
|                                                                                                    |                    | General      |                                                                       |  |                          |                                             |             |                                       |

*Figura 79 – Vista de parámetros del variador*

Estos 16 bits, cuyas combinaciones hacen que el motor se comporte de una manera, deben de ser transferidos desde el PLC en formato hexadecimal. Esto es imprescindible ya que de otra manera la comunicación entre estos equipos no funcionaría.

Conocida la manera en la que el PLC se comunica con el variador, solo queda conocer en que direcciones de memoria se tienen que escribir estos datos.

La imagen 80 da detalles de los bytes de entrada y salida que usa el variador para el intercambio de datos con el controlador:

| <b>M Siemens - TRABAJOFINDEGRADO</b>                                         |                                                                       |                         |                              |                                                           |  | $-12$                                                 |   |
|------------------------------------------------------------------------------|-----------------------------------------------------------------------|-------------------------|------------------------------|-----------------------------------------------------------|--|-------------------------------------------------------|---|
| Proyecto Edición Ver Insertar Online Opciones Herramientas Ventana Ayuda     |                                                                       |                         |                              |                                                           |  | <b>Totally Integrated Automation</b><br><b>PORTAL</b> |   |
| Árbol del proyecto<br>I                                                      | TRABAJOFINDEGRADO ▶ Accionamiento_1 [G120 CU240E-2 PN-F] ▶ Parámetros |                         |                              | $\equiv$ $\blacksquare$ $\times$ Tareas                   |  | $\blacksquare \blacksquare \blacktriangleright$       |   |
| <b>Dispositivos</b>                                                          |                                                                       |                         | <b>Asistentes</b>            | Vista de funciones<br>Vista de parámetros                 |  | <b>Opciones</b>                                       | 匽 |
| 語<br>BOO                                                                     | 坐:登<br>Mostrar parámetros estándar<br>$\overline{\phantom{a}}$<br>脚   |                         |                              |                                                           |  | Ō                                                     |   |
|                                                                              |                                                                       |                         | <b>Número</b>                | Texto del parámetro                                       |  | $\vee$ Buscar/reemplazar                              |   |
| TRABAJOFINDEGRADO<br>$\wedge$                                                | Todos los parámetros                                                  | $\hat{\phantom{a}}$     | <b><todos></todos></b>       | <b>Zodos</b>                                              |  |                                                       |   |
| Agregar dispositivo                                                          | Puesta en marcha                                                      |                         | r47                          | Identif, de datos del motor y optimiz, del regulad, de vi |  | <b>Buscar:</b>                                        |   |
| <b>Dispositivos y redes</b>                                                  | Copia de seguridad y restauración                                     |                         | $F = r51$                    | Juego de datos de accto. DDS activo                       |  | $\blacksquare$                                        |   |
| <b>FIREC 1 [CPU 1516-3 PN/DP]</b>                                            | Información del sistema                                               |                         | $F = r52$                    | Palabra de estado 1                                       |  | Buscar sólo palabra completa                          |   |
| HML1 [TP700 Comfort]                                                         | Aiustes básicos                                                       | $\equiv$                | $F = r53$                    | Palabra de estado 2                                       |  | Mayúsculas/minúsculas                                 |   |
| $\sqrt{2}$ Accionamiento 1 [G120 CU240E-2<br>T Configuración de dispositivos | Entradas/salidas<br>Canal de consigna                                 |                         | $-154$<br>r54.0              | Palabra de mando 1<br>CON/DES1                            |  | Buscar en estructuras subordinadas                    |   |
| <b>E</b> Parámetros                                                          | Modo de operación                                                     |                         | r54.1                        | CO / DES2                                                 |  | Buscar en textos ocultos                              |   |
| <b>  K Puesta en servicio</b>                                                | Eunciones de accionamiento                                            |                         | r54.2                        | CO / DES3                                                 |  |                                                       |   |
| <b>V.</b> Online y diagnóstico                                               | Funciones de aplicación                                               | $\overline{\mathbf{v}}$ | $\left\langle \right\rangle$ | $\rightarrow$<br>Ш                                        |  | Utilizar comodines                                    |   |
| Traces                                                                       |                                                                       |                         |                              |                                                           |  | Utilizar expresiones regulares                        |   |
| Datos comunes                                                                | <b>Ccionamiento_1 [G120 CU240E-2 PN F]</b>                            |                         | <b>Propiedades</b>           | <b>Telephonetic Gallery</b> Diagnóstico<br>前 目下           |  | ◯ Todo el documento                                   |   |
| Configuración del documento<br>$\ddot{\phantom{0}}$                          | General                                                               |                         |                              |                                                           |  | (a) Desde posición actual                             |   |
| <b>Ed Idiomas v recursos</b>                                                 | General                                                               |                         |                              |                                                           |  | $\bigcap$ Selección                                   |   |
| $\vee$ Vista detallada                                                       | = Interfaz PROFINET [X1]                                              |                         |                              |                                                           |  |                                                       |   |
|                                                                              | General                                                               |                         |                              |                                                           |  | a Abaio                                               |   |
| Nombre                                                                       | <b>Direcciones Ethernet</b>                                           |                         | Longitud Ampliación          | Rango datos partner<br>Partner                            |  | Arriba                                                |   |
| Configuración de dispositiv<br>13/2<br>Parámetros                            | Intercambio cíclico de .<br>dar 1<br><b>D</b> Opciones avanzadas      |                         | $\boxed{\bullet}$ 2 words    | 12023<br>$\rightarrow$ CD<br>PLC <sub>1</sub><br>0 words  |  | Buscar                                                |   |
| <b> 賞 Puesta en servicio</b>                                                 | idar 1<br>Direcciones de diagnó                                       |                         | 2 words                      | 0 words<br>$Q_47$<br>$\leftarrow$ CD PLC 1                |  |                                                       |   |
| <b>V.</b> Online y diagnóstico                                               | Parámetro del módulo                                                  |                         |                              |                                                           |  | Reemplazar:                                           |   |
| Traces                                                                       | ID de hardware                                                        |                         |                              |                                                           |  | v                                                     |   |
|                                                                              |                                                                       |                         |                              |                                                           |  | Reempl, todo<br>Reemplazar                            |   |
|                                                                              |                                                                       |                         |                              |                                                           |  |                                                       |   |
|                                                                              |                                                                       |                         |                              |                                                           |  |                                                       |   |
|                                                                              |                                                                       |                         |                              |                                                           |  |                                                       |   |
|                                                                              |                                                                       |                         |                              | .                                                         |  | > Idiomas y recursos                                  |   |

*Figura 80 – Direcciones de entrada y salida del variador*

## **4.8 Conexión online**

La conexión online permite ver el estado real de los dispositivos conectados en red. Para ello en el árbol del proyecto, en el apartado "*accesos online"* posteriormente en la conexión RJ45 de nuestro PC.

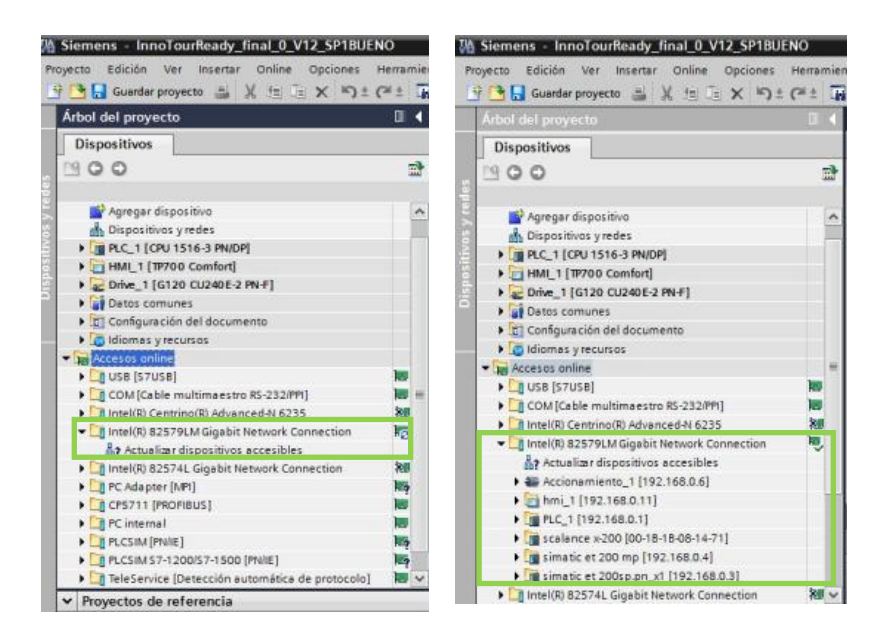

*Figura 81 – Accesos online*

## **4.8.1 Diagnóstico online**

Existen dos tipos de evaluación de diagnóstico para PROFINET.

- Dispositivos y redes.
- Diagnóstico de puertos PROFINET

## **4.8.1.1 Dispositivos y redes**

En el editor de redes y dispositivos, con el botón establecer conexión online, se puede ver el estado actual del sistema.

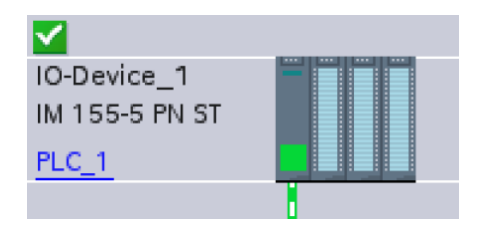

*Figura 82 – Estado del dispositivo*

En este caso el tick verde hace referencia a que el equipo está correctamente configurado y conectado al controlador seleccionado, en este caso, PLC\_1. Además se puede ver si hay módulos que faltan por conectar o si cualquiera de ellos tiene algún fallo. Si algún modelo está defectuoso, en la ventana de *"diagnóstico"* y posteriormente en *"información de dispositivos"*, la aplicación informará del error que hay.

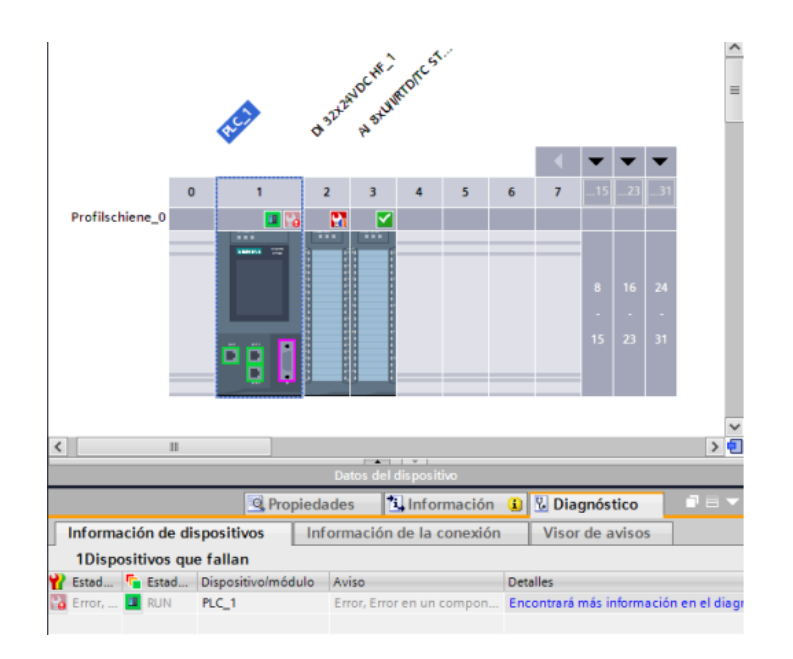

*Figura 83 – Fallos de diagnóstico*

## **4.8.1.2 Diagnóstico de puertos Ethernet**

Dentro de la vista online y diagnóstico, seleccionando "*Interfaz PROFINET - >Puertos"* aparecerá una relación de los puertos PROFINET. Aparece una tabla la cual proporciona información acerca de:

Nombre

- Estado
- Ajustes
- Modo de operación.

También podremos ver y modificar aspectos como el búfer de diagnóstico,

tiempo de ciclo, estado del diagnóstico, etc.

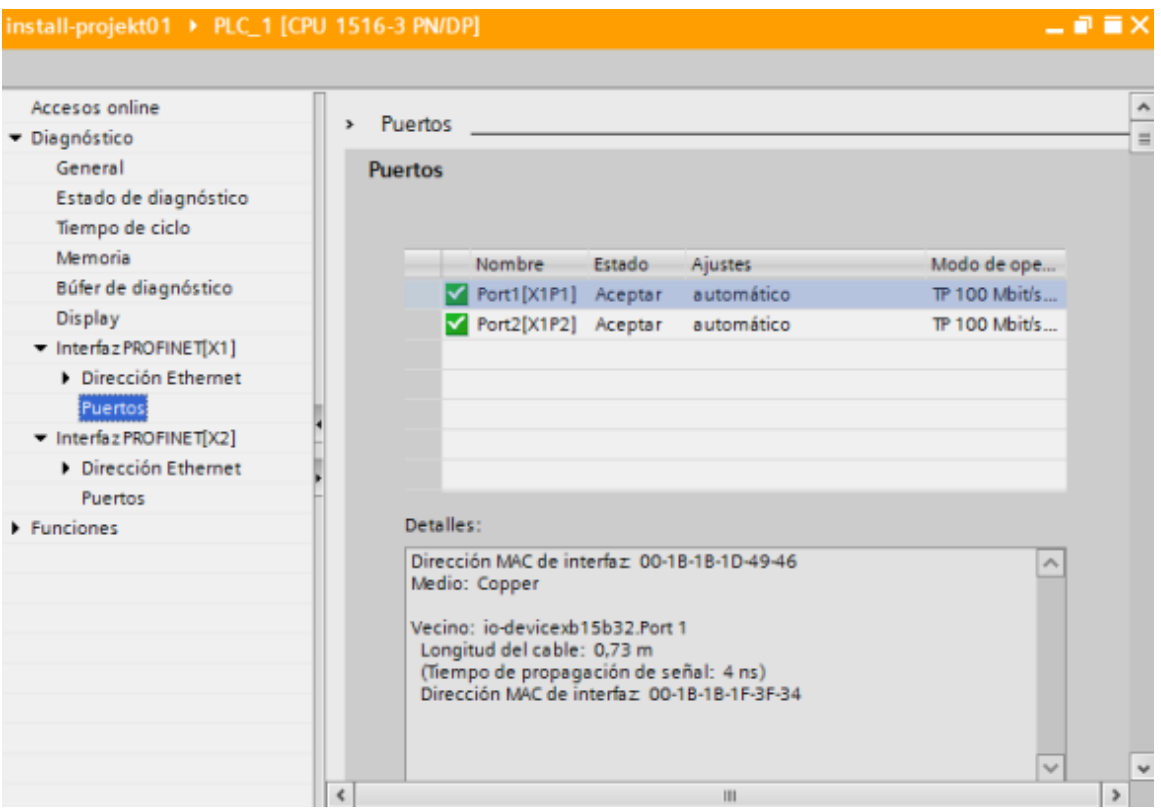

*Figura 84 – Puertos online del PLC*

La tabla 2 clasifica el estado del diagnóstico.

| <b>ESTADO</b>            | <b>SÍMBOLO</b>      | <b>GRAVEDAD DEL ERROR</b> |
|--------------------------|---------------------|---------------------------|
| <b>Bueno</b>             | Marca de validación |                           |
| Mantenimiento necesario  | Llave verde         |                           |
| Mantenimiento solicitado | Llave amarilla      |                           |
| Error                    | Llave Roja          |                           |

*Tabla 2 – Significado de los errores de diagnóstico*

# **Capítulo V: Manual de instrucciones**

En este capítulo se describen una serie de instrucciones para la puesta en marcha y comunicación del motor con el resto de dispositivos.

## **5.1 Aplicación simple para el manejo del motor**

Para este apartado únicamente tenemos que tener en cuenta solamente el PLC y el variador. Descartamos para una aplicación sencilla el uso de las unidades de periferia así como la pantalla. Los pasos a seguir son los siguientes:

1. Crear el PLC y variador con el software TIA Portal, tan y como se indica en el capítulo IV.

2. Crear la comunicación en la vista de redes entre el PLC y el variador.

3. Dentro del árbol del proyecto, en los bloques de programa, hacer en el programa principal OB1 (main).

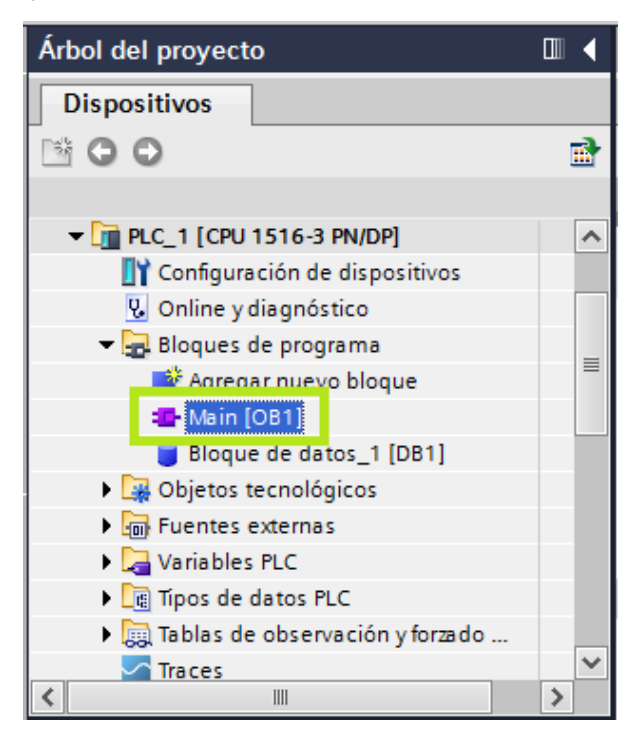

*Figura 85 – Programa principal: Main (OB1)*

Una vez dentro, debemos de escribir las siguientes líneas de código:

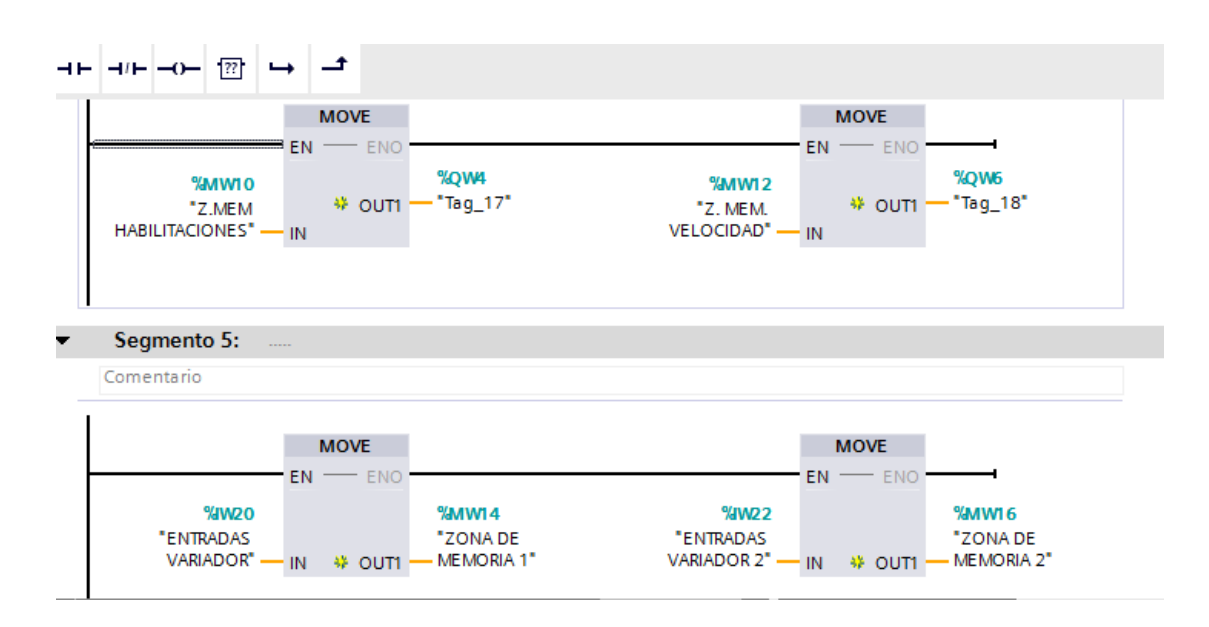

*Figura 86 – Líneas de código para habilitar el variador*

La instrucción "MOVE" realiza una carga del parámetro IN a OUT.

Se realiza una carga de los valores almacenados en la zona de memoria 10 (MW10) y los almacena en el byte de salidas 4 (QW4). Se trata del byte 4 y 6 debido a la información que proporciona el variador dentro de las propiedades, en la pestaña del intercambio cíclico de datos (véase en el capítulo 4)

La información de lo que se denomina "segmento 5" hace referencia a los valores que las entradas del variador depositan en una zona de memoria del PLC.

4. Crear una tabla de observación. Para esto, debemos ir al árbol del proyecto y hace click sobre "tablas de observación y forzado".

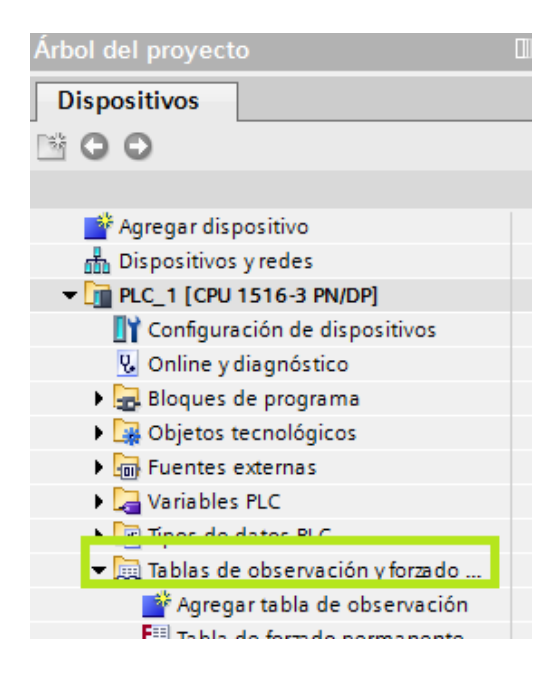

*Figura 87 – Tabla de observación*

A continuación agregamos una nueva tabla, e introducimos las zonas de memoria que hemos usado en las líneas de código anteriores.

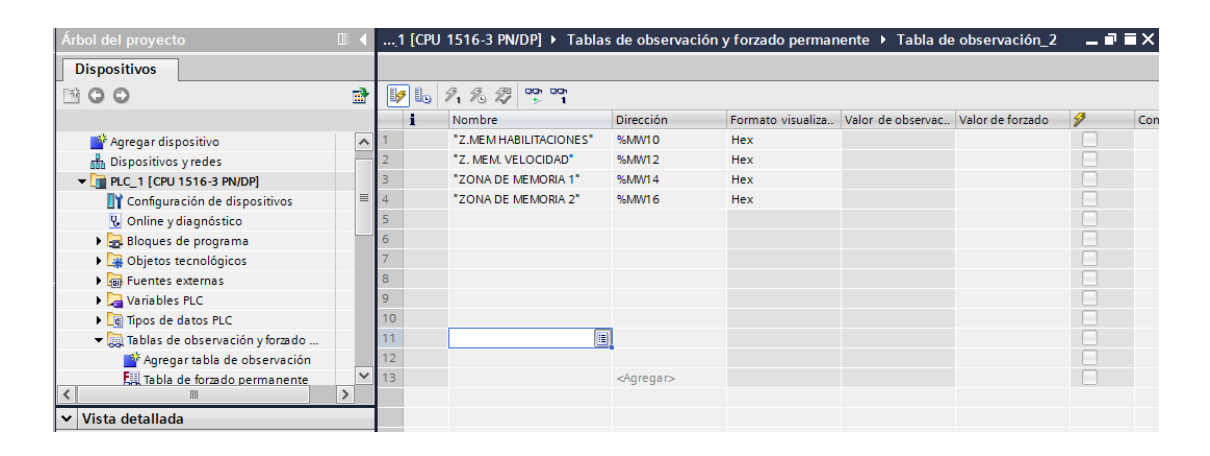

*Figura 88 – Tabla de observación. Forzar valores*

Debemos introducir ahora en formato hexadecimal en la zona de memoria 10 (llamada zona de habilitaciones) el siguiente valor:

**-16#047E**: Este número hexadecimal (debido al 16# , el software ya sabe que se introduce un valor de este tipo), corresponde a una combinación lógica de 0 y 1 de la palabra de mando. Concretamente esta secuencia activa el variador. El paso siguiente es introducir en MW10 el siguiente valor:

-**16#047F**: Este valor posibilita el movimiento del motor siempre y cuando hayamos introducido una consigna de velocidad en la zona de memoria MW12.

Por tanto, el siguiente paso será indicarle al PLC cuál será la velocidad de giro del motor (1500 r.p.m máximo). Este valor se pasa en formato hexadecimal también.

Realizados estos pasos, y sin necesidad de ningún otro elemento, podemos poner en marcha un motor a través de la programadora donde tengamos instalado TIA Portal

### **5.2 Aplicación avanzada para el manejo del motor**

Para esta aplicación se va a hacer uso de las botoneras de entradas y salidas digitales de la maleta 1 y de la maleta 2. Además también se usará la pantalla táctil desde la que también se puede habilitar y deshabilitar el proceso y obtener información de diagnóstico sobre cualquier problema que ocurra.

Primeramente seguimos los mismos 4 primeros puntos que para la aplicación sencilla. A continuación hay que programar a que corresponde cada entrada y salida digital de las maletas 1 y 2.

## **5.2.1 Maleta 1 (Variador G120 y motor)**

Entradas digitales

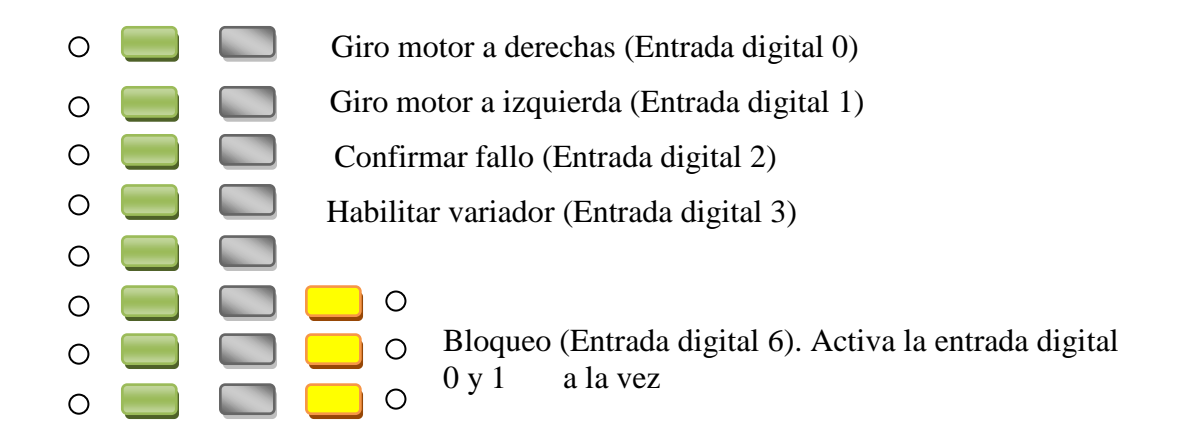

#### Salidas digitales

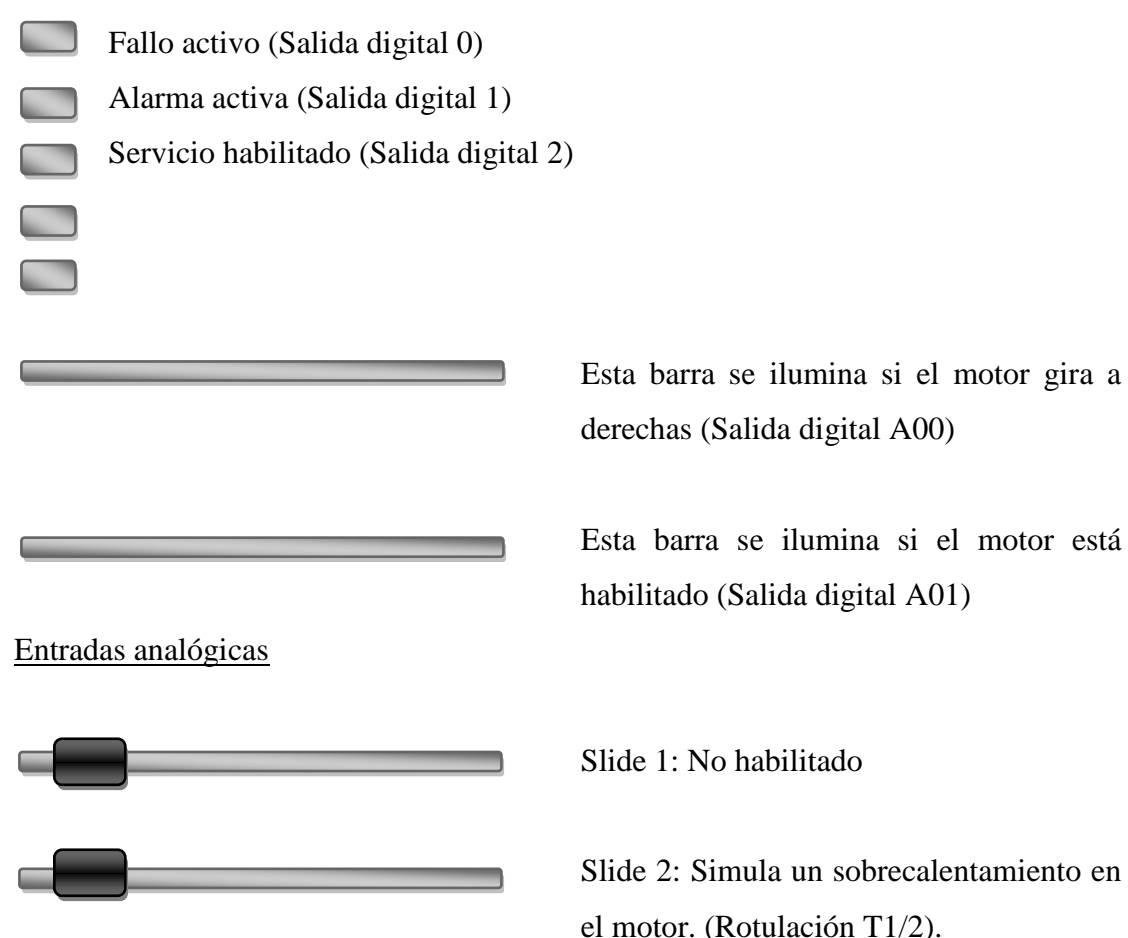

derechas (Salida digital A00)

Esta barra se ilumina si el motor está habilitado (Salida digital A01)

A medida que este valor aumenta, los leds superiores que hay en esta maleta dejan de ser verde para apagarse. Cuando llega a su valor máximo, enciente los leds superiores en rojo queriendo representar que el motor se ha sobrecalentado. Para solucionar este problema debemos de pulsar la entrada digital de confirmar fallo desde la maleta del variador o desde la del PLC.

## **5.2.2 Maleta 2 (PLC y periferia)**

#### Entradas digitales

Confirmar fallo (Entrada digital 0)

Activación para control lento (Entrada digital 1).  $\Omega$ 

Al activar este bit, podemos hacer uso del slide 1 de la maleta 2 (descrita más abajo). Una vez activado, el motor se para y si aumentamos el valor del slide, podemos hacer girar el motor de forma lenta.

- Decremento de velocidad gradual (Entrada digital 2)
- Aumento de velocidad gradual (Entrada digital 3)
- Girar motor a izquierdas (Entrada digital 4)
- Girar motor a derechas (Entrada digital 5)  $\circ$   $\mathsf{l}$ 
	- **Parar motor**  $\begin{pmatrix} 1 & 1 \\ 1 & 1 \end{pmatrix}$

#### Salida digitales

 $\circ$ 

 $\circ$ 

Fallo activo (salida digital 0) **Control lento** l Ĩ Giro motor a izquierdas Giro motor a derechas

#### Entradas analógicas

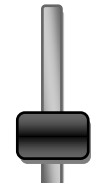

Slide 1: Cuando activamos la entrada digital 1 de la maleta del PLC (control lento), podemos parar el motor y mover el motor en función del valor que toma esta entrada analógica

## **5.2.3 Código de programación del PLC**

Las instrucciones que empleamos para esta aplicación son parecidas a la sencilla. También trabajamos sobre la palabra de mando 1, pasando valores en hexadecimal a la zona de memoria de habilitaciones (2 primeros bytes de las salidas que el PLC asigna al variador) y a la zona de memoria de velocidades (2 primeros bytes de las salidas que el PLC asigna al variador)

Para el uso del control lento usamos la siguiente instrucción:

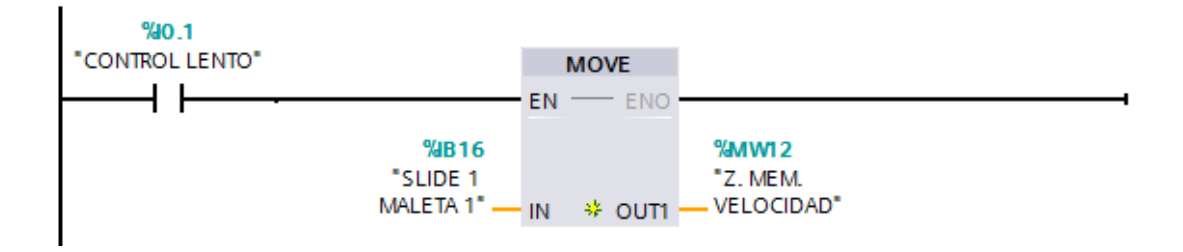

*Figura 89 –Línea de código para control lento*

La carga (sentencia MOVE) se activa si se detecta tensión en la entrada digital 0.1. En caso afirmativo le pasa el valor de la variable analógica a la zona de memoria de velocidades, lo que posibilita el control sobre el motor.

Para el cambio de giro del motor, debemos de cambiar de valor el bit de la palabra de mando que corresponde al cambio de giro.

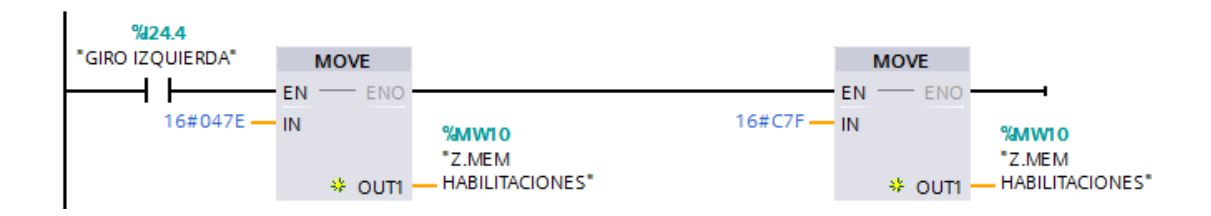

*Figura 90 – Línea de código para girar*

Debemos primeramente hacer una cargar del valor 047E, ya que cada vez que cambia el sentido, el variador tiene que pasar por un instante de tiempo por una "parada" para luego cambiar el sentido de giro. Si se detecta tensión en la entrada 24.4 (entrada digital 4 de la maleta 1), hace esta carga y acto seguido la siguiente. Se le pasa un valor C7F en hexadecimal que corresponde a una cadena de 1 y 0 de la palabra de mando 1 en la que se cambia el valor del bit de cambio de giro.

Para los incrementos y decrementos de velocidad se usa esta instrucción:

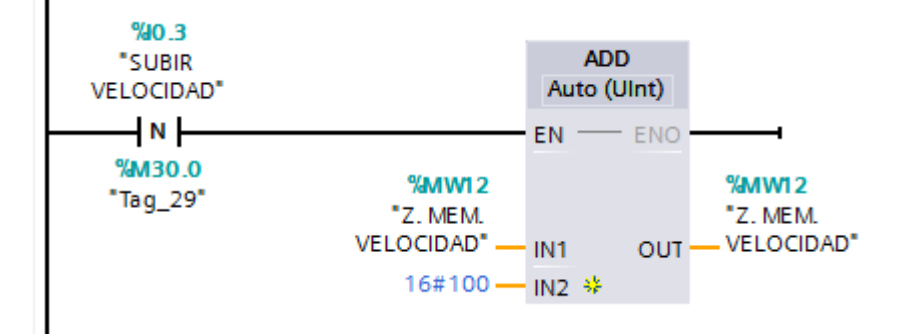

*Figura 91 – Línea de código para incremento de velocidad*

Con el flanco negativo de la variable 0.3 (entrada digital 3 de la maleta 1) realizamos una suma en hexadecimal entre un valor de 100 y el valor almacenado en la zona de velocidades. Su resultado se vuelva de nuevo sobre la zona de velocidades, permitiendo así un aumento progresivo de esta hasta el tope de velocidad admisible (1500 r.p.m).

#### **5.2.4 Empleo de la periferia ET200SP**

Para esta aplicación sí que se hace uso de la periferia. Las entradas digitales de la maleta uno que posibilitan el giro a derechas, el giro a izquierdas y la parada del motor pertenecen a la ET200SP. De esta manera se consigue así descentralizar todas las acciones y que no recaigan en su totalidad en el PLC.

### **5.2.5 Uso y visualización. Pantalla TP700 comfort**

La pantalla para esta aplicación cobra un valor importante. En primer lugar, permite poner en marcha, cambiar el sentido de giro y parar el motor. Y en segundo lugar porque da información en tiempo real del estado de los módulos, identifica cualquier problema que ocurra además de diferentes opciones que se describen a continuación.

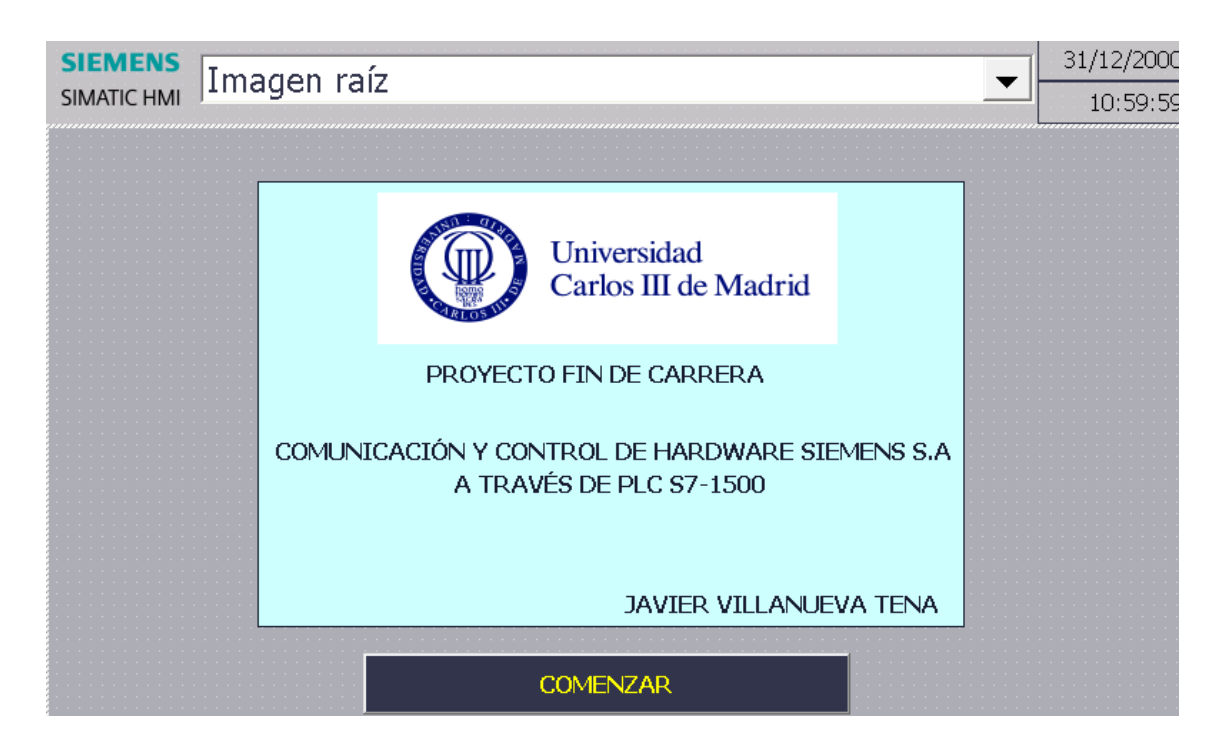

*Figura 92 – Pantalla principal HMI*

La imagen 100 muestra la imagen inicial que hay en la pantalla. Para realizar acciones con esta, debemos hacer click en comenzar.

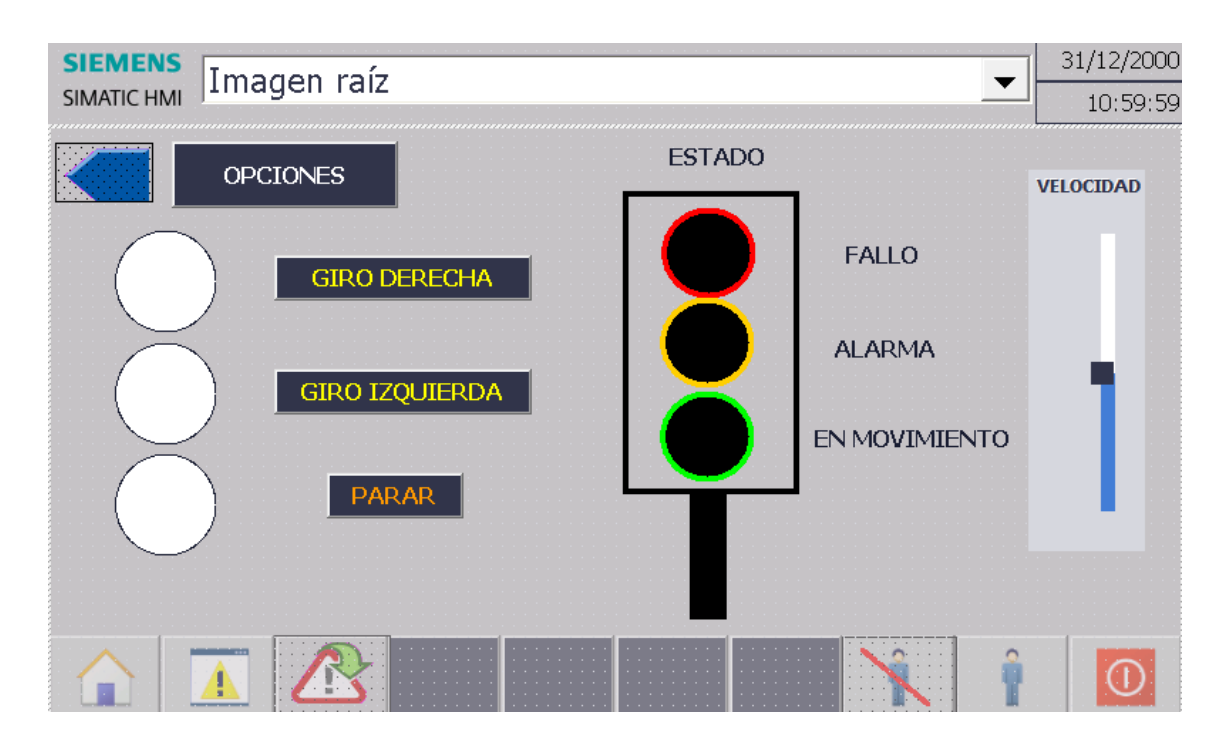

*Figura 93- Pantalla de manipulación para el motor*

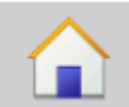

Este icono permite volver siempre a la pantalla de inicio. Para este proyecto se ha elegido por defecto la que hay en la imagen 101**.**

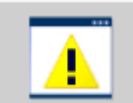

Sistema de avisos no acusados. Cuando se produce algún tipo de aviso, haciendo click sobre el icono, se despliega un menú y los muestra. Si estos se resuelven de forma automática, desaparecen de la lista.

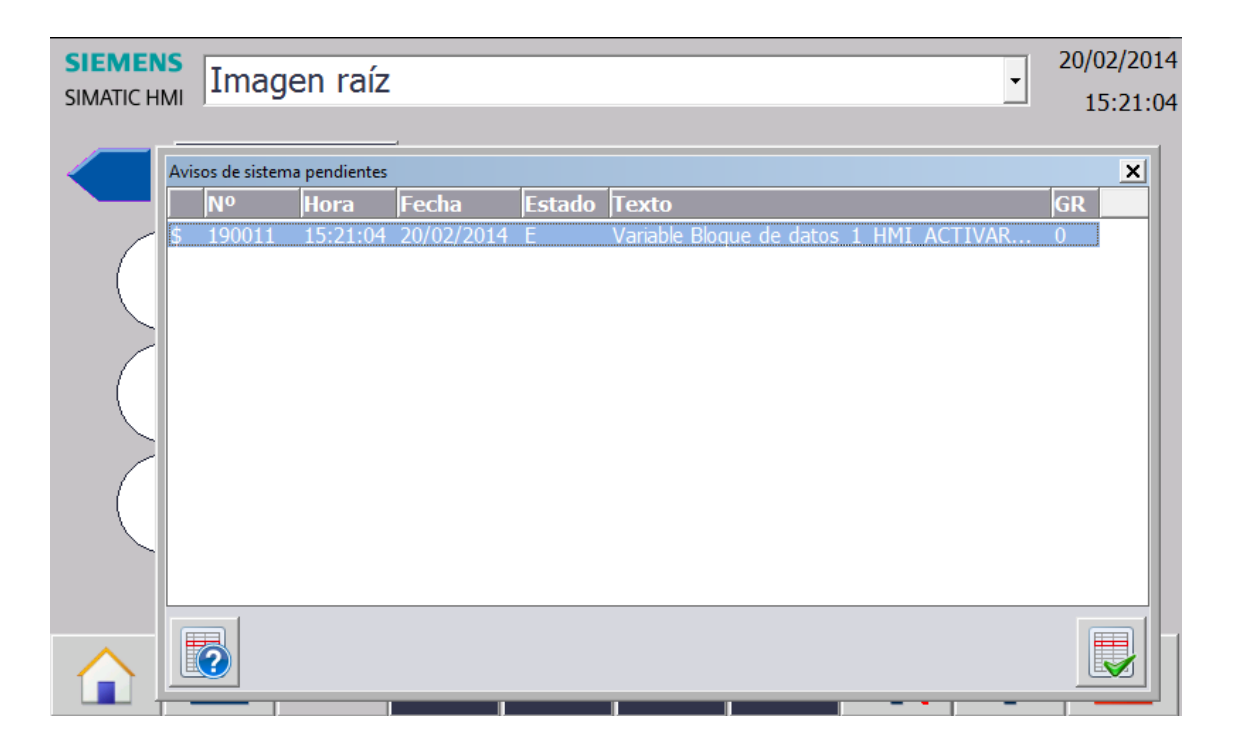

*Figura 94 – Ventana de avisos no acusados*

La imagen 102, muestra un ejemplo de aviso del sistema. Además da información sobre la fecha y hora del error. El icono de la esquina inferior derecha de esta imagen permite acusar dicho fallo y el de la izquierda muestra un texto de ayuda en caso de que TIA Portal tenga registrado dicho fallo.

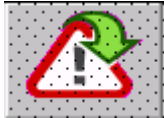

Ventana de diagnóstico del sistema: Da información sobre donde se encuentra cualquier fallo, como se aprecia en la imagen 101**.**

Facilita información sobre el estado, el nombre del dispositivo afectado, su referencia, entre otras opciones. La imagen 103 hace alusión a este tema.

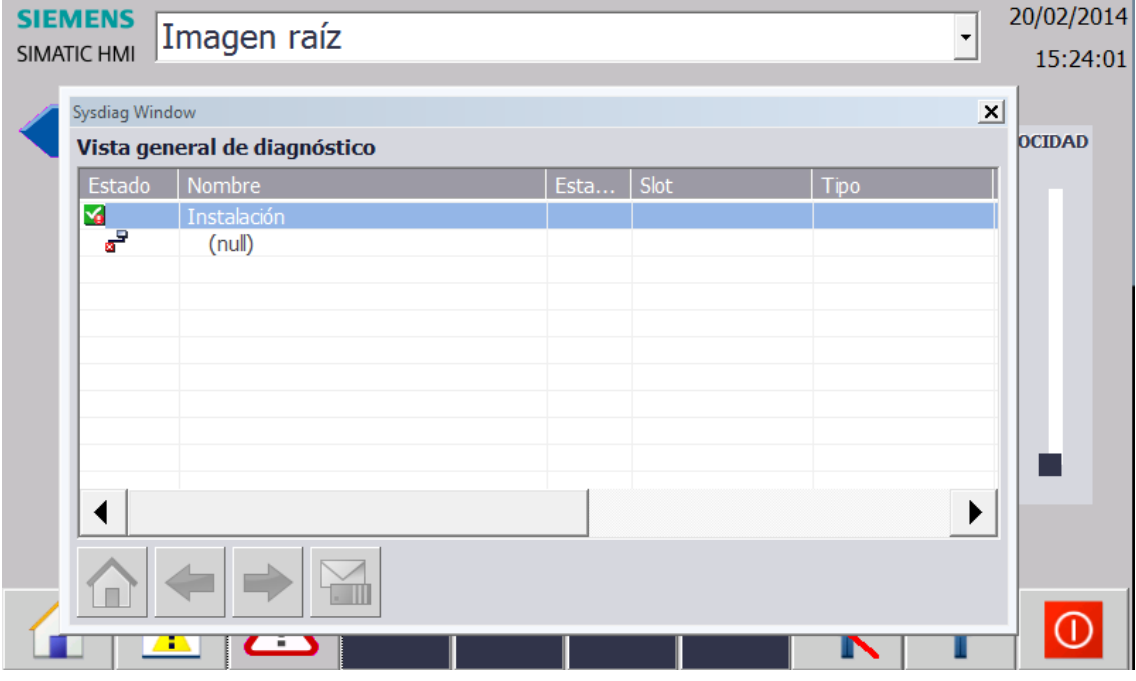

*Figura 95 – Ventana de diagnóstico del sistema*

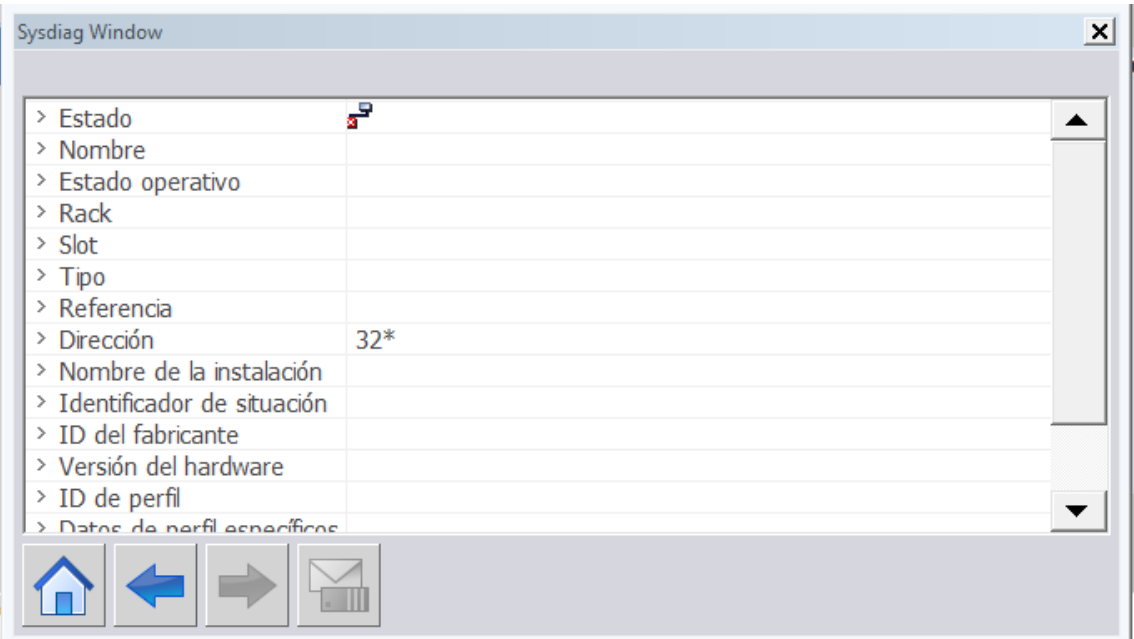

*Figura 96 – Información del diagnóstico del sistema*

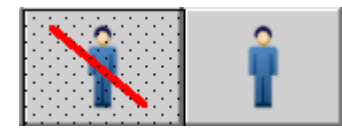

Iconos de inicio y cierre de sesión: Estos iconos permiten el

acceso mediante usuario y contraseña para tener opciones de operación sobre diferentes acciones de la pantalla.

Para este proyecto se han creado dos usuarios:

Por un lado, un administrador el cual tiene acceso a todos los parámetros y funciones sobre la pantalla. Además el administrador, tenga permisos para aumentar o disminuir la velocidad del motor a través de un slide táctil, como muestra la figura 101**.** Otras de las opciones de administrador es que a través de la pantalla se puede crear nuevos usuarios con contraseña. Se puede elegir que contraseña tendrá y cuáles serán los permisos que se le otorgarán al proyecto.

El segundo usuario, no tiene acceso al slide de velocidad ni a las opciones de creación de nuevos usuarios.

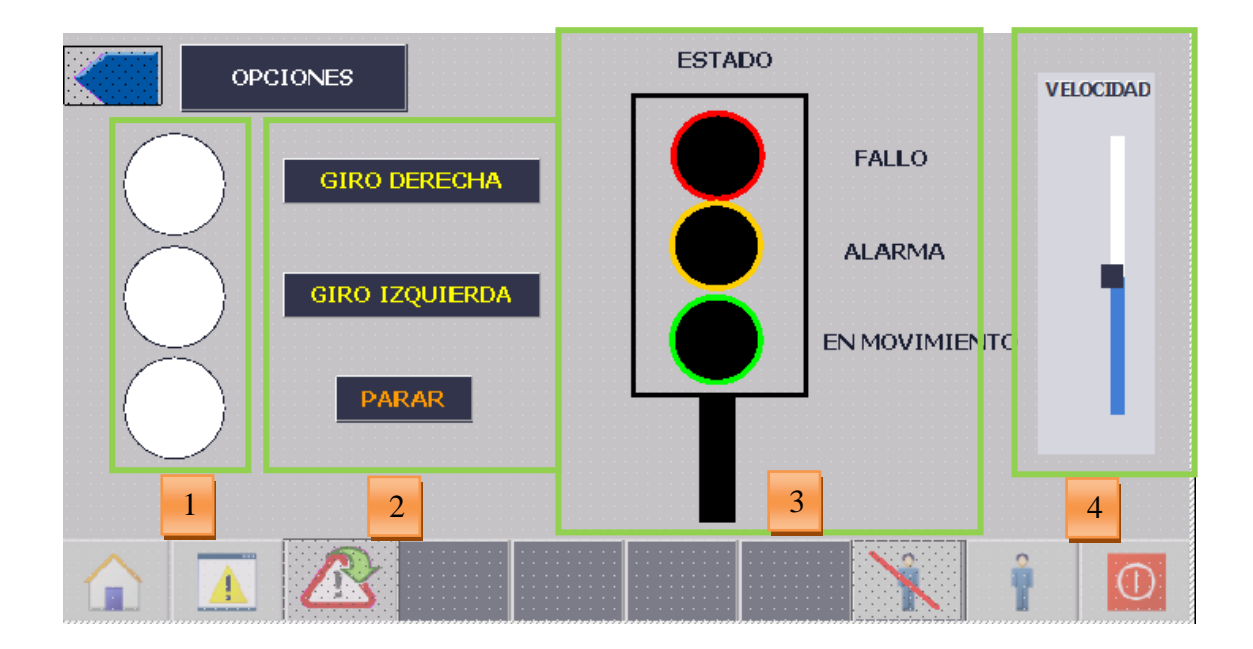

*Figura 97 – Explicación de pantalla de manipulación para el motor*

- Estos círculos blancos se iluminan cuando se habilite el botón que está a su derecha, de esta forma de una forma rápida y sin tener que mirar al motor, se puede saber qué sentido tiene el motor en ese momento. 1
- Son los botones para la puesta en marcha del motor. Permiten girar el motor en ambos sentidos, además de pararlo. 2
- Cada uno de los círculos del semáforo se activa cuando ocurre lo que el texto que hay 3

a su derecha ocurre. Se entiende por estado de alarma cuando los leds de la maleta 1 se apagan, por el motivo que se explica en el apartado de entradas analógicas del punto 5.2.1.

4

Slide de velocidad: Incrementa la velocidad del motor hasta el máximo de revoluciones permitidas. Solo el usuario "administrador" tiene acceso a esta variable. Haciendo click sobre la tecla opciones (situada en la parte superior izquierda de la imagen 105), accedemos a un menú donde poder ajustes sobre la pantalla.

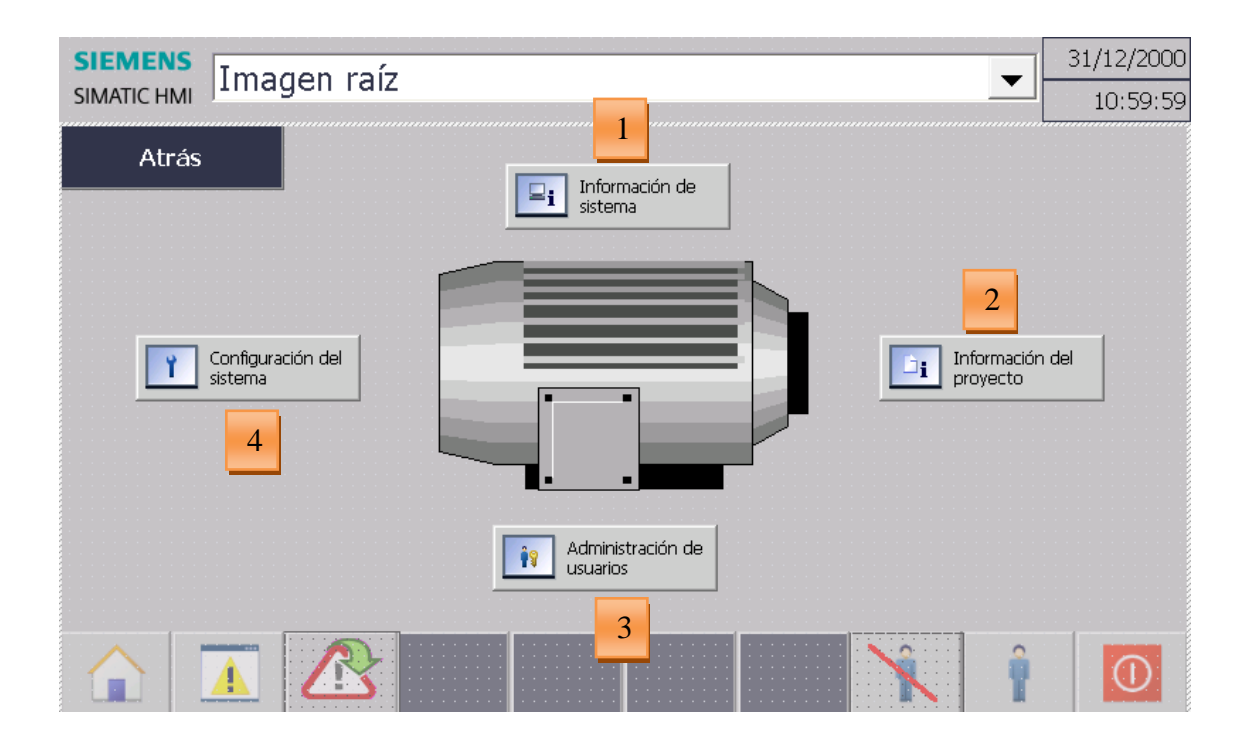

*Figura 98 – Ventana de opciones*

La imagen 106, muestra las opciones que podemos realizar en nuestra pantalla.

- Información del sistema: Facilita información del tipo de panel que tenemos, versión de software instalada, conexión y controlador del proyecto. 1
- Información del proyecto: Da información sobre el nombre del proyecto, fecha de creación, autor y descripción del proyecto. 2
- Administración de usuarios: Desde este menú podemos ver los usuarios que se han creado. Además solo el administrador desde este menú puede crear nuevos usuarios, definirles contraseña u otorgarles permisos de operación. Se puede ver este menú en la imagen 107. 3

| <b>SIEMENS</b><br>Imagen raíz<br><b>SIMATIC HMI</b> |  |            |  |                        |                                                   |                           |       | 31/12/2000<br>10:59:59 |  |
|-----------------------------------------------------|--|------------|--|------------------------|---------------------------------------------------|---------------------------|-------|------------------------|--|
| <b>ATRÁS</b>                                        |  |            |  |                        |                                                   |                           |       |                        |  |
| Usuario                                             |  | Contraseña |  |                        |                                                   |                           | Grupo | Tiempo de de           |  |
|                                                     |  |            |  |                        |                                                   |                           |       |                        |  |
|                                                     |  |            |  |                        |                                                   |                           |       |                        |  |
|                                                     |  |            |  |                        |                                                   |                           |       |                        |  |
|                                                     |  |            |  |                        |                                                   |                           |       |                        |  |
|                                                     |  |            |  |                        |                                                   |                           |       |                        |  |
|                                                     |  |            |  |                        |                                                   |                           |       |                        |  |
|                                                     |  |            |  |                        |                                                   |                           |       |                        |  |
|                                                     |  |            |  |                        |                                                   |                           |       |                        |  |
|                                                     |  |            |  | contract and contracts | the company's company's<br>contract and contracts | contract and contract and |       |                        |  |

*Figura 99 – Ventana de administración de usuarios*

Configuración del sistema: Se pueden hacer funciones de calibrado de la pantalla así Como limpiarla mientras que está en uso. Para ello por programa se marca un tiempo donde la pantalla se pone completamente blanca para que se pueda limpiar en caso de presentar manchas mientras que está funcionando. Gracias a esto podemos hacer tareas de mantenimiento sin tener que apagar todo el sistema para limpiarla. 4

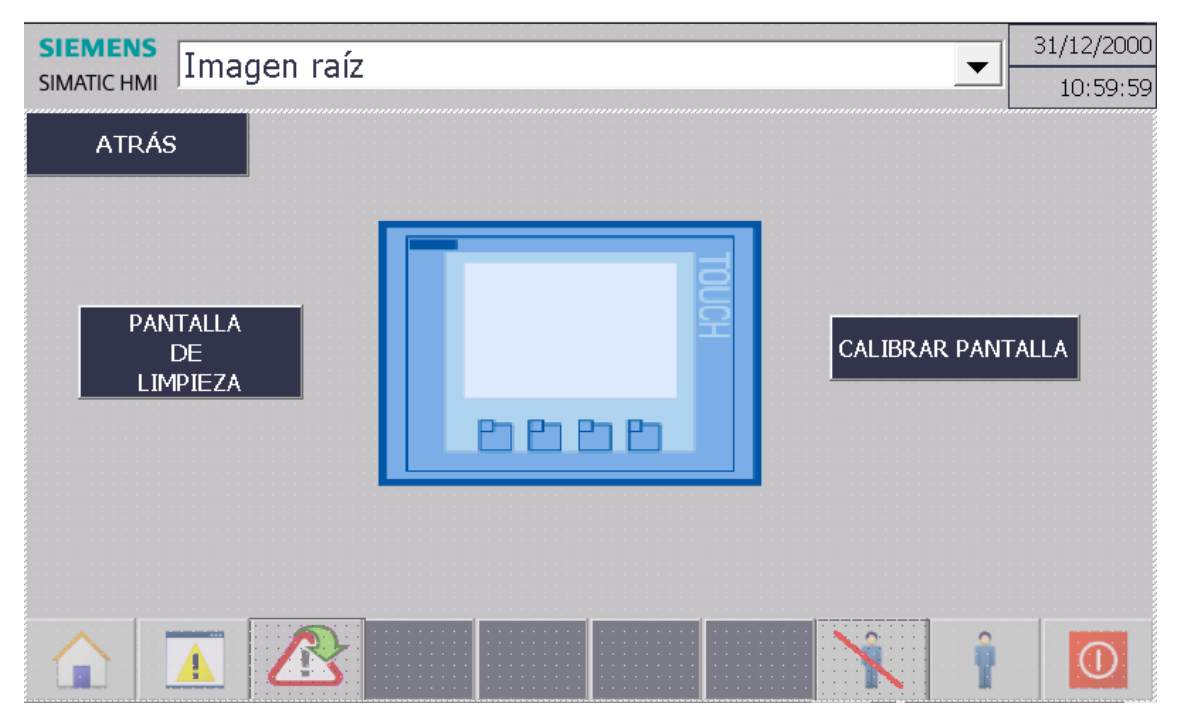

*Figura 100 – Ventana de configuración del sistema*

# **Capítulo VI: Presupuesto**

En este apartado se detalla el precio de los equipos que incorporan las maletas de este proyecto fin de carrera. Además de estos el presupuesto viene dado por:

- Coste de personal de programación
- Gastos generales

## **6.1 Coste de equipos**

A continuación de despliega el desglose del gasto de los componentes hardware.

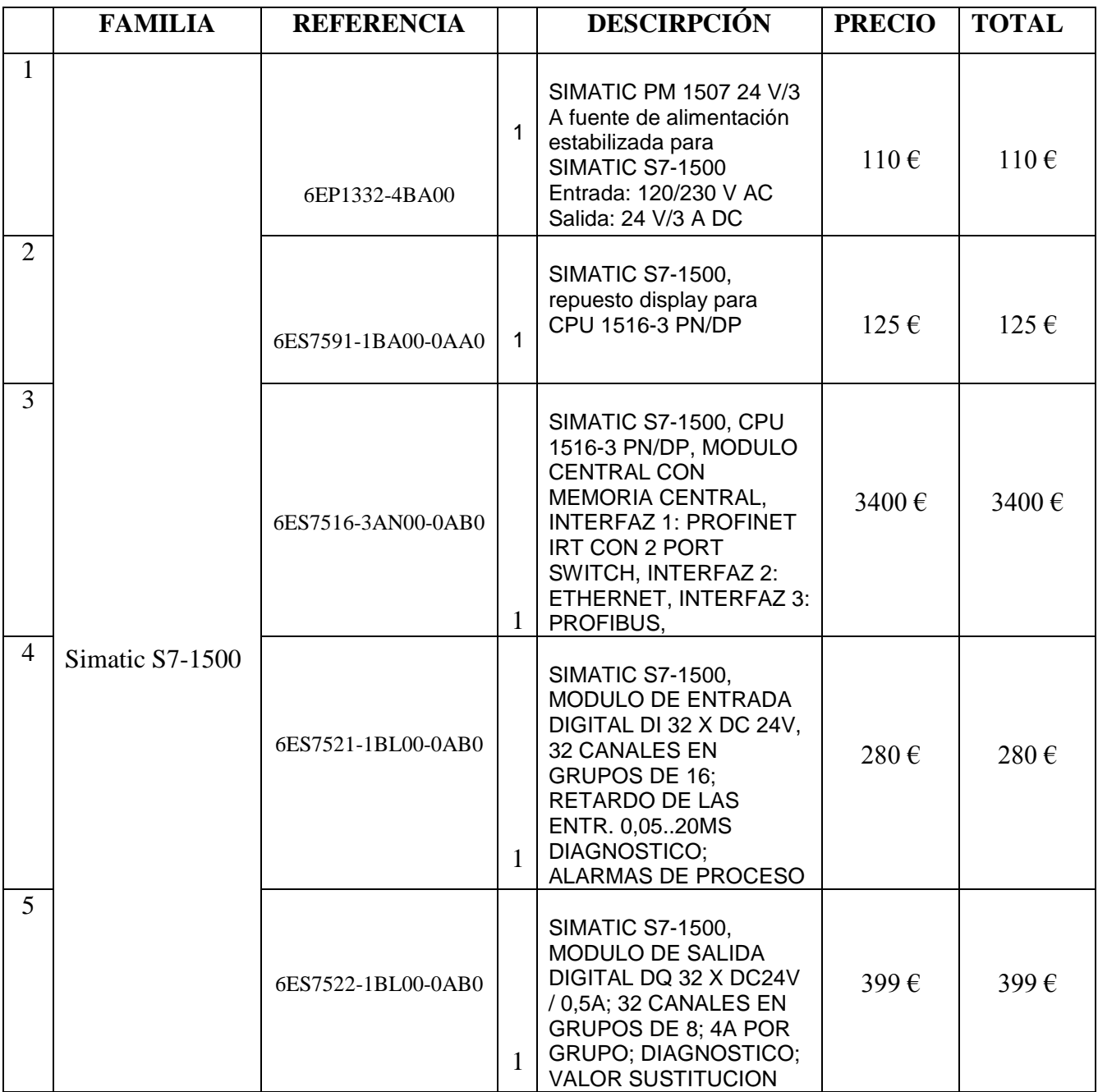

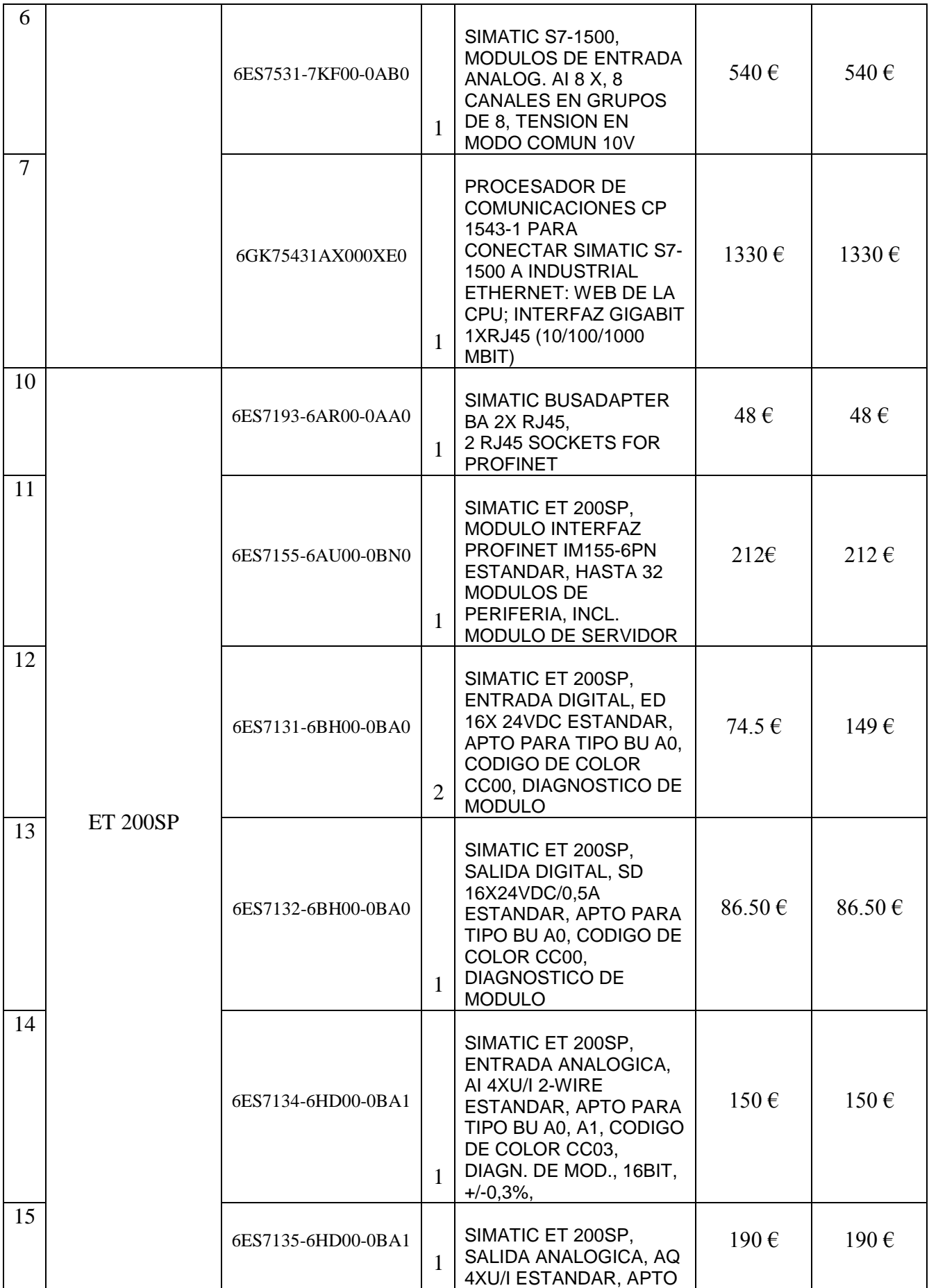

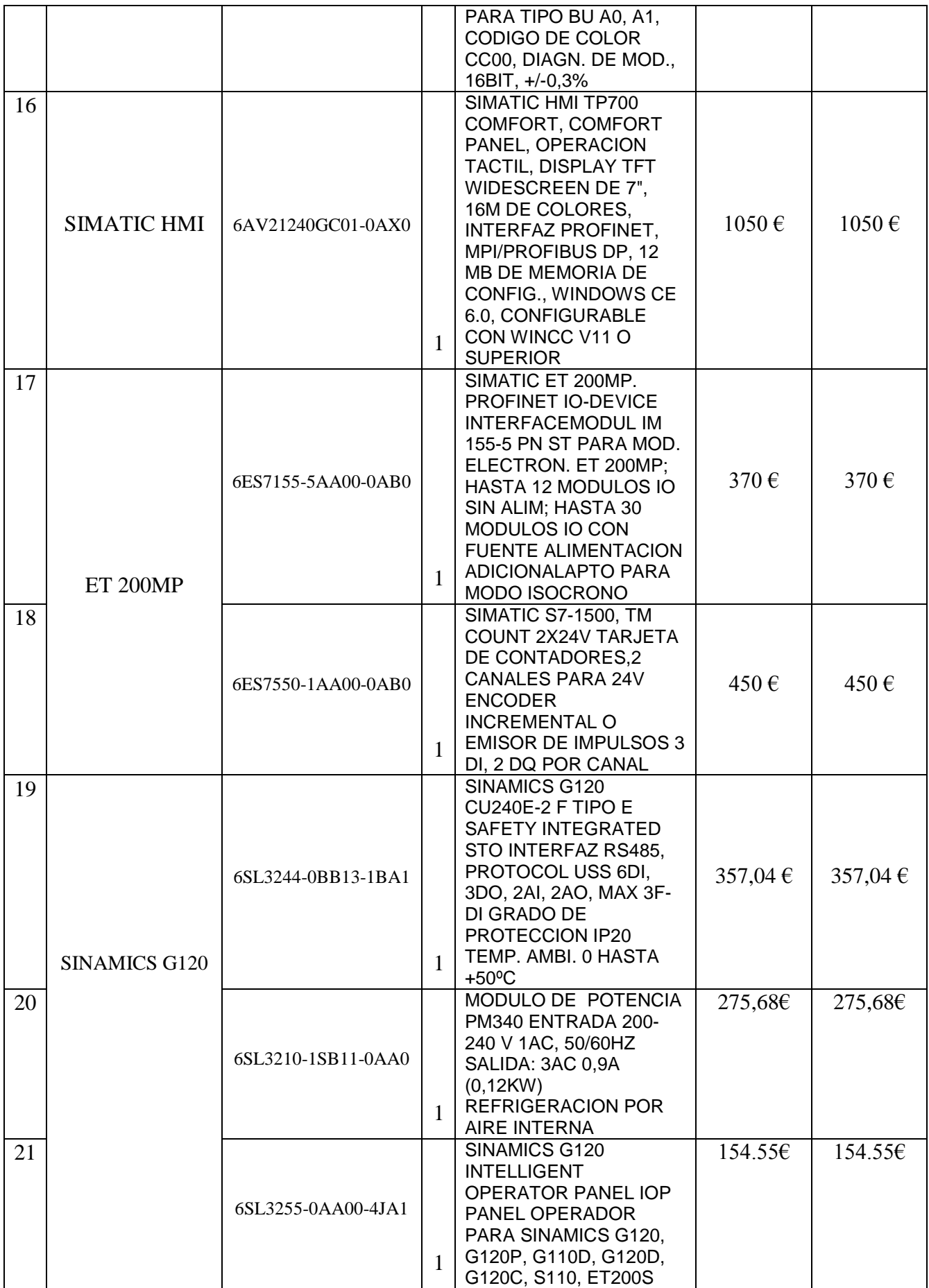

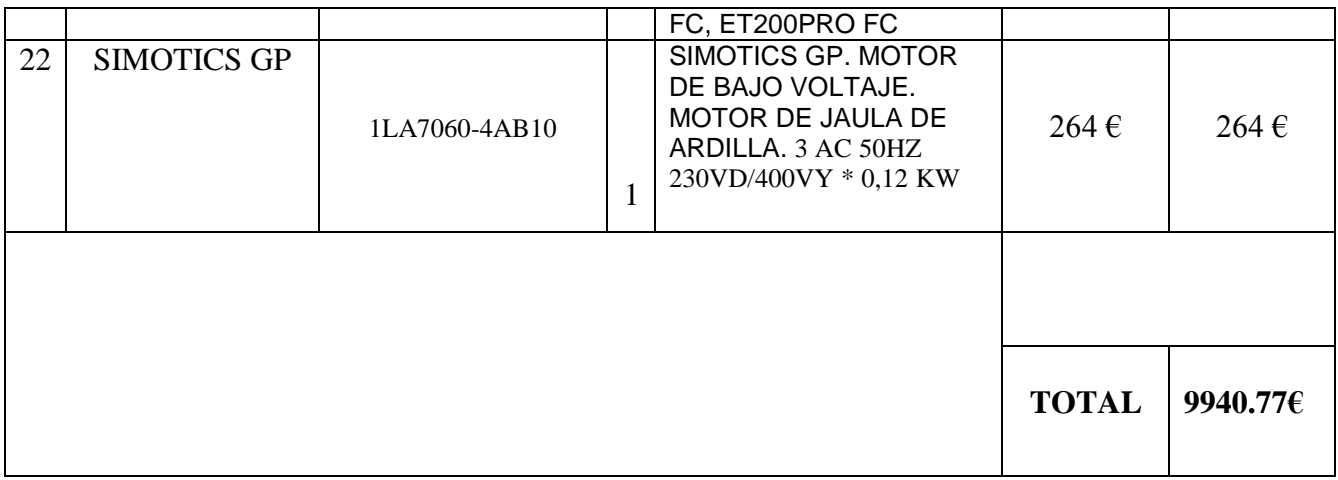

#### *Tabla 3 – Tabla de costes de los componentes hardware*

## **6.2 Coste de personal de programación**

En la tabla 4 se detalla el coste del personal de desarrollo e implementación de la aplicación.

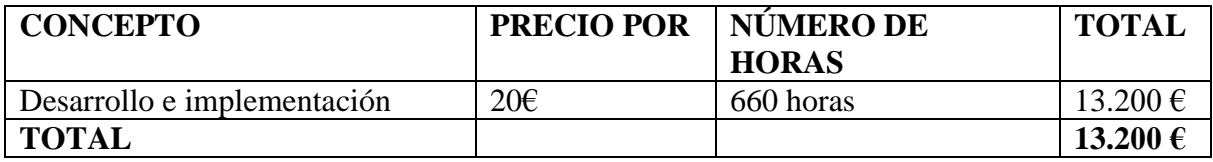

*Tabla 4 – Tabla de coste de personal*

## **6.3 Costes generales**

Se muestra a continuación el coste de impresión y encuadernación del proyecto:

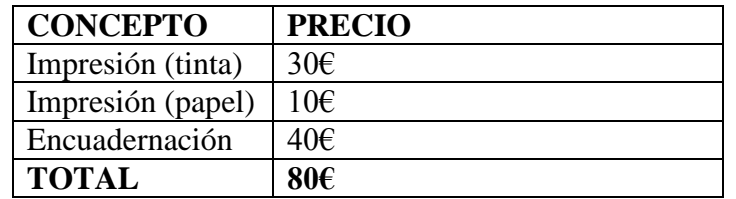

*Tabla 5 – Tabla de costes generales*

## **6.4 Coste total**

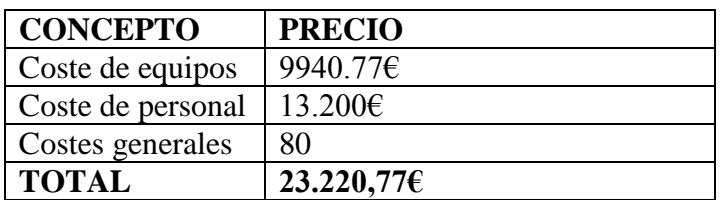

*Tabla 6 – Tabla de costes totales*

## El coste total de este proyecto fin de carrera ha sido de: **VEINTITRÉS MIL DOSCIENTOS VEINTE EUROS CON SETENTA Y SIETE EUROS.**

# **Capítulo VII: Conclusiones**

Una vez finalizado el proyecto cabe destacar que se han cumplido los objetivos que se habían planteado para este proyecto. Además se han incluido cosas que en un principio no estaban pensadas.

Los objetivos logrados han sido:

- Automatización de todo el proceso. Para ello se ha hecho uso del último modelo de PLC del que Siemens dispone.
- Se ha conseguido poner un motor en marcha a través del variador de frecuencia, permitiendo activarlo o desactivarlo.
- Configuración de una pantalla HMI para visualización de diagnostico así como puesta en marcha de un motor.
- Uso de las entradas y salidas digitales del PLC y unidad de periferia ET200S para hacer diferentes acciones sobre el motor.
- Comunicación de todos los equipos a través del protocolo de comunicaciones PROFInet.

El haber realizado este proyecto ha supuesto un reto personal para mí ya que mi intención para este proyecto fue la de poner en práctica todos los conocimientos de programación que había adquirido en los cursos de formación del software Step 7, comunicaciones Ethernet / PROFInet o pantallas HMI.

En cuanto a las posibles mejoras de este proyecto se pueden realizar algunas de los siguientes:

- Activación o desactivación del motor a través de email. Es posible enviarlo desde un ordenador al PLC, y que este se encargue de habilitarlo.
- También es posible activar este proceso por mensaje de texto. Si se equipa a las maletas con una unidad de comunicaciones con tarjeta GPRS sería posible esta opción.
- Servidor OPC: Se podría tener acceso y registro de todos los datos relevantes del motor (velocidad de giro, si está activado o no…). Para

este servidor se puede hacer uso de Microsoft Excel, donde podríamos tener acceso a lectura y escritura de parámetros empleando un programa al alcance del usuario.

# **Capítulo VIII Bibliografía**

Esta bibliografía ha sido creada con la herramienta Refworks, utilizando la norma APA 5th:

*Automatización industrial.*[http://es.wikipedia.org/wiki/Automatizacion\\_industrial](http://es.wikipedia.org/wiki/Automatizacion_industrial)

Jesús Fraile Mora. *Máquinas eléctricas* (Quinta ed.) McGrowHill.

Siemens S.A. *Configurador DT (tecnologías de accionamiento).*[https://eb.automation.siemens.com/mall/en/ww/catalog/products/10](https://eb.automation.siemens.com/mall/en/ww/catalog/products/10028832?tree=CatalogTree&activeTab=order) [028832?tree=CatalogTree&activeTab=order](https://eb.automation.siemens.com/mall/en/ww/catalog/products/10028832?tree=CatalogTree&activeTab=order)

Siemens S.A. *Customer support- página web de soporte a clientes.*[http://support.automation.siemens.com/WW/llisapi.dll?func=cslib.csinfo2&akt](http://support.automation.siemens.com/WW/llisapi.dll?func=cslib.csinfo2&aktprim=99&lang=es) [prim=99&lang=es](http://support.automation.siemens.com/WW/llisapi.dll?func=cslib.csinfo2&aktprim=99&lang=es)

Siemens S.A. *Manual de curso S7 ethernet / PROFInet*

*versión 1.1.* Unpublished manuscript.

Siemens S.A. *Manual de curso step 7 nivel 2 versión A5.3.* Unpublished manuscript.

Siemens S.A. *PMD : Product master data. base de datos de productos siemens con precio.*[https://c2pweb.automation.siemens.com/ad\\_pmd\\_pwi\(bD1lbiZjPTA5MA==\)/co](https://c2pweb.automation.siemens.com/ad_pmd_pwi(bD1lbiZjPTA5MA==)/cockpit.xml) [ckpit.xml](https://c2pweb.automation.siemens.com/ad_pmd_pwi(bD1lbiZjPTA5MA==)/cockpit.xml)

Siemens S.A. *Productos para TIA portal catálogo ST70* (2013th ed.)

Siemens S.A. *TIA SELECCION TOOL herramienta para configuración de hardware siemens*
Siemens S.A. (2002). *Manual de curso step 7 nivel 1 versión 1.1.* Unpublished manuscript.

Siemens S.A. (2008). Comunicación PROFInet.

Siemens S.A. (2008). Folleto comunicación industrial [Abstract].

Siemens S.A. (2008). *SIMATIC HMI WinCC flexible 2008 getting started - first time users*

Siemens S.A. (2013). *Motion control drives convertidores SINAMICS para accionamientos y motores SIMOTICS catálogo D31*

Siemens S.A. (2013). *Sistemas para manejo y visualización/PC-based automation catálogo ST80*

Siemens S.A. (Noviembre 2012). SIMATIC Step7 en TIA portal.

## **ANEXO: Planos**

Plano del motor:

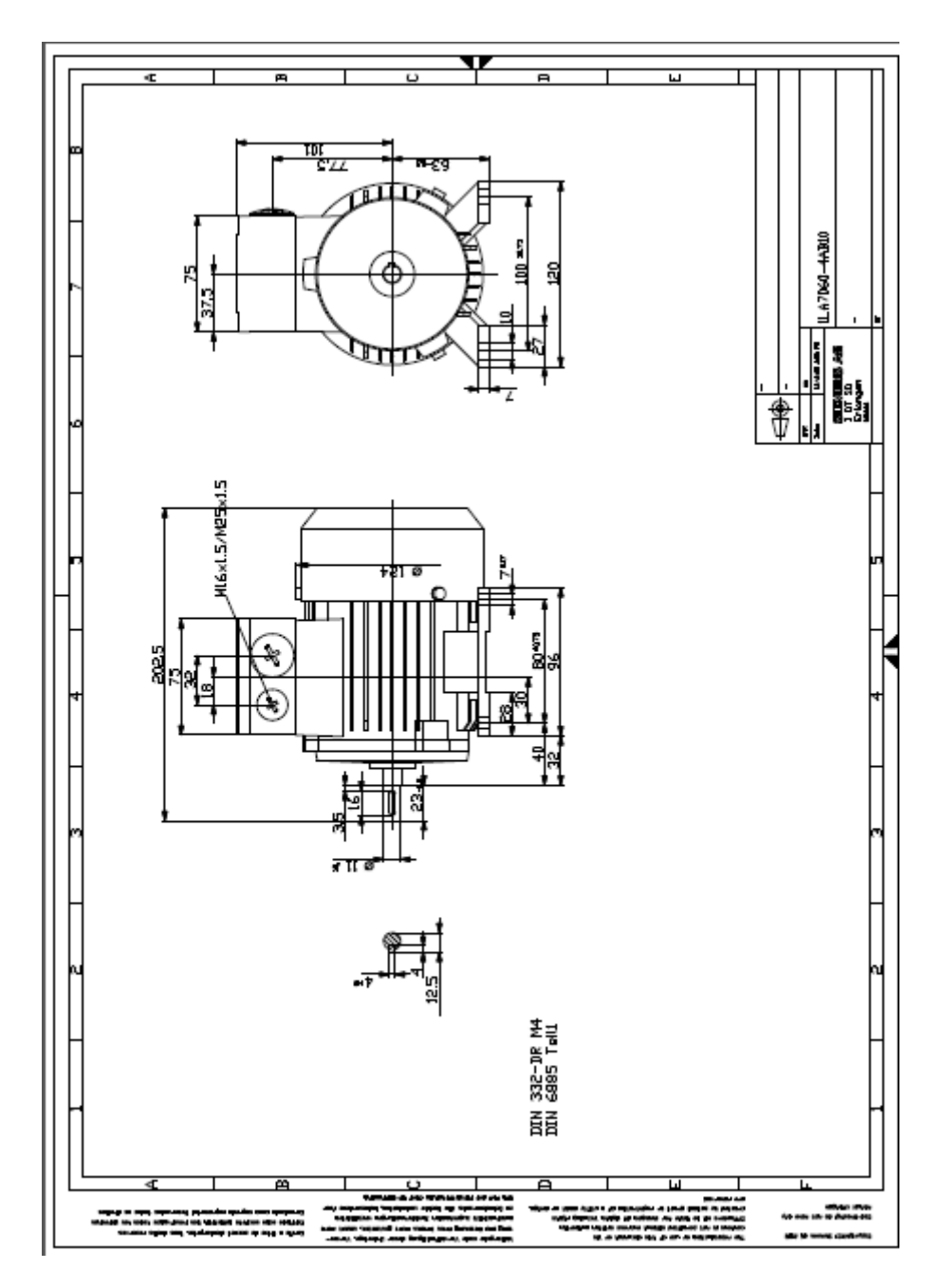

## **SIEMENS**

Hoja de datos de motores con rotor de jaula datasheet for three-phase Squirrel-Cage-Motors

datos de pedido ordering data:

1LA7060-4AB10

número de pedido del cliente / client-ordernúmero de pedido Siemens / order-no.: número de oferta / offer-no.: observación / remarks:

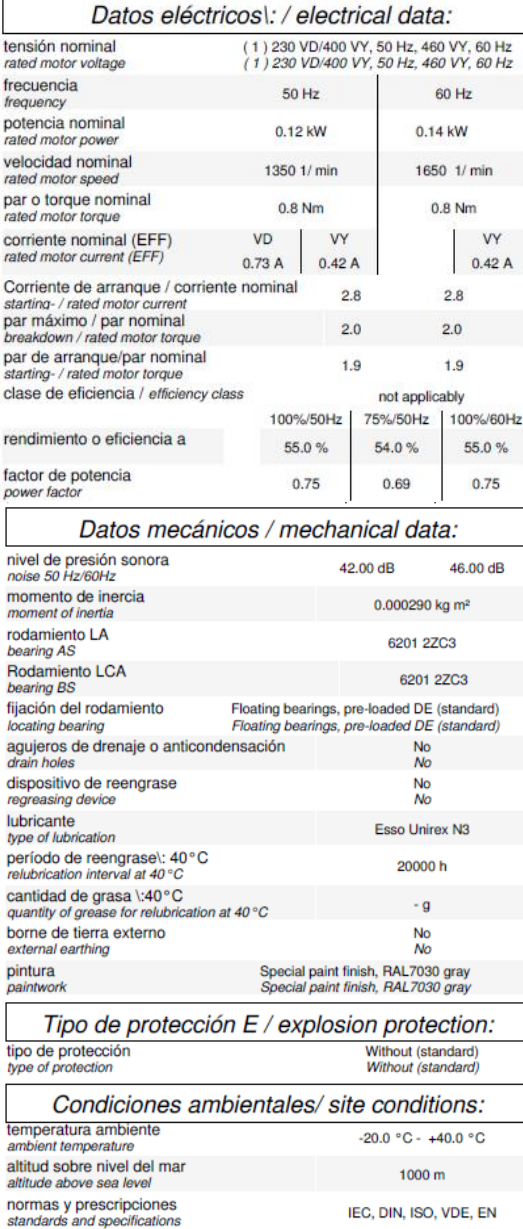

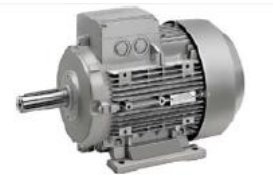

número de item / item-no.: número de envío / consignment-no.: proyecto / project:

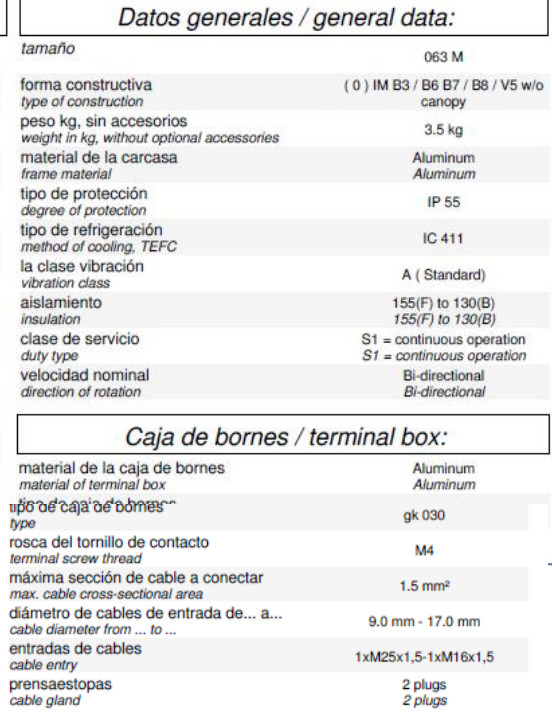

Versiones especiales/ special configurations:

Los datos técnicos de pedido están sujetos a cambios. Podrian haber discrepancias entre los vabres calculados y los datos de placal/Technical and ordering dataVersion: 16.05.2008<br>are subject to change. There may be discrep

 $\frac{1}{n}$ 

J.

Diagrama de terminales

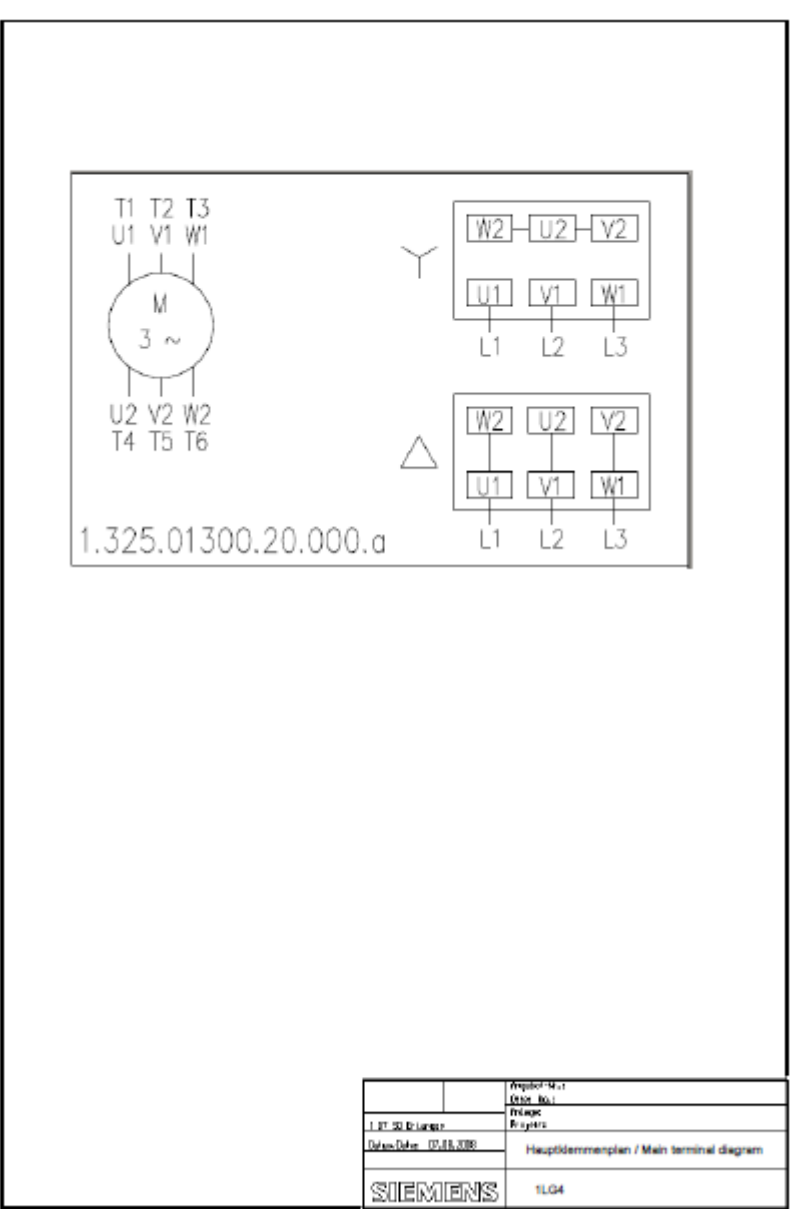

MainTerminalDiagramm.pdf

Plano caja de terminales

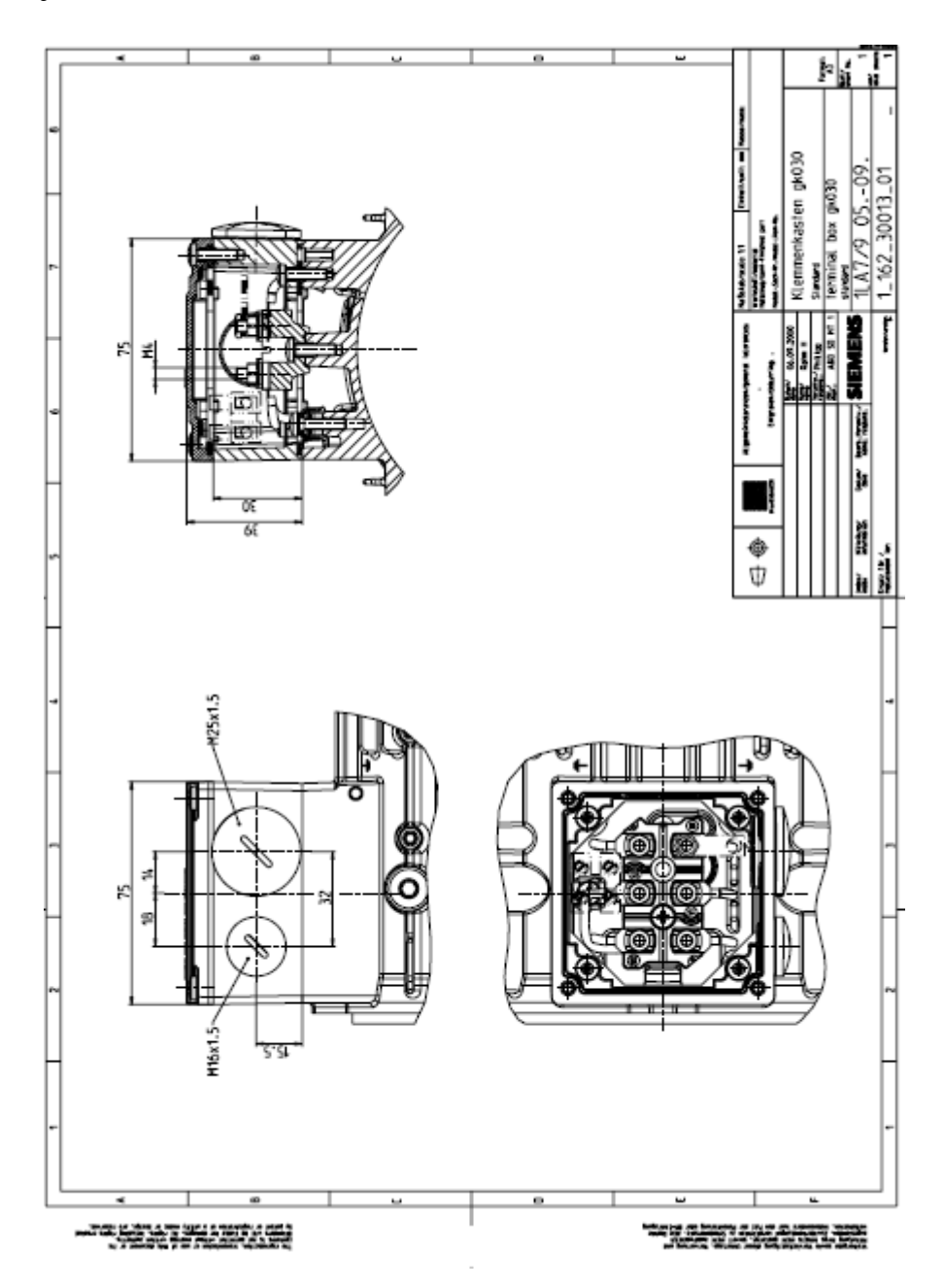